3-283-151-**31**(1)

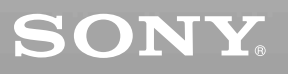

# *CD/DVD Player*

Käyttöohje

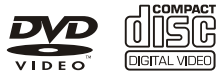

HOMI

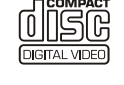

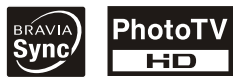

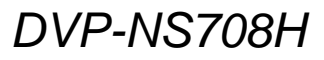

© 2008 Sony Corporation

# <span id="page-1-0"></span>**VAROITUS**

**Tulipalo- ja sähköiskuvaaran välttämiseksi älä jätä laitetta alttiiksi sateelle tai kosteudelle.**

**Älä avaa laitteen koteloa, jotta et altistu sähköiskulle. Laitteen saa huoltaa vain ammattitaitoinen huoltoliike. Verkkojohdon saa vaihtaa vain ammattitaitoinen huoltoliike. Älä säilytä paristoja tai niitä sisältäviä laitteita auringonvalossa tai avotulen** 

**tai muun lämmönlähteen lähettyvillä.**

> S 1 LASER PRODUCT **LASER KLASSE 1** LUOKAN 1 LASERLAITE KLASS 1 LASERAPPARAT

Tämä laite on luokiteltu LUOKAN 1 LASERLAITTEEKSI. LUOKAN 1 LASERLAITE merkintä on laitteen takapaneelissa.

#### **VAARA**

Optisten laitteiden käyttäminen tämän laitteen kanssa voi vahingoittaa silmiä. Tässä CD-DVD-soittimessa käytettävä lasersäde vahingoittaa silmiä. Älä yritä avata koteloa. Laitteen saa huoltaa vain ammattitaitoinen huoltoliike.

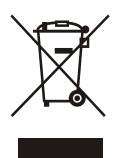

Käytöstä poistetun sähkö- ja elektroniikkalaitteen hävitys (koskee Euroopan unionia sekä muita Euroopan maita, joissa on erillisiä keräysjärjestelmiä). Symboli, joka on merkitty Tuotteeseen tai sen pakkaukseen, osoittaa, että tätä tuotetta ei saa käsitellä talousjätteenä. Tuote on sen sijaan luovutettava sopivaan sähkö-ja elektroniikkalaitteiden kierrätyksestä huolehtivaan keräyspisteeseen. Tämän tuotteen asianmukaisen hävittämisen varmistamisella autetaan estämään sen mahdolliset ympäristöön ja terveyteen kohdistuvat haittavaikutukset, joita voi aiheutua muussa tapauksessa tämän tuotteen epäasianmukaisesta jätekäsittelystä. Materiaalien kierrätys säästää luonnonvaroja. Tarkempia tietoja tämän tuotteen kierrättämisestä saat paikallisilta ympäristövisanomaisilta.

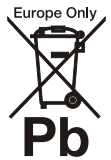

Käytöstä poistettujen paristojen hävitys (koskee Euroopan unionia sekä muita Euroopan maita, joissa on erillisiä keräysjärjestelmiä) Tämä symboli paristossa tai sen pakkauksessa tarkoittaa, ettei paristoa lasketa normaaliksi kotitalousjätteeksi. Varmistamalla, että paristo poistetaan käytöstä asiaan kuuluvalla tavalla, estetään mahdollisia negatiivisia vaikutuksia luonnolle ja ihmisten terveydelle, joita paristojen väärä hävittäminen saattaa aiheuttaa. Materiaalien kierrätys auttaa säästämään luonnonvaroja.

Mikäli tuotteen turvallisuus, suorituskyky tai tietojen säilyminen vaatii, että paristo on kiinteästi kytketty laitteeseen, tulee pariston vaihto suorittaa valtuutetun huollon toimesta. Jotta varmistetaan, että käytöstä poistettu tuote käsitellään asianmukaisesti, tulee tuote viedä käytöstä poistettujen sähkö- ja elektroniikkalaitteiden vastaanottopisteeseen.

Muiden paristojen osalta tarkista käyttöohjeesta miten paristo irroitetaan tuotteesta turvallisesti. Toimita käytöstä poistettu paristo paristojen vastaanottopisteeseen.

Lisätietoja tuotteiden ja paristojen kierrätyksestä saa paikallisilta viranomaisilta, jäteyhtiöistä tai liikkeestä, josta tuote on ostettu.

Tämän tuotteen valmistaja on Sony Corporation, 1-7-1 Konan Minato-ku Tokyo, 108-0075 Japani. Valtuutettu edustaja sähkömagneettista turvallisuutta ja tuoteturvallisuutta koskevissa asioissa on Sony Deutschland GmbH, Hedelfinger Strasse 61, 70327 Stuttgart, Saksa. Huoltoa ja takuuta koskevissa asioissa pyydämme ottamaan yhteyden erillisissä huolto- ja takuuasiakirjoissa mainittuihin osoitteisiin.

#### **Varotoimet Turvallisuus**

- Tämä laite toimii 220–240 voltin vaihtovirralla, jonka taajuus on 50 tai 60 Hz. Tarkista, että laitteen käyttöjännite ja paikallinen verkkojännite vastaavat toisiaan.
- Älä sijoita laitteen päälle maljakkoa tai muita nestettä sisältäviä esineitä, jotta vältät tulipalo- ja sähköiskuvaaran.

#### **Asentaminen**

- Älä sijoita laitetta kaltevalle alustalle. Se on tarkoitettu sijoitettavaksi vaakasuoraan asentoon.
- Älä sijoita laitetta tai levyjä mikroaaltouunin, kookkaiden kaiuttimien tai muiden voimakkaita magneettikenttiä aiheuttavien laitteiden lähelle.
- Älä sijoita painavia esineitä laitteen päälle.

# <span id="page-2-0"></span>**Huomautuksia levyistä**

• Tartu levyyn vain sen reunoista, jotta levy pysyy puhtaana. Älä kosketa levyn pintaa. Pöly, sormenjäljet ja naarmut voivat vioittaa levyä.

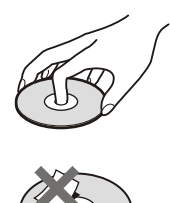

- Älä jätä levyä suoraan auringonvaloon äläkä ilmanvaihtokanavan tai muiden lämmönlähteiden lähelle. Älä jätä levyä auringonpaisteeseen pysäköityyn autoon, sillä lämpötila auton sisällä saattaa nousta hyvin korkeaksi.
- Sijoita levy omaan koteloonsa toiston jälkeen.
- Puhdista levy puhdistusliinalla. Pyyhi levyä keskustasta reunoja kohti.

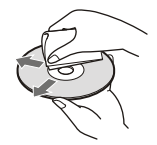

- Älä käytä puhdistamiseen bensiiniä, tinneriä, kaupoissa myytäviä puhdistusaineita äläkä LP-vinyylilevyille tarkoitettuja antistaattisia suihkeita.
- Jos olet tulostanut levylle etiketin, anna etiketin kuivua ennen levyn toistoa.

# <span id="page-2-1"></span>**Varotoimet**

#### **Turvallisuus**

Jos nestettä tai kiinteitä esineitä pääsee laitteen sisään, irrota verkkojohto. Anna asiantuntevan huoltoliikkeen tarkistaa laite, ennen kuin jatkat sen käyttöä.

#### **Virtalähteet**

- Laite on kytkettynä verkkovirtaan aina, kun verkkojohto on kytketty pistorasiaan. Näin on, vaikka virta olisi katkaistu laitteen virtakytkimellä.
- Irrota verkkojohto pistorasiasta, jos laitetta ei aiota käyttää pitkään aikaan. Tartu aina pistokkeeseen, kun irrotat verkkojohdon pistorasiasta. Älä koskaan vedä johdosta.

#### **Laitteen sijoittaminen**

- Sijoita laite paikkaan, jossa on riittävä ilmanvaihto. Tällöin laitteen sisäosat eivät kuumene liikaa.
- Älä aseta laitetta pehmeälle alustalle, kuten maton päälle.
- Älä sijoita laitetta paikkaan, jossa se on alttiina liialliselle kuumuudelle, suoralle auringonvalolle, pölylle tai iskuille.
- Älä aseta soitinta ahtaaseen tilaan, kuten kirjahyllyyn tai vastaavaan paikkaan.
- Asenna tämä soitin siten, että verkkojohto voidaan irrottaa pistorasiasta ongelmatilanteessa viivytyksettä.

#### **Käyttö**

- Jos laite tuodaan suoraan kylmästä lämpimään paikkaan tai sijoitetaan hyvin kosteaan tilaan, sen sisällä oleviin linsseihin voi tiivistyä kosteutta. Tällöin laite ei ehkä toimi moitteettomasti. Poista tällöin laitteesta levy ja kytke laitteeseen virta noin puoleksi tunniksi, jotta kosteus haihtuu.
- Poista levy laitteesta, ennen kuin siirrät laitetta. Muutoin levy voi vahingoittua.

#### **Äänenvoimakkuuden säätäminen**

Älä lisää äänenvoimakkuutta, kun kuuntelet hyvin hiljaista tai äänetöntä levyn osaa. Muutoin kaiuttimet voivat vahingoittua, jos toistettavaksi tulee kohta, jonka äänenvoimakkuus on suuri.

#### **Puhdistaminen**

Puhdista laitteen kotelo, paneeli, painikkeet ja säätimet mietoon pesuaineliuokseen kostutetulla pehmeällä liinalla. Älä käytä hankaustyynyjä hankausjauhetta äläkä alkoholia, bensiiniä tai muita liuottimia.

#### **Levyjen puhdistaminen, levyn- tai**

**linssinpuhdistusaineet Älä käytä puhdistuslevyjä tai levyjen/linssin puhdistusainetta (juoksevaa nestettä tai sumutetta). Ne voivat vioittaa** 

#### **Tietoa osien vaihtamisesta**

**laitetta.**

Jos laitteeseen tehdään korjauksia, siitä irrotettuja osia voidaan ehkä käyttää uudelleen tai kierrättää.

#### **TÄRKEÄ HUOMAUTUS**

Varoitus: Tämä laite voi pitää pysäytyskuvaa tai kuvaruutunäyttökuvaa television kuvaruudussa rajoituksettoman ajan. Jos jätät pysäytyskuvan tai kuvaruutunäyttökuvan television kuvaruutuun pitkäksi ajaksi, kuvaruutu saattaa vahingoittua pysyvästi. Plasmatelevisiot ja projektiotelevisiot ovat herkkiä tälle.

Jos sinulla on laitteeseen liittyviä kysymyksiä tai ongelmia, ota yhteys lähimpään Sonyjälleenmyyjään.

# **Sisällysluettelo**

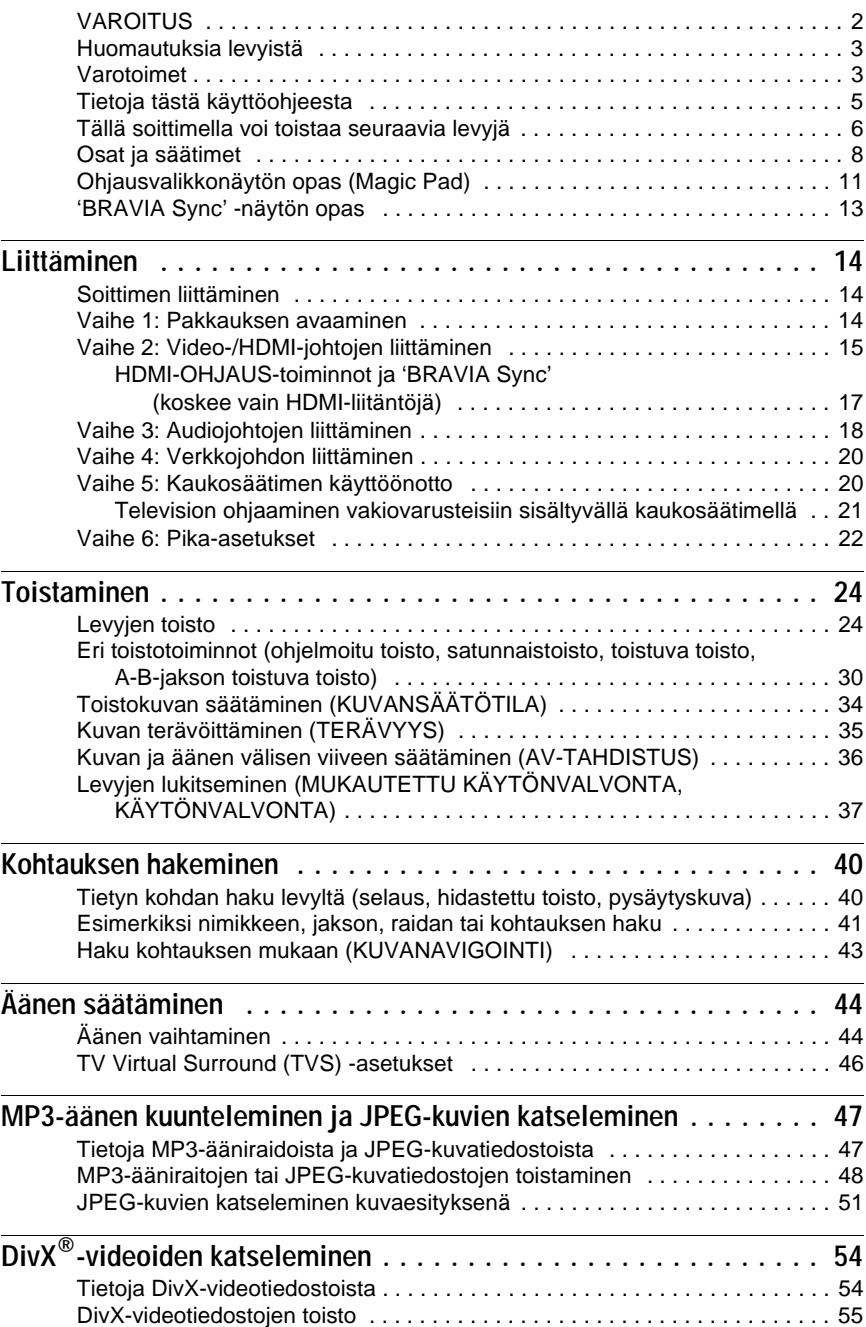

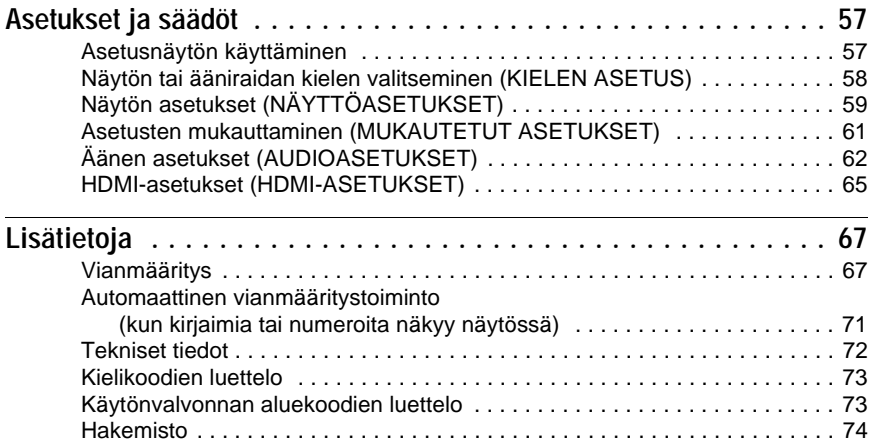

# <span id="page-4-0"></span>**Tietoja tästä käyttöohjeesta**

- Tässä käyttöohjeessa viitataan kaukosäätimen painikkeisiin. Voit käyttää myös laitteen painikkeita, jos niiden nimet ovat samat tai samantapaiset kuin kaukosäätimessä.
- Termiä "DVD" voidaan käyttää puhuttaessa kaupallisista DVD-levyistä, DVD+RW-/ DVD+R-/DVD+R DL (+VR-tila) -levyistä sekä DVD-RW-/DVD-R-/DVD-R DL -levyistä (VR-tila, videotila).
- Tässä käyttöoppaassa on käytetty seuraavia symboleja:

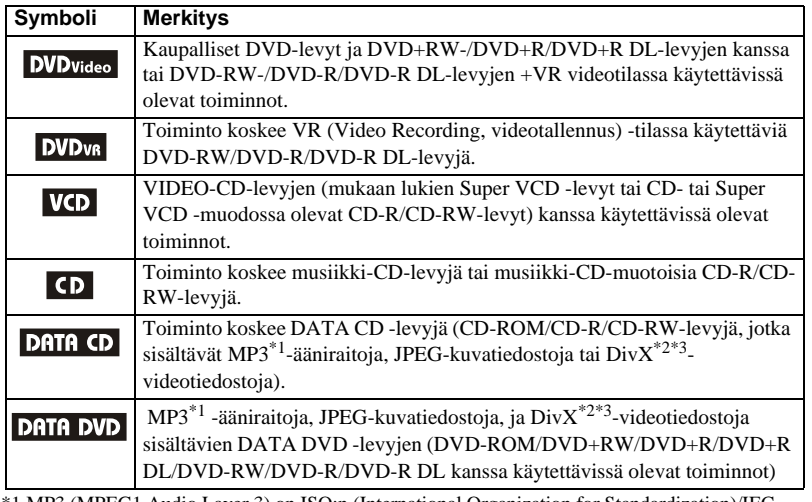

\*1 MP3 (MPEG1 Audio Layer 3) on ISO:n (International Organization for Standardization)/IEC (International Electrotechnical Commission) MPEG-standardin määrittämä tekniikka, jota käytetään äänidatan pakkaamisessa.

 $*2$  Div $X^{\circledast}$  on DivX, Inc:n kehittämä videotiedostojen pakkaustekniikka.

\*3 DivX, DivX Certified ja asianomaiset logot ovat DivX, Inc:n tavaramerkkejä, joita käytetään lisenssillä.

# <span id="page-5-0"></span>**Tällä soittimella voi toistaa seuraavia levyjä**

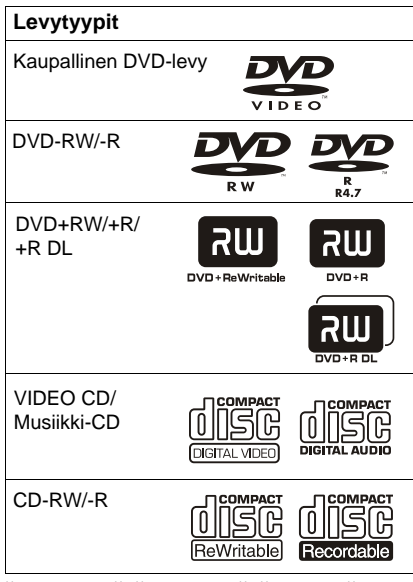

"DVD+RW", "DVD-RW", "DVD+R", "DVD+R DL", "DVD-R", "DVD VIDEO", ja "CD"-logot ovat tavaramerkkejä.

## **CD- ja DVD-levyjä koskeva huomautus**

Soittimella voi toistaa CD-ROM-/CD-R-/ CD-RW-levyjä, jotka on tallennettu

- musiikki-CD-muotoon
- video CD -muotoon
- MP3-ääniraita-, JPEG-kuvatiedosto-, tai DivX-videotiedostomuotoon, joka on ISO 9660\* Level 1 / Level 2:n tai sen Jolietlaajennuksen mukainen
- KODAK Picture CD -muotoon.
- \* ISO (International Organization for Standardization) -organisaation määrittämä, CD-ROM-levyillä olevien tiedostojen ja kansioiden looginen muoto.

Soittimella voi toistaa DVD-ROM-/ DVD+RW-/DVD+R-/DVD+R DL-/ DVD-RW-/DVD-R-/DVD-R DL-levyjä, jotka on tallennettu

– MP3-ääniraita-, JPEG-kuvatiedosto-, tai DivX-videotiedostomuotoon, joka on UDF (Universal Disk Format) -standardin mukainen.

# **Esimerkkejä levyistä, joita tällä soittimella ei voi toistaa**

Tällä soittimella ei voi toistaa seuraavia levyjä:

- CD-ROM-/CD-R-/CD-RW-levyt, joita ei ole tallennettu tällä sivulla mainittuihin muotoihin.
- CD-ROM-levyt, jotka on tallennettu PHOTO CD -muotoon.
- CD-Extra-levyjen dataosat.
- DVD Audio -levyt.
- Super Audio CD -levyjen HD-kerros.
- DATA DVD -levyt, joilla ei ole MP3 ääniraitoja, JPEG-kuvatiedostoja tai DivXvideotiedostoja.
- BD-levyt.
- HD DVD -levyt.
- AVCHD-yhteensopivalla DVDvideokameralla tallennetut levyt.

Tällä soittimella ei voi toistaa myöskään seuraavia levyjä:

- Kaupallinen DVD-levy, joiden aluekoodi poikkeaa soittimen aluekoodista.
- Muodoltaan tavallisesta poikkeavat (esimerkiksi kortin tai sydämen muotoiset levyt).
- Levyt, joihin on kiinnitetty paperia tai tarroja.
- Levyt, joissa on teipistä tai tarrasta jäänyttä liimaa.

# **Aluekoodi**

Laitteen takaosaan on merkitty aluekoodi. Tällä laitteella voi toistaa vain niitä kaupalliset DVD-levyt (vain toisto), joissa on sama aluekoodi. Tämän järjestelmän tarkoitus on suojata tekijänoikeuksia.

Tällä soittimella voi toistaa myös niitä kaupalliset DVD-levyt, joissa on merkintä

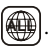

Jos yrität toistaa muita kaupallinen DVDlevy, television kuvaruutuun tulee teksti "Aluekoodit rajoittavat tämän levyn toistoa". Aluekoodimerkintä voi puuttua joistakin kaupallinen DVD-levy, vaikka niiden käyttö olisi rajoitettu tietylle alueelle.

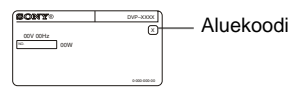

#### **Huomautuksia**

**• DVD+RW-/DVD+R-/DVD+R DL-, DVD-RW-/ DVD-R-/DVD-R DL-, tai CD-R/CD-RW-levyjä koskevia huomautuksia**

Joitakin DVD+RW-/DVD+R-/DVD+R DL-, DVD-RW-/DVD-R-/DVD-R DL-, tai CD-R-/ CD-RW-levyjä ei voi toistaa tällä laitteella. Tämä voi johtua tallennuksen laadusta, levyn fyysisestä kunnosta tai tallennuslaitteen ja -ohjelmiston ominaisuuksista.

Levyä ei voi käyttää, jos sitä ei ole viimeistelty oikein. Katso lisätietoja tallennuslaitteen käyttöohjeesta. Huomaa, että jotkin toistotoiminnot eivät ehkä toimi joidenkin DVD+RW-/DVD+R-/DVD+R DL-levyjen kanssa, vaikka levyt olisi viimeistelty oikein. Katsele tällaisia levyjä normaalin toistotoiminnon avulla. Joitakin Packet Write -muotoon tallennettuja DATA CD-/DATA DVD -levyjä ei myöskään voi toistaa.

- **Tekijänoikeussuojauksella varustetut levyt** Tämä tuote on tarkoitettu Compact Disc (CD) -standardin mukaisten levyjen toistoon. Viime aikoina jotkin levy-yhtiöt ovat tuoneet markkinoille levyjä, jotka on varustettu tekijänoikeuksia suojaavalla tekniikalla. Huomaa, että jotkin näistä levyistä eivät ole CD-standardin mukaisia ja ettei niitä ehkä voi toistaa tällä tuotteella.
- **Koskee vain soitinta, jolla ei voi toistaa kopiointisuojattuja kuvia**

DVD-VR-tilassa kuvat, joissa on CPRM\* suojaus, eivät ehkä ole toistettavissa, jos ne sisältävät kopiointisuojaussignaalin, jolloin näytöllä näkyy teksti "Tekijänoikeuslukitus".

\* CPRM (Content Protection for Recordable Media (sisällönsuojaustekniikka tallentavia medioita varten)) on kuviin liittyviä tekijänoikeuksia suojaava koodausteknologia.

• **DualDisc-levyjä koskeva huomautus** DualDisc-levy on kaksipuolinen levy, jonka toisella puolella on tallennettu DVD-aineisto ja toisella puolella digitaalinen ääniaineisto. Koska ääniaineiston puoli ei ole Compact Disc (CD) -standardin mukainen, emme voi taata, että tuote on toistettavissa.

## **DVD- ja VIDEO CD -levyjen toistotoimintoihin liittyviä huomautuksia**

Ohjelmien tuottajat voivat estää DVDlevyjen ja VIDEO CD -levyjen joidenkin toistotoimintojen käytön. Soitin toistaa DVDja VIDEO CD -levyiltä vain ohjelmanvalmistajien määrittämän sisällön. Tämän vuoksi jotkin toistotoiminnot eivät ehkä ole käytettävissä. Katso myös tarvittaessa lisätietoja DVD- ja VIDEO CD -levyjen mukana tulleista käyttöohjeista.

# **Tekijänoikeudet**

Tässä tuotteessa on käytetty tekijänoikeuksien suojaamiseen tarkoitettua tekniikkaa, jota suojaavat yhdysvaltalaiset patentit ja muut immateriaalioikeudet. Tämän tekijänoikeuksien suojaamiseen tarkoitetun tekniikan käyttäminen edellyttää Macrovisionin lupaa, ja tekniikka on tarkoitettu vain kotikäyttöön tai muuhun rajoitettuun käyttöön, ellei Macrovision ole muuta valtuuttanut. Järjestelmän purkaminen ja tutkiminen on kielletty.

# <span id="page-7-0"></span>**Osat ja säätimet**

Lisätietoja on sulkeissa olevilla sivuilla.

# **Etupaneeli**

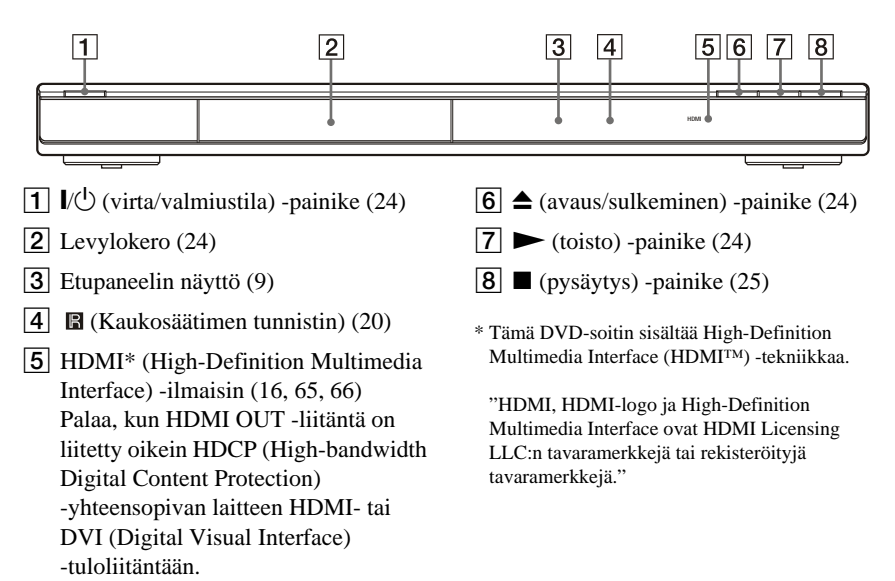

# **Takapaneeli**

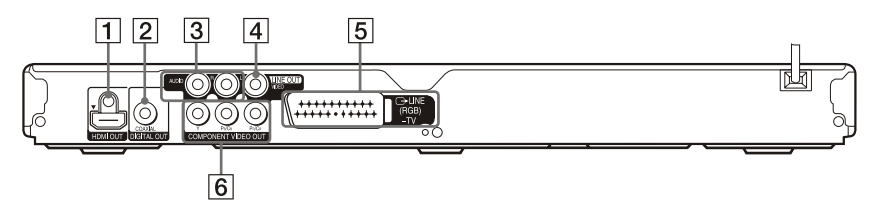

- **1** HDMI OUT (High-Definition Multimedia Interface -lähtö) -liitäntä ([15\)](#page-14-1)
- **2** DIGITAL OUT (COAXIAL) (digitaalinen lähtö (koaksiaalinen)) -liitäntä [\(18](#page-17-1))
- **3** LINE OUT L/R (AUDIO) (linjalähtö (ääni)) -liitännät ([18\)](#page-17-1)
- **4** LINE OUT (VIDEO) (linjalähtö (video)) -liitäntä ([15\)](#page-14-1)
- $\vert 5 \vert$  LINE (RGB) TV (linja (rgb) televisio) -liitäntä [\(15](#page-14-1))
- **6** COMPONENT VIDEO OUT (komponenttivideolähtö) -liitännät [\(15](#page-14-1))

## <span id="page-8-0"></span>**Etupaneelin näyttö**

#### **Toistettaessa DVD -levyä**

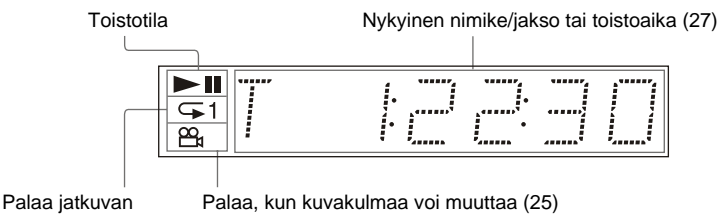

toiston aikana ([32](#page-31-0))

#### **Toistettaessa VIDEO CD -levyä, jossa on PBC-tuki (Playback Control, toiston ohjaus) ([27\)](#page-26-1)**

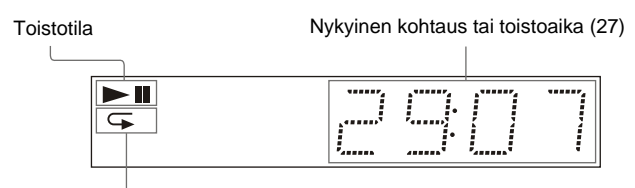

Palaa jatkuvan A-B-jakson toiston aikana ([33\)](#page-32-0)

#### **Toistettaessa CD-, DATA CD- (MP3-audio/DivX-video), DATA DVD- (MP3-audio/DivXvideo) tai VIDEO CD -levyä (ilman PBC-toimintoja)**

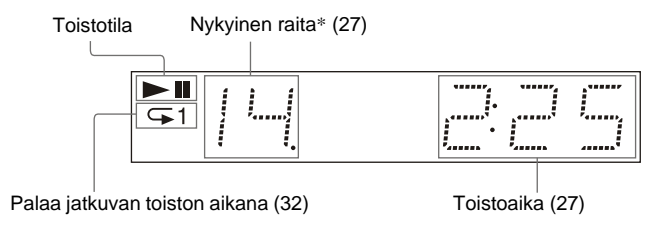

\* Nykyinen raita ei näy toistettaessa DivX-videotiedostoja.

## <span id="page-9-0"></span>**Kaukosäädin**

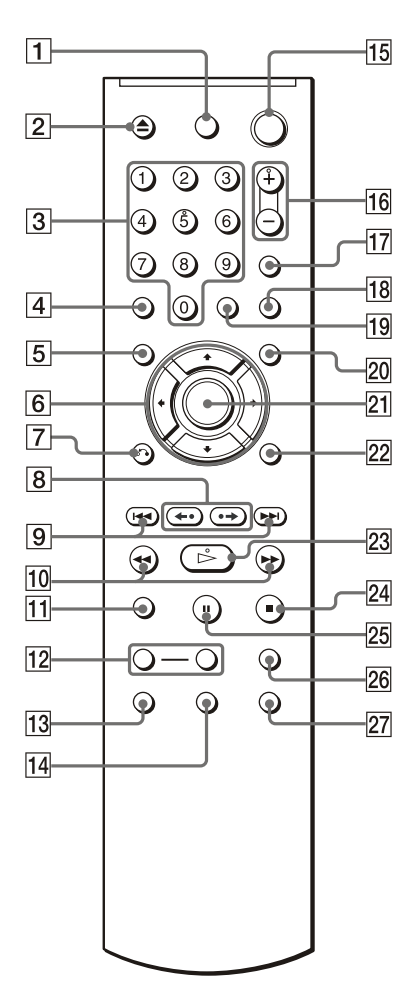

- $\boxed{1}$  TV  $\cancel{I}$  (virta/valmiustila) -painike ([21\)](#page-20-1)
- $\boxed{2}$   $\triangleq$  (avaa/sulje) -painike [\(25](#page-24-3))
- $\overline{3}$  Numeropainikkeet [\(26](#page-25-0)) Numeropainikkeessa 5 on kohopiste.\*
- $\boxed{4}$  CLEAR (tyhjennä) -painike ([31\)](#page-30-0)
- **5** TOP MENU (päävalikko) -painike ([26\)](#page-25-0)
- $\boxed{6}$   $\leftarrow$ / $\uparrow$ / $\downarrow$ / $\rightarrow$ -painikkeet [\(25](#page-24-3))
- $\boxed{7}$   $\odot$  RETURN (paluu) -painike ([26\)](#page-25-1)
- $\boxed{8}$   $\leftarrow$   $\leftarrow$   $\leftarrow$   $\leftarrow$  (kertaus/askellus/ eteenpäinsiirto/askellus) -painikkeet [\(25](#page-24-4), [41\)](#page-40-1)
- $\boxed{9}$   $\rightarrow$   $\rightarrow$  (edellinen/seuraava) -painikkeet [\(25](#page-24-5))
- $\overline{10}$   $\rightarrow$  **1**  $\rightarrow$   $\rightarrow$  (selaus/hidastus) -painikkeet [\(40](#page-39-2))
- $\Pi$  ZOOM (zoomaus) -painike [\(25,](#page-24-6) [50](#page-49-0))
- 12 SLOW PLAY / FAST PLAY (hidastettu toisto / nopeutettu toisto) -painikkeet [\(25](#page-24-2))
- $\boxed{13}$   $\odot$  (ääni) -painike [\(44\)](#page-43-2)
- $\boxed{14}$   $\text{...}$  (tekstitys) -painike [\(25](#page-24-7), [50\)](#page-49-1)
- **15**  $\mathbf{I} \circ \mathbf{O}$  (virta/valmiustila) -painike [\(24](#page-23-3))
- $\boxed{16}$   $\triangle$  (äänenvoimakkuus) +/--painikkeet [\(21](#page-20-1)) +-painikkeessa on kohopiste.\*
- $\overline{17}$   $\supseteq$  (TV/video) -painike [\(21](#page-20-1))
- **18** PICTURE NAVI (kuvanavigointi) -painike [\(43](#page-42-1), [50\)](#page-49-1)
- **19** TIME/TEXT (aika/teksti) -painike [\(27](#page-26-0))
- $\overline{20}$  MENU (valikko) -painike [\(26](#page-25-0))
- $[21]$  ENTER (syöttö) -painike ([22\)](#page-21-1)
- 22 DISPLAY (näyttö) -painike [\(11](#page-10-1))
- $|23| \triangleright$  (toisto) -painike ([24\)](#page-23-3)  $\triangleright$ -painikkeessa on kohopiste.\*
- $\boxed{24}$   $\blacksquare$  (pysäytys) -painike [\(25\)](#page-24-8)
- **25** II (tauko) -painike  $(25)$  $(25)$
- <sup>26</sup> SUR (tilaääni) -painike ([46](#page-45-1))
- $\boxed{27}$   $\frac{\infty}{\infty}$  (kuvakulma) -painike ([25\)](#page-24-1)
- \* Käytä kohopistettä kiintopisteenä käyttäessäsi soitinta.

# <span id="page-10-2"></span><span id="page-10-0"></span>**Ohjausvalikkonäytön opas (Magic Pad)**

Ohjausvalikon avulla voit valita haluamasi toiminnon ja katsella lisätietoja. Voit tuoda ohjausvalikkonäytön näkyviin ja vaihtaa näyttöä painamalla toistuvasti DISPLAY seuraavasti:

Ohjausvalikkonäyttö 1  $\ddot{\phantom{0}}$ Ohjausvalikkonäyttö 2 (näkyy vain tiettyjä levyjä toistettaessa)  $\ddot{\phantom{0}}$ Ohjausvalikkonäyttö poissa käytöstä  $\rightarrow$ 

# <span id="page-10-1"></span>**Ohjausvalikkonäyttö**

Levy määrää ohjausvalikkonäyttöjen 1 ja 2 vaihtoehdot.

Esimerkki: Ohjausvalikkonäyttö 1 toistettaessa DVD VIDEO -levyä.

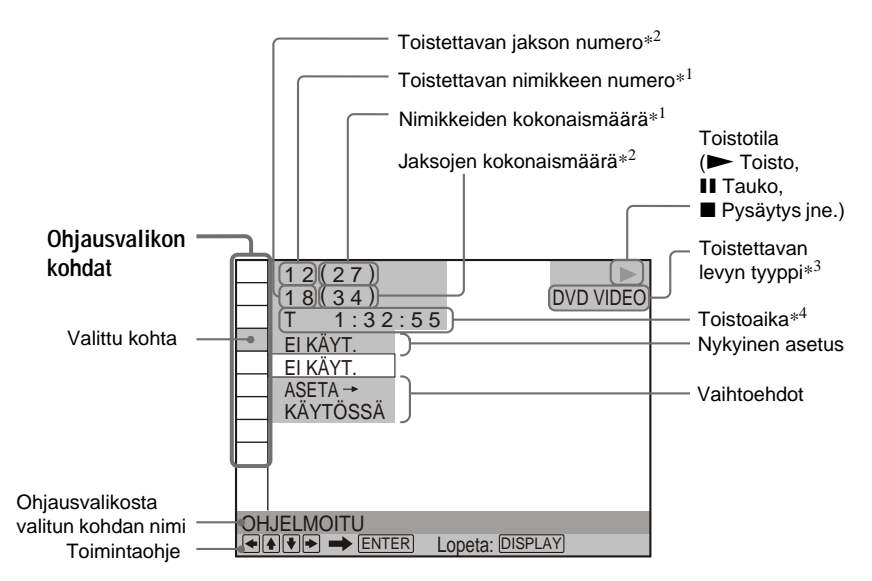

- \*1 Näyttää kohtauksen numeron VIDEO CD -levyn toistossa (PBC käytössä); raidan numeron VIDEO CD- / CD-levyn toistossa ja albumin numeron DATA CD- / DATA DVD -levyn toistossa.
- \*2 Näyttää indeksinumeron VIDEO CD -levyn toistossa, MP3-ääniraidan numeron tai JPEGkuvatiedoston numeron DATA CD- / DATA DVD -levyn toistossa. DivX-videotiedoston numero DATA CD- / DATA DVD -levyn toistossa.
- \*3 Näyttää Super VCD -levyn muodossa "SVCD".
- \*4 Näyttää JPEG-tiedostojen päivämäärän.

#### **Näytön poistaminen käytöstä**

Paina DISPLAY toistuvasti.

#### **Ohjausvalikkonäytön kohtien luettelo**

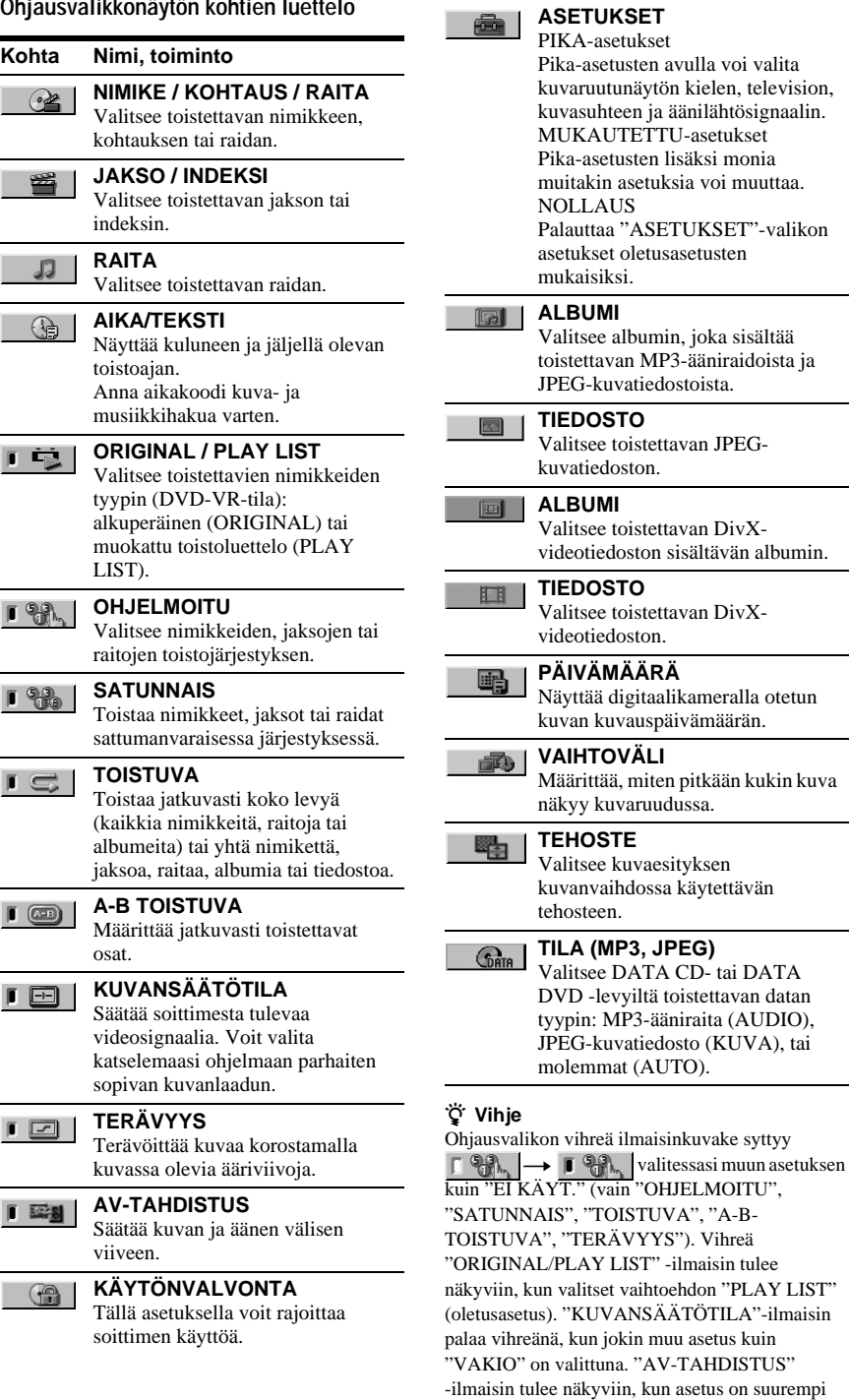

kuin yli 0 ms.

# <span id="page-12-0"></span>**'BRAVIA Sync' -näytön opas**

Voit ohjata soitinta painamalla television kaukosäätimen SYNC MENU -painiketta tai valitsemalla sen television valikosta.

# **'BRAVIA Sync' -näyttö**

'BRAVIA Sync' -näytön vaihtoehdot vaihtelevat levytyypin mukaan.

Esimerkki: 'BRAVIA Sync' -näyttö DVD VIDEO -levyn toiston aikana.

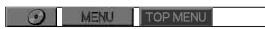

Valitse kohde  $\leftarrow/\leftarrow/\rightarrow$ -painikkeilla ja paina sitten ENTER.

◆ **Toistettaessa DVD VIDEO -levyä** Näkyvissä ovat MENU ja TOP MENU.

◆ **Toistettaessa DVD-VR-tilassa** Näkyvissä ovat  $\blacktriangleright$   $\blacktriangleright$  ja jakson numero.

◆ **Toistettaessa CD-, VIDEO CD- tai Super VCD -levyä (ilman PBC-toimintoja)** Näkyvissä ovat  $\blacktriangleright$   $\blacktriangleright$  ja raidan numero.

◆ **Toistettaessa VIDEO CD- tai Super VCD -levyä (PBC-toiminnoilla) ([sivu 27](#page-26-1))** Näkyvissä ovat  $\blacktriangleright$   $\blacktriangleright$  ja kohtauksen numero.

Kun levyn valikko tulee näkyviin, voit valita kohteen painamalla  $\uparrow/\downarrow$ .

#### ◆ **Toistettaessa DATA CD- tai DATA DVD -levyä**

Näkyvissä ovat MENU ja PICTURE NAVI.

#### **Näytön poistaminen käytöstä**

Paina television kaukosäätimen RETURNtai SYNC MENU -painiketta.

#### z **Vihje**

Voit ohjata näitä toimintoja myös soittimen kaukosäätimellä.

- 'BRAVIA Sync' -näytön kohteilla on samat toiminnot kuin soittimen kaukosäätimen painikkeilla [\(sivu 10](#page-9-0)).
- Tätä toimintoa voi käyttää vain jos televisio on 'BRAVIA Sync' -yhteensopiva.
- Lisätietoja 'BRAVIA Sync' -toiminnosta on television mukana toimitetussa käyttöoppaassa.

# <span id="page-13-1"></span><span id="page-13-0"></span>**Soittimen liittäminen**

Liitä soitin ja määritä sen asetukset vaiheiden 1–6 mukaan.

#### **Huomautuksia**

- Liitä johdot pitävästi, jotta ääneen ei tule häiriöitä.
- Lue liitettävien laitteiden vakiovarusteisiin sisältyvät käyttöohjeet.
- Tätä soitinta ei voi liittää televisioon, jossa ei ole SCART-liitäntää tai videotuloliitäntää.
- Irrota jokaisen laitteen verkkovirtajohto pistorasiasta ennen laitteiden liittämistä.

# <span id="page-13-2"></span>**Vaihe 1: Pakkauksen avaaminen**

Tarkista, että pakkauksessa on seuraavat tarvikkeet:

- Kaukosäädin (1)
- R6 (koko AA) -paristot (2)

# <span id="page-14-1"></span><span id="page-14-0"></span>**Vaihe 2: Video-/HDMI-johtojen liittäminen**

Kytke soitin televisioon, projektoriin tai äänilaitteeseen, kuten AV-vahvistimeen (vastaanottimen), videojohdolla. Valitse jokin liitäntätavoista  $\bigcirc$  -  $\bigcirc$  sen mukaan, millainen tuloliitäntä televisiossa, projektorissa tai äänilaitteessa on.

Jotta voit katsella progressiivista signaalia (525p tai 625p) yhteensopivasta televisiosta, projektorista tai monitorista, käytä liitäntätapaa C. Jos liität soittimen HDMI-tuloliitännällä

varustettuun televisioon, projektoriin tai äänilaitteeseen, käytä liitäntätapaa B.

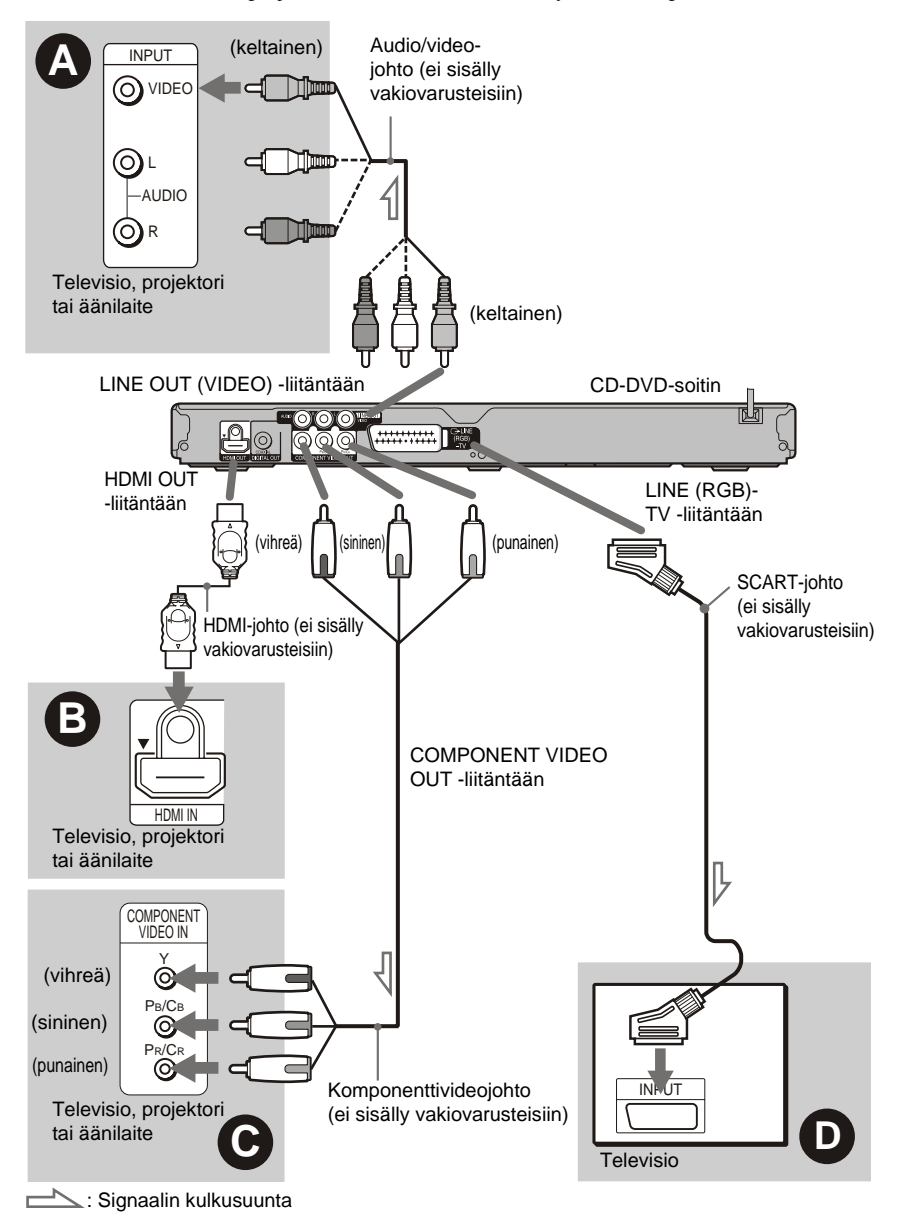

#### **Huomautus**

Jos liität laitteen progressiiviseen televisioon, käytä vain liitäntätapaa C. Jos liität laitteen televisioon käyttämällä sekä tapaa @ että **@**, SCART-kaapelin kautta välittyvä ohjaussignaali voi kytkeä signaalin SCART-liitäntään.

# A **Videotuloliitäntä**

<span id="page-15-0"></span>Saat normaalilaatuisen kuvan.

# B **HDMI/DVI-tuloliitäntä**

Jotta HDMI OUT -liitännästä välittyvä digitaalinen kuva ja ääni olisivat mahdollisimman korkealaatuisia, käytä sertifioitua Sonyn HDMI-johtoa.

Lisätietoja HDMI-OHJAUS-toiminnon kanssa yhteensopivan Sony-television liittämisestä laitteeseen on sivulla [17.](#page-16-0)

#### **Kytkeminen HDMI OUT -liitäntään**

Noudata alla olevia ohjeita. Virheellinen käsittely saattaa vaurioittaa HDMI OUT liitäntää ja liitintä.

**1 Kohdista HDMI-liitin huolellisesti soittimen takana olevaan HDMI OUT liitäntään liittimen muodon perusteella.**

Varmista, että liitin ei ole ylösalaisin tai vinossa.

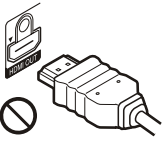

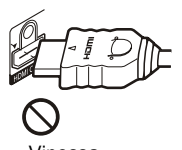

Liitin on ylösalaisin Vinossa

**2 Kytke HDMI-liitin suoraan HDMI OUT liitäntään.**

Älä taivuta tai paina HDMI-liitintä.

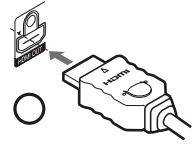

#### **Liittäminen televisioon, jossa on DVItuloliitäntä**

Käytä HDMI-DVI-sovitinjohtoa (ei sisälly vakiovarusteisiin). DVI-liitännän kautta ei voi siirtää mitään äänisignaaleja, joten tämän liitännän lisäksi on käytettävä muita ääniliitäntöjä ([sivu 18\)](#page-17-0). HDMI OUT -liitäntää ei myöskään voi liittää sellaiseen DVIliitäntään, joka ei ole HDCP-yhteensopiva (esimerkiksi tietokoneen näytön DVIliitäntä).

# C **Laitteiden videotuloliitännät (Y, PB/CB, PR/CR)**

Saat tarkan väritoiston ja erittäin laadukkaan kuvan.

Jos televisio pystyy käsittelemään progressiivisessa 525p/625p-muodossa olevia signaaleja, käytä tätä liitäntätapaa ja valitse progressiivisen signaalin lähetys valitsemalla "NÄYTTÖASETUKSET" valikon "PROGRESSIVE (COMPONENT OUT ONLY)" -asetukseksi "KÄYTÖSSÄ" [\(sivu 60\)](#page-59-0).

# D **SCART-tuloliitäntä**

Liitä johdot tiukasti, sillä löysästi liitetyt johdot voivat aiheuttaa ääneen häiriöitä. Kun liität laitteen SCART-johdolla, varmista, että televisio pystyy käyttämään S-video- tai RGB-signaaleja. Lue liitettävän television käyttöohje. Kun valitset asetusnäytössä "NÄYTTÖASETUKSET"-valikon "LINE" asetukseksi vaihtoehdon "S VIDEO" tai "RGB (COMPONENT OFF)" ([sivu 60](#page-59-1)), käytä kyseistä signaalia välittävää SCARTjohtoa.

#### **Liittäminen tavalliseen 4:3 kuvasuhteiseen televisioon**

Levy voi aiheuttaa sen, ettei kuva ehkä mahdu television kuvaruutuun. Jos haluat tietoja kuvasuhteen muuttamisesta, katso [sivu 59](#page-58-1).

# Liittäminer **17Liittäminen**

#### **Huomautuksia**

- Älä kytke tämän soittimen ja television välille useampaa kuin yhtä videojohtoa samanaikaisesti.
- Älä käytä B- ja D-liitäntöjä samanaikaisesti.
- Älä liitä esimerkiksi kuvanauhuria television ja soittimen väliin. Jos soittimen signaali kulkee kuvanauhurin kautta, television kuvassa voi olla häiriöitä. Jos televisiossa on vain yksi audio/ videotuloliitäntä, liitä soitin siihen.

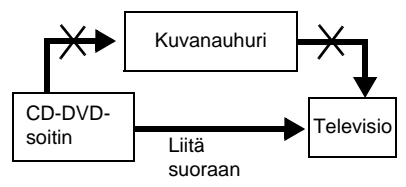

- Jos liität soittimen televisioon SCART-liitännän kautta, soitin kytkeytyy automaattisesti television kuvalähteeksi, kun aloitat toiston. Palauta tällöin TV-kanava kuvalähteeksi painamalla kaukosäätimen  $\bigcirc$  (TV/video) -painiketta.
- Jos valitset NÄYTTÖASETUKSET-valikon "LINE"-asetukseksi "RGB (COMPONENT OFF)" [\(sivu 60](#page-59-2)), soitin ei anna komponenttivideosignaaleja.
- Jos siirrät soitinta, irrota HDMI-johto.
- Jos sijoitat soittimen kaappiin ja HDMI-johto on kytkettynä siihen, älä työnnä soitinta kaapin takaseinää vasten. Se voi vahingoittaa HDMI OUT -liitäntää tai HDMI-johtoa.
- Kun kytket tai irrotat HDMI-liitintä, älä kierrä tai käännä sitä.

Kun toistat NTSC-värijärjestelmän mukaista levyä, soitin näyttää esimerkiksi videosignaalin tai asetusnäytön NTSCvärijärjestelmän mukaisena. Siksi voi olla, ettei kuva näy PAL-värijärjestelmän mukaisissa televisioissa. Avaa tällöin levylokero ja poista levy.

## <span id="page-16-0"></span>**HDMI-OHJAUS-toiminnot ja 'BRAVIA Sync' (koskee vain HDMI-liitäntöjä)**

Jos kytket HDMI-johdolla (ei sisälly vakiovarusteisiin) Sony-laitteita, jotka ovat yhteensopivia HDMI-OHJAUS-toiminnon kanssa, saat käyttöösi seuraavat toiminnot:

- Toisto pikapainikkeella [\(sivu 24\)](#page-23-4)
- Järjestelmän virran katkaisu Jos sammutat television virran painamalla kaukosäätimestä (/d), HDMI-OHJAUStoiminnon kanssa yhteensopivat laitteet sammutetaan automaattisesti.

#### **'BRAVIA Sync' -toiminnon käyttöönoton valmisteleminen**

Määritä "HDMI-ASETUKSET" -kohdassa "HDMI-OHJAUS"-toiminnon asetukseksi "KÄYTÖSSÄ" ([sivu 66\)](#page-65-1). Lisätietoja television asetuksista on television mukana toimitetussa käyttöoppaassa.

#### **Huomautus**

HDMI-OHJAUS-toimintoa ei ehkä voi käyttää kaikkien laitteiden kanssa. Lisätietoja on kunkin laitteen mukana toimitetussa käyttöoppaassa.

# <span id="page-17-1"></span><span id="page-17-0"></span>**Vaihe 3: Audiojohtojen liittäminen**

Valitse jompikumpi liitäntätavoista **O** tai **O** sen mukaan, millaiset tuloliitännät televisiossa, projektorissa tai äänilaitteessa, kuten AV-vahvistimessa (vastaanottimen), on. Siten voit kuunnella ääntä.

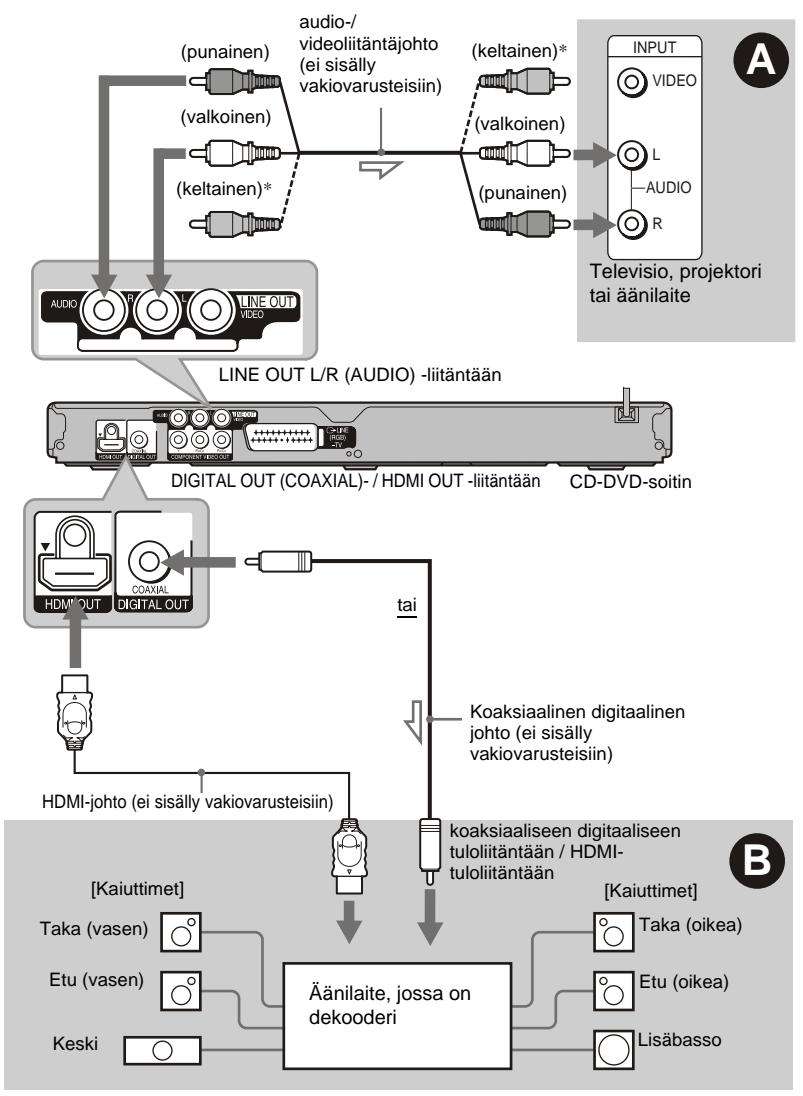

 $\leq$ : Signaalin kulkusuunta

\* Keltaista liitintä käytetään videosignaaleille ([sivu 15\)](#page-14-0).

#### z **Vihje**

Katso liitettyjen laitteiden käyttöohjeista lisätietoja kaiuttimien oikeasta sijoittamisesta.

# Liittäminer **19Liittäminen**

# A **Audio L/R -tuloliitännät**

Tätä liitäntätapaa käytettäessä ääni kuuluu television tai äänilaitteen kahdesta kaiuttimesta.

# B **Digitaalisen äänen tuloliitäntä**

Käytä tätä liitäntätapaa, jos äänilaitteessa on Dolby\*1 Digital-, DTS\*2 - tai MPEG-äänen dekooderi ja digitaalinen tuloliitäntä. Käytettävissäsi ovat seuraavat tilaäänitehosteet: Dolby Digital (5.1-kan.), DTS (5.1-kan.) ja MPEG audio (5.1-kan.). Lisätietoja HDMI-OHJAUS-toiminnon kanssa yhteensopivan Sony-äänilaitteen liittämisestä on kyseisen laitteen mukana toimitetussa käyttöohjeessa.

- \*1 Valmistettu Dolby Laboratoriesin lisenssillä. Dolby, Pro Logic ja kaksois-D-symboli ovat
- Dolby Laboratoriesin tavaramerkkejä. \*2 Valmistettu lisenssillä yhdysvaltalaisen patentin (numero 5,451,942) ja muiden USA:ssa sekä muualla maailmassa voimassa ja haettavana olevien patenttien nojalla. DTS ja DTS Digital Out ovat rekisteröityjä tavaramerkkejä, ja DTSlogo ja -symboli ovat tavaramerkkejä, joiden omistaja on DTS, Inc. © 1996-2007 DTS, Inc. Kaikki oikeudet pidätetään.

- Kun olet liittänyt laitteet, valitse pika-asetuksissa "DOLBY DIGITAL" -asetukseksi "DOLBY DIGITAL" ja "DTS"-asetukseksi "KÄYTÖSSÄ" [\(sivu 22\).](#page-21-0) Jos äänilaitteessa on MPEG-äänen dekooderi, valitse "AUDIOASETUKSET" valikon "MPEG"-asetukseksi "MPEG" [\(sivu 64\).](#page-63-0) Muutoin kaiuttimista ei kuulu ääntä tai niistä kuuluu voimakas häiriöääni.
- Jos liittämäsi äänilaite pystyy käsittelemään 96 kHz:n näytteenottotaajuutta, valitse "AUDIOASETUKSET"-valikon "48kHz/96kHz PCM" -asetukseksi "96kHz/24bit" ([sivu 64\)](#page-63-1).
- Soittimen omia TVS-tehosteita ei voi käyttää tätä liitäntätapaa käytettäessä.
- Jos liität tämän soittimen äänilaitteeseen HDMIjohdolla, tee jompikumpi seuraavista:
- Liitä äänilaite televisioon HDMI-johdolla.
- Liitä soitin televisioon muulla videojohdolla kuin HDMI-johdolla (komponenttivideojohdolla tai audio-/videojohdolla).
- Kun liität soittimen HDMI OUT -liitännän kautta, kohdista HDMI-liitin huolellisesti suoraan liitäntään. Älä taivuta tai paina HDMI-johtoa.

# <span id="page-19-0"></span>**Vaihe 4: Verkkojohdon liittäminen**

Liitä soittimen ja television verkkovirtajohto pistorasiaan.

# <span id="page-19-1"></span>**Vaihe 5: Kaukosäätimen käyttöönotto**

Soittimen toimintoja voi ohjata sen mukana tulevan kaukosäätimen avulla. Aseta kaksi R6 (koko AA) -paristoa paristolokeroon niin, että niiden  $\oplus$ - ja  $\ominus$ -navat tulevat oikeille puolille lokeron sisällä olevien merkintöjen mukaisesti. Kun käytät kaukosäädintä, suuntaa se soittimessa olevaan kaukosäätimen tunnistimeen .

<span id="page-19-2"></span>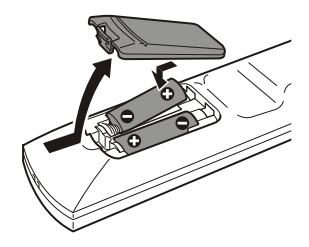

- Älä jätä kaukosäädintä kuumaan tai kosteaan paikkaan.
- Varo erityisesti paristoja vaihtaessasi, ettei kaukosäätimen sisään joudu vieraita esineitä.
- Älä altista kaukosäätimen tunnistinta auringon tai valaisimien suoralle valolle. Muutoin voi seurauksena olla toimintahäiriö.
- Jos et aio käyttää kaukosäädintä pitkään aikaan, poista paristot, jotta niiden mahdollinen vuotaminen ja siitä aiheutuva korroosio ei vahingoita kaukosäädintä.

## <span id="page-20-1"></span><span id="page-20-0"></span>**Television ohjaaminen vakiovarusteisiin sisältyvällä kaukosäätimellä**

Voit ohjata Sony-television

äänenvoimakkuutta, tulosignaalin valintaa ja virtakytkintä vakiovarusteisiin sisältyvällä kaukosäätimellä.

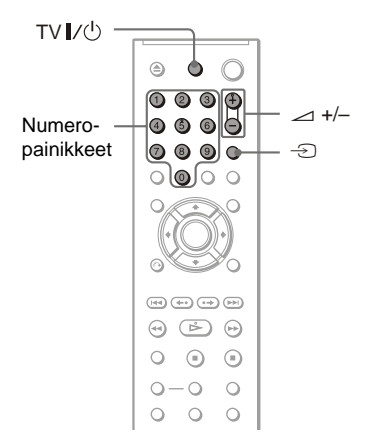

Voit ohjata televisiota painamalla alla mainittuja painikkeita.

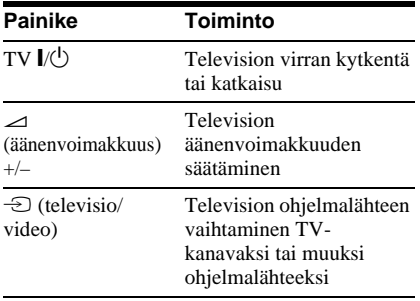

#### **Huomautus**

Liitettävä laite voi aiheuttaa sen, ettet voi ohjata televisiota joillakin tai millään vakiovarusteisiin sisältyvän kaukosäätimen painikkeilla.

# **Muiden televisioiden ohjaaminen kaukosäätimellä**

Voit ohjata myös muun kuin Sony-television äänenvoimakkuutta, ohjelmalähteen valintaa ja virtakytkintä.

Jos käyttämäsi televisio on mainittu seuraavassa taulukossa, valitse käyttöön vastaava valmistajan koodinumero.

- **1 Pidä painiketta TV** [**/**1 **painettuna ja anna television valmistajakoodi numeropainikkeilla (katso seuraavassa olevaa taulukkoa).**
- **2 Vapauta painike TV** [**/**1**.**

#### **Ohjattavien televisioiden koodinumerot**

Jos luettelossa on enemmän kuin yksi koodinumero, syötä numerot yksi kerrallaan, kunnes löydät koodin, joka toimii televisiosi kanssa.

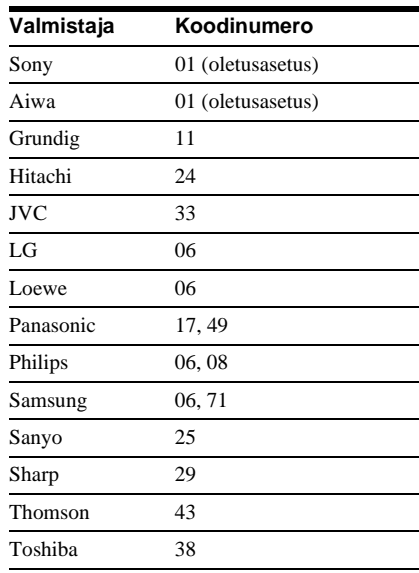

- Asettamasi koodinumero voi palautua oletusasetuksen mukaiseksi, kun vaihdat kaukosäätimen paristot. Aseta oikea koodinumero uudelleen.
- Liitettävä laite voi aiheuttaa sen, ettet voi ohjata televisiota joillakin tai millään vakiovarusteisiin sisältyvän kaukosäätimen painikkeilla.

# <span id="page-21-1"></span><span id="page-21-0"></span>**Vaihe 6: Pika-asetukset**

Noudattamalla seuraavassa olevia ohjeita voit tehdä soittimen käytön vaatimat minimiasetukset. Jos haluat ohittaa jonkin asetuksen, paina painiketta  $\blacktriangleright$ . Jos haluat palata edelliseen asetukseen, paina painiketta  $\blacktriangleleft$ .

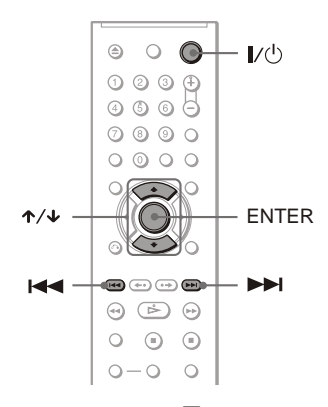

- **1 Kytke televisioon virta.**
- $2$  **Paina**  $\mathbf{I}/\mathbf{I}$

# **3 Valitse televisiosta se videotulo, jonka kautta soittimesta tuleva kuva näkyy.**

Ilmoitus "Press [ENTER] to run QUICK SETUP" (Käynnistä PIKA-ASENNUS painamalla [ENTER]) tulee näytön alareunaan. Jos tämä ilmoitus ei tule näkyviin, siirry pika-asetuksiin valitsemalla ohjausvalikon "SETUP" (Asetukset) -kohdasta "QUICK" (Pika) ([sivu 58\)](#page-57-1).

## **4 Paina ENTER asettamatta soittimeen levyä.**

Kuvaruutunäyttöjen kielen asetusnäyttö tulee näkyviin.

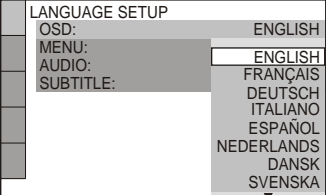

# **5 Valitse kieli painamalla** X**/**x**.**

Soitin näyttää asetusvalikon ja tekstityksen valitsemasi kielen mukaisena.

# **6 Paina ENTER-painiketta.**

Kuvaruutuun tulee liitettävän television kuvasuhteen asetusnäyttö.

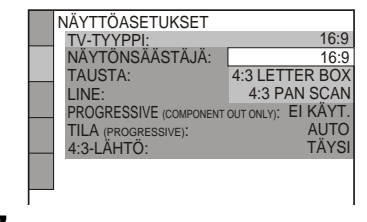

**7 Valitse television tyyppiä vastaava asetus painamalla** X**/**x**.**

◆ **Jos käytössäsi on laajakuvatelevisio tai tavallinen 4:3-kuvasuhteinen televisio, jossa on laajakuvatila**

- 16:9 [\(sivu 59\)](#page-58-2)
- ◆ **Jos käytössäsi on tavallinen 4:3 kuvasuhteinen televisio**
- 4:3 LETTER BOX tai 4:3 PAN SCAN ([sivu 59\)](#page-58-2)

# Liittäminer **23Liittäminen**

# **8 Paina ENTER-painiketta.**

Kuvaruutuun tulee LINE (RGB)-TVliitännän videolähtösignaalin tyypin asetusnäyttö.

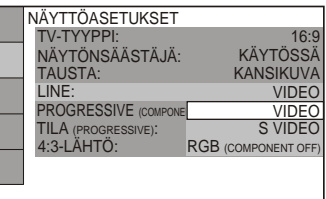

**9 Valitse haluamasi LINE (RGB)-TVliitannan videolahtosignaalin tyyppi painamalla** X**/**x**.**

- ◆ **Videosignaalit**
- VIDEO ([sivu 60\)](#page-59-3)
- ◆ **S-videosignaalit**
- S VIDEO ([sivu 60\)](#page-59-0)
- ◆ **RGB-signaalit**
- RGB (COMPONENT OFF) [\(sivu 60](#page-59-2))

# **10Paina ENTER-painiketta.**

Näkyviin tulee äänilaitteen, esimerkiksi vahvistimen (vastaanottimen), liittämiseen käytettävän liitännän tyypin asetusnäyttö.

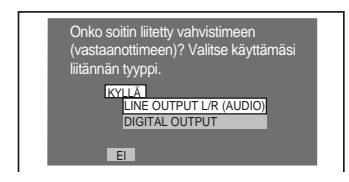

# **11Valitse** <sup>X</sup>**/**x**-painikkeilla äänilaitteen liittämiseen käytetty liitännän tyyppi, jos liitäntä on tehty, ja paina sitten ENTER.**

Jos äänilaitetta ei ole liitetty, valitse asetukseksi "EI" ja siirry vaiheeseen 15. Jos äänilaite on liitetty pelkällä audiojohdolla, valitse asetukseksi "KYLLÄ: LINE OUTPUT L/R (AUDIO)" ja siirry vaiheeseen 15.

Jos äänilaite on liitetty koaksiaalisella digitaalijohdolla tai HDMI-johdolla, valitse asetukseksi "KYLLÄ: DIGITAL OUTPUT".

# **12Valitse** <sup>X</sup>**/**x**-painikkeilla Dolby Digital -signaalityyppi, jonka haluat ohjata äänilaitteeseen.**

Jos äänilaitteessa on Dolby Digital dekooderi, valitse asetukseksi "DOLBY DIGITAL". Muutoin valitse ."D-PCM".

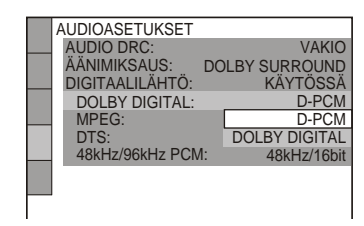

# **13Paina ENTER-painiketta.**

"DTS" on valittuna.

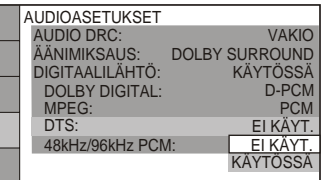

# **14Valitse** <sup>X</sup>**/**x**-painikkeilla, ohjataanko DTS-signaali äänilaitteeseen.**

Jos äänilaitteessa on DTS-dekooderi, valitse "KÄYTÖSSÄ". Muutoin valitse "EI KÄYT.".

# **15Paina ENTER-painiketta.**

Soitin poistuu pika-asetustilasta, ja asetukset on määritetty. Jos äänilaitteessa on MPEG-äänen dekooderi, valitse "MPEG"-asetukseksi "MPEG" [\(sivu 64](#page-63-0)).

#### **Huomautus**

Kun "PhotoTV HD" -tila otetaan käyttöön ([sivu 52](#page-51-0)), "TV-TYYPPI"-valinta ohitetaan.

# <span id="page-23-2"></span><span id="page-23-1"></span><span id="page-23-0"></span>**Levyjen toisto VCD** CD DATA CD DATA DVD

<span id="page-23-3"></span>DVD- tai VIDEO CD -levy voi aiheuttaa sen, että jotkin toiminnot poikkeavat tässä esitetyistä tai ovat rajoitettuja. Katso lisätietoja levyn käyttöohjeesta.

<span id="page-23-5"></span>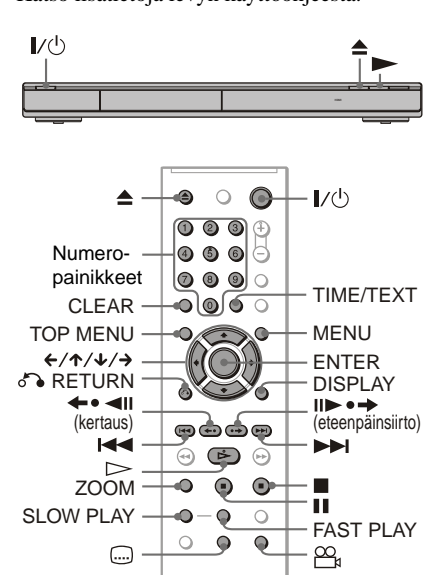

# **1 Kytke televisioon virta.**

# $2$  **Paina**  $\mathbf{I}/\mathbf{I}$ **.**

Soittimeen kytkeytyy virta.

### **3 Valitse televisiosta se videotulo, jonka kautta soittimesta tuleva kuva näkyy.**

#### ◆ **Käytettäessä äänilaitetta** Kytke äänilaitteeseen virta ja valitse

kanava, josta soittimen ääni kuuluu.

**4** Paina soittimen painiketta  $\triangleq$  ja **aseta levylokeroon levy.**

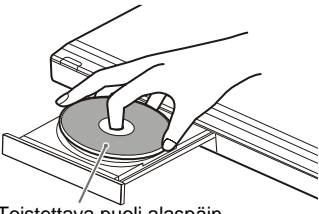

Toistettava puoli alaspäin

# $\overline{\mathbf{5}}$  **Paina**  $\geq$ .

Levylokero sulkeutuu. Soitin aloittaa toiston (normaali toisto). Säädä television tai äänilaitteen äänenvoimakkuutta. Levyn mukaan voi olla, että television kuvaruutuun tulee valikko. Jos levy on DVD VIDEO -levy, katso [sivu 26](#page-25-2). Jos levy on VIDEO CD -levy, katso [sivu 27.](#page-26-2)

#### **Virran katkaiseminen soittimesta**

Paina  $\mathbb{I}/\mathbb{O}$ . Soitin siirtyy valmiustilaan.

#### <span id="page-23-4"></span>**Toisto pikapainikkeella (vain HDMIliitännät)**

Kun painat kaukosäätimen  $\triangleright$ -painiketta, soittimeen ja televisioon kytkeytyy virta ja television tuloasetukseksi muuttuu soitin. Toisto alkaa automaattisesti.

Soitin muuttuu television tuloasetukseksi myös seuraavissa tapauksissa:

- Kaukosäätimen  $\triangleright$ -, TOP MENU-, MENU- tai DISPLAY-painiketta painetaan. Huomaa, että painikkeet eivät toimi vastaavalla tavalla, jos toistat audio-CDlevyä tai MP3-ääniraitaa "AUDIO (MP3)" tilassa.
- Laitteeseen asetetaan levy, jossa on käytössä automaattinen toisto.

#### z **Vihje**

Voit asettaa soittimen virran katkeamaan automaattisesti silloin, kun soitin on ollut pysäytettynä yli 30 minuuttia. Jos haluat ottaa tämän toiminnon käyttöön tai poistaa sen käytöstä, valitse "MUKAUTETUT ASETUKSET" -valikon "AUTOM. VIRRANKATK." -asetukseksi "KÄYTÖSSÄ" tai "EI KÄYT." ([sivu 61\)](#page-60-1).

#### **Huomautuksia DVD VIDEO -levyn DTSääniraitojen toistosta**

• DTS-audiosignaalit saadaan vain DIGITAL OUT (COAXIAL)- / HDMI OUT -liitännästä.

- Kun haluat toistaa DVD VIDEO -levyllä olevia DTS-ääniraitoja, valitse "AUDIOASETUKSET"-valikon "DTS" asetukseksi "KÄYTÖSSÄ" [\(sivu 64\)](#page-63-2).
- Jos liität soittimen äänilaitteeseen, jossa ei ole DTS-dekooderia, älä valitse "AUDIOASETUKSET"-valikon "DTS" asetukseksi vaihtoehtoa "KÄYTÖSSÄ" [\(sivu 64\)](#page-63-2). Kaiuttimista voi kuulua voimakas ääni, joka saattaa vahingoittaa korviasi tai kaiuttimia.

#### **Huomautus**

DVD-tallentimilla luodut levyt on viimeisteltävä oikein, ennen kuin niitä voi toistaa. Katso viimeistelystä lisätietoja DVD-soittimen käyttöohjeesta.

## <span id="page-24-3"></span>**Lisätoiminnot**

Lisätietoja alla mainittujen painikkeiden sijainnista kaukosäätimessä on sivun [24](#page-23-5) kuvassa.

<span id="page-24-9"></span><span id="page-24-8"></span>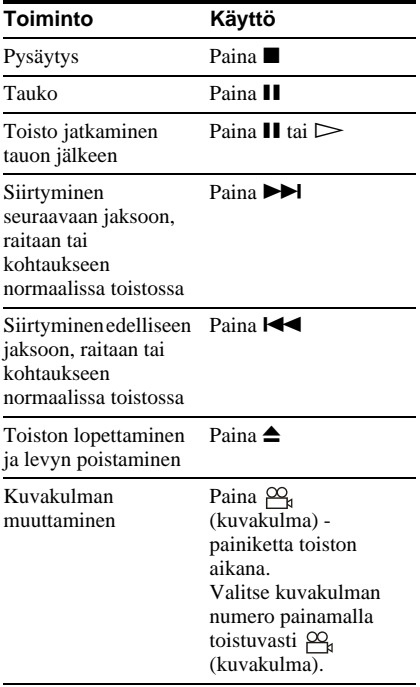

<span id="page-24-11"></span><span id="page-24-7"></span>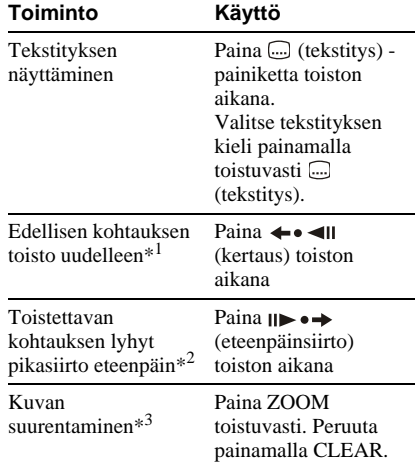

<span id="page-24-4"></span>**Toistamine** 

- <span id="page-24-6"></span>\*1 Kaikki DVD-levyt, paitsi DVD+R-/ DVD+RW-/DVD+R DL -levyt tai DivXvideotiedostomuotoon.
- \*2 Vain DVD tai DivX-videotiedostomuotoon.
- <span id="page-24-0"></span>\*3 Vain video- ja JPEG-kuvat (ei koske TAUSTAkuvia). Voit siirtää suurennettua kuvaa painikkeilla ←/↑/↓/→. Levyn sisältö voi aiheuttaa sen, että zoomaus poistuu automaattisesti käytöstä kuvaa siirrettäessä.

#### **Huomautus**

<span id="page-24-5"></span>Välitöntä uudelleentoistoa tai siirtoa eteenpäin ei välttämättä voi käyttää kaikissa kohtauksissa.

### <span id="page-24-2"></span>**Nopea tai hidas toisto äänen kanssa**

Hidastetusti tai nopeutetusti toistettavan kohtauksen ääntä voi kuunnella.

#### **Paina toiston aikana FAST PLAY tai SLOW PLAY.**

Nopeus muuttuu painiketta FAST PLAY tai SLOW PLAY painettaessa.

#### **Paluu normaaliin toistoon**

<span id="page-24-10"></span><span id="page-24-1"></span>Paina  $\triangleright$ 

- Tätä toimintoa voi käyttää vain DVD-, VIDEO CD-, tai Super VCD-levyjen.
- "Toiminto ei onnistu" tulee näyttöön, kun suurin tai pienin nopeus on saavutettu.
- Nopeutettua- tai Hidastettua -tilojen käytön aikana kuvak[ulmaa \(s](#page-24-10)ivu 25), tekst[itystä \(s](#page-24-11)ivu 25) tai ään[tä \(sivu](#page-43-3) 44) ei voi muuttaa. Ääntä voi muuttaa vain VIDEO CD- ja Super VCD -levyjen toistossa.
- Nopeutettua- ja Hidastettua -toimintoja ei voi käyttää toistettaessa DTS-ääniraitoja.
- Nopeutettua- ja Hidastettua -toimintoja ei voi käyttää toistettaessa yksittäiskuvia DVD-VRtilassa.

## <span id="page-25-1"></span>**Levylokeron lukitseminen (lapsilukko)**

Voit lukita levylokeron estääksesi lapsia avaamasta sitä.

#### **Kun soitin on valmiustilassa, paina painikkeita** O **RETURN ja ENTER ja sitten kaukosäätimen painiketta** [**/**1**.**

Soittimeen kytkeytyy virta, ja etupaneelin näyttöön tulee sana "LOCKED". Soittimen tai kaukosäätimen painike ▲ eivät toimi, kun lapsilukko on käytössä.

#### **Levylokeron lukituksen poistaminen**

Kun soitin on valmiustilassa, paina  $\delta$  RETURN ja ENTER ja sitten  $\mathbb{I}/\mathbb{I}$ uudelleen.

#### **Huomautus**

Vaikka valitsisit ohjausvalikon "ASE[TUKSE](#page-57-2)T" kohdasta "NOLLAUS"-vaihtoehdon (sivu 58), levylokero pysyy lukittuna.

## **Levyn toiston jatkaminen keskeytyskohdasta (monilevyinen toistonjatkamistoiminto) DVD**video VCD

Soitin tallentaa muistiinsa tiedon levyn toiston pysäytyskohdasta enintään 6:ta levyä varten ja jatkaa toistoa kyseisestä kohdasta, kun asetat saman levyn soittimeen seuraavan kerran. Kun tallennat toistonjatkamiskohdan 7:tä levyä varten, tieto ensimmäisen levyn toistonjatkamiskohdasta pyyhkiytyy pois muistista.

## **1 Kun toistat levyä, pysäytä toisto painamalla painiketta**.

"RESUME"-ilmaisin tulee etupaneelin näyttöön.

# **2** Paina painiketta  $\triangleright$ .

Soitin aloittaa levyn toiston siitä kohdasta, johon se jäi vaiheessa 1.

#### *C* Vihie

Jos haluat aloittaa levyn toiston alusta, paina x kahdesti ja paina sitten  $\triangleright$ .

#### **Huomautuksia**

- "MUKAUTETUT ASETUKSET" -valikon "MONILEVY TOISTONJTK" -asetuksena on oltava "KÄYTÖSSÄ" (oletusasetus), jotta tämä toiminto toimii [\(sivu 61](#page-60-2)).
- Tieto toiston pysäytyskohdasta poistuu muistista, jos
- muutat toistotilaa.
- muutat asetuksia asetusnäytössä.
- VR-tilassa tallennettujen DVD-VR-tila levyjen sekä CD-, DATA CD- ja DATA DVD -levyjen toistossa soitin tallentaa muistiinsa tiedon nykyisen levyn toistonjatkamiskohdasta. Levyn toistonjatkamiskohta pyyhkiytyy pois muistista, kun
- avaat levylokeron.
- irrotat verkkovirtajohdon.
- soitin siirtyy valmiustilaan (vain DATA CD tai MP3-ääniraidat/JPEG-kuvatiedostoja sisältävä DATA-DVD-levy).
- Toistonjatkamistoiminto ei toimi satunnaistoiston eikä ohjelmoidun toiston aikana.
- Tämä toiminto ei ehkä toimi kaikkien levyjen toistossa.
- Jos "MUKAUTETUT ASETUKSET" -valikon "MONILEVY TOISTONJTK" -asetuksena on "KÄYTÖSSÄ" ja toistat itse tallennettua levyä, kuten DVD-RW-levyä, soitin voi jatkaa muiden itse tallennettujen levyjen toistoa samasta kohdasta.

#### <span id="page-25-2"></span><span id="page-25-0"></span>**DVD-levyn valikon käyttäminen DVD**video

DVD-VIDEO levyt on jaettu pitkiin kuva- tai musiikkiosuuksiin, joita kutsutaan nimikkeiksi. Kun toistat useamman nimikkeen sisältävää DVD VIDEO -levyä, valitse haluamasi nimike painamalla TOP MENU. Valitse sellaisia kohteita kuten äänen ja tekstityksen kieli painamalla MENU, kun toistat DVD VIDEO -levyä, joka sallii tämän.

## **Vaihtoehdon "ORIGINAL"- tai "PLAY LIST" valitseminen DVD-VR-tilassa**

Joidenkin DVD-VR-tila (videotallennus) -tilassa on kahdenlaisia nimikkeitä toistoa varten: alkuperäiset tallennetut nimikkeet (ORIGINAL) ja nimikkeet, joita voi luoda tallentavilla DVD-soittimilla editointia varten (PLAY LIST). Voit valita toistettavan nimikkeen tyypin.

## **1 Kun soitin on pysäytettynä, paina kaukosäätimen DISPLAYpainiketta.**

Ohjausvalikko tulee näkyviin.

# **2 Valitse (ORIGINAL/PLAY LIST) painamalla** X**/**x **ja paina sitten ENTER.**

"ORIGINAL/PLAY LIST" -vaihtoehdot tulevat näkyviin.

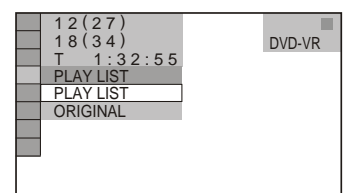

# **3 Valitse asetus painamalla** X**/**x**.**

- PLAY LIST: toistaa "ORIGINAL" nimikkeistä editointia varten luodut nimikkeet.
- ORIGINAL: toistaa alkuperäiset tallennetut nimikkeet.
- **4 Paina ENTER-painiketta.**

## <span id="page-26-2"></span><span id="page-26-1"></span>**PBC-toiminnoilla varustettujen VIDEO CD -levyjen toistaminen (PBC-toisto)**

PBC (Playback Control) -toistotoimintojen ansiosta voit toistaa VIDEO CD -levyjä vuorovaikutteisesti television kuvaruudussa näkyvän valikon avulla.

Valikko tulee näkyviin, kun toistetaan VIDEO CD -levyä, jossa on PBC-toimintoja. Valitse kohde numeropainikkeella ja paina ENTER. Noudata sitten interaktiivisten toimintojen valikon ohjeita (Paina  $\triangleright$ , kun näytössä on teksti "Press SELECT"). Noudata levyn käyttöohjetta, koska VIDEO CD -levyjen käyttötavat vaihtelevat.

#### **Palaaminen valikkoon** Paina **PRETURN**

#### z **Vihje**

Kun haluat toistaa levyä käyttämättä PBC-

toimintoja, valitse raita painamalla painiketta  $\blacktriangleleft$ /  $\blacktriangleright$  soittimen ollessa pysäytettynä ja paina sitten  $\triangleright$  tai ENTER.

"Soitto ilman PBC-toimintoa" -ilmoitus tulee television kuvaruutuun, ja soitin aloittaa normaalin toiston. Valikkoja tai muita pysäytyskuvia ei voi tuoda näkyviin.

Voit palata PBC-toistoon painamalla kahdesti ja painamalla sitten  $\triangleright$ .

## <span id="page-26-0"></span>**Toistoajan ja jäljellä olevan ajan tarkistaminen CD** DATA CD DATA DVD

Voit tarkistaa nykyisen nimikkeen, jakson tai raidan jäljellä olevan ajan. Saat näkyviin myös DVD-/CD-levyn tekstin, raidan nimen, ID3-tunnistetiedot (MP3-äänitiedosto), tai tiedoston nimen (DivX-video).

# **1 Paina TIME/TEXT-painiketta toiston aikana.**

Seuraava näyttö tulee näkyviin.

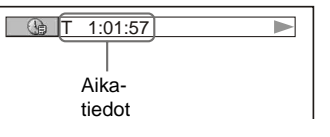

## **2 Voit muuttaa aikatietoja painamalla TIME/TEXT-painiketta toistuvasti.**

Käytettävissä olevat aikatiedot riippuvat toistettavan levyn tyypistä.

## **Levyn toistotietojen tarkistaminen**

#### **DVD-/CD-tekstitietojen tarkistaminen**

Painiketta TIME/TEXT toistuvasti niin, että DVD-/CD-levylle tallennettu teksti tulee näkyviin.

DVD-/CD-tekstitiedot tulevat näkyviin vain, jos levylle on tallennettu tekstiä. Tekstitietoja ei voi muuttaa. Jos levyllä ei ole tekstiä, teksti "NO TEXT" tulee näkyviin.

#### **Esimerkiksi DATA CD -levyn / DATA DVD -levyn albumin nimen tarkastaminen**

Jos painat TIME/TEXT toistettaessa DATA CD-/DATA DVD -levyllä olevia MP3 ääniraitoja tai DivX-videotiedostoja, televisioruutuun tulee albumin, raidan tai tiedoston nimi sekä äänen bittinopeus (toistettavan äänidatan määrän sekunnissa).

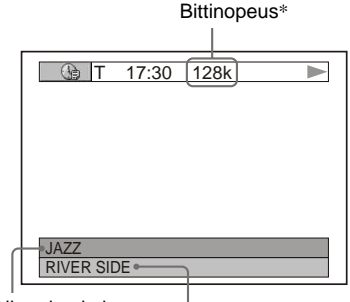

Albumin nimi Raidan/tiedoston nimi

Jos MP3-ääniraita sisältää ID3-tunnisteen, soitin näyttää albumin nimen/raidan nimen, jotka sisältyvät ID3-tunnistetietoihin. MP3-ääniraidan ID3-tunnistetiedot näytetään, kun raitojen ID3-versio on joko 1 tai 2. Jos ID3-tunnisteissa on sekä versiota 1 että 2, ID3-versio 2:n tunnistetiedot ovat ensisijaiset.

Huomaa, että tämä soitin tukee ID3-versioita 1.0/1.1 ja 2.2/2.3.

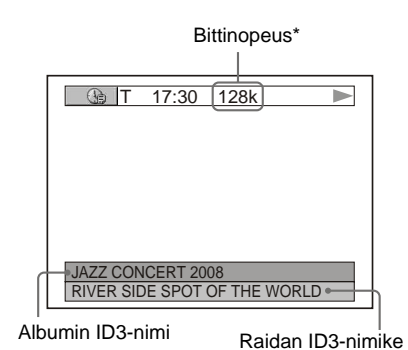

\* Näkyy seuraavissa tilanteissa:

- Toistettaessa on DATA CD-/DATA DVD -levyllä olevaa MP3-ääniraitaa.
- Toistettaessa MP3-ääntä sisältävää DivXvideotiedostoa, joka on DATA CD-/DATA DVD -levyllä.

# **Etupaneelin näytön tietojen tarkistaminen**

Television kuvaruudussa näkyvät aikatiedot ja teksti näkyvät myös etupaneelin näytössä. Etupaneelin näytön tiedot muuttuvat seuraavassa kuvatulla tavalla, kun muutat television kuvaruudussa näkyviä aikatietoja.

# **29Toistaminen** Toistaminer

#### **Toistettaessa DVD -levyä**

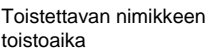

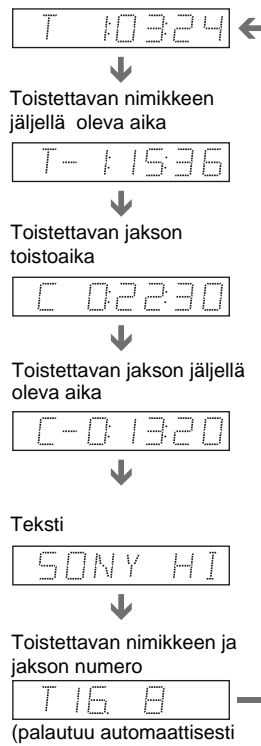

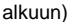

#### **Toistettaessa DATA CD- (MP3 audio) tai DATA DVD -levyä (MP3 audio)**

Toistettavan raidan toistoaika ja numero

Raidan nimi tai raidan ID3-nimike

Nykyisen albumin ja raidan numero (palautumaattisesti automaattisesti automaattisesti alkuun) ,<br>A<br>Alkuun automaattisesti alkuun)<br>Valautuu automaattisesti alkuun)

#### **Toistettaessa DATA CD- (DivX-video) tai DATA DVD -levyä (DivX-video)**

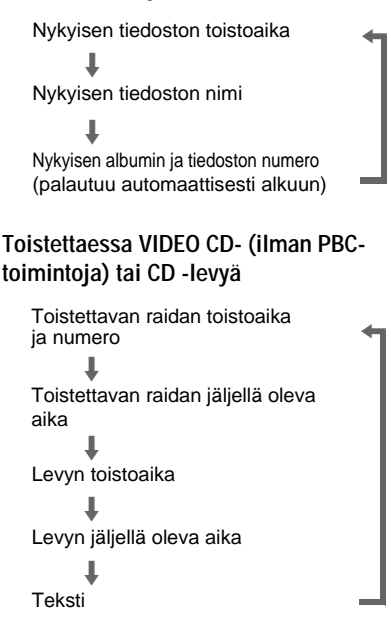

#### z **Vihjeitä**

 $\leftarrow$ 

- Kun toistat VIDEO CD -levyjä ilman PBCtoimintoja, raidan numero ja indeksinumero näkyvät tekstin jälkeen.
- Kohtauksen numero ja toistoaika tulevat näyttöön, kun toistat VIDEO CD -levyä PBCtoiminnoilla.
- Pitkä teksti, joka ei mahdu kerralla yhdelle riville, vierii etupaneelin näytössä.
- Voit tarkistaa aika- ja tekstitiedot myös ohjausvalikosta ([sivu 11\)](#page-10-2).

- Toistettavan levyn tyypin mukaan DVD-/CDtekstitiedot tai raitojen nimet eivät ehkä tule näkyviin.
- Tämä soitin pystyy näyttämään DVD-/CDtekstitiedoista vain ensimmäisen tason, esimerkiksi levyn nimen tai nimikkeen.
- MP3-ääniraitojen ja DivX-videotiedostojen toistoaika ei ehkä näy oikein.
- Jos toistat levyä, jolla on vain JPEGkuvatiedostoja ja "TILA (MP3, JPEG)" -asetus on "AUTO" tai "AUTO (BGM)", etupaneelin näyttöön tulee näkyviin "BGM". Jos taas "TILA (MP3, JPEG)" -asetus on tällöin "KUVA (JPEG)", näytössä näkyy "JPEG".

# <span id="page-29-0"></span>**Eri toistotoiminnot**

**(ohjelmoitu toisto, satunnaistoisto, toistuva toisto, A-B-jakson toistuva toisto)**

Voit valita seuraavat toistotilat:

- ohjelmoitu toisto [\(sivu 30](#page-29-1))
- satunnaistoisto [\(sivu 31\)](#page-30-1)
- toistuva toisto [\(sivu 32](#page-31-1))
- A-B-jakson toistuva toisto [\(sivu 33\)](#page-32-1).

#### **Huomautus**

- Toistotila peruuntuu, kun
- avaat levykelkan.
- kytket soittimen valmiustilaan painamalla painiketta  $\mathbf{I}/\mathbf{U}$ .

# <span id="page-29-1"></span>**Ohjelman luominen (ohjelmoitu**  toisto) **DVDVideo** VCD CD

Voit luoda omia ohjelmiasi asettamalla levyn nimikkeet, jaksot tai raidat haluamaasi järjestykseen. Voit ohjelmoida enintään 99 nimikettä, jaksoa ja raitaa.

**1 Paina DISPLAY.**

Ohjausvalikko tulee näkyviin.

**2 Valitse (OHJELMOITU) painamalla** X**/**x **ja paina sitten ENTER.**

"OHJELMOITU"-valikon asetukset tulevat näkyviin.

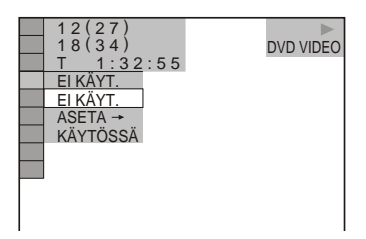

**3** Valitse "ASETA  $\rightarrow$ " painamalla  $\uparrow\downarrow\downarrow$ **ja paina sitten ENTER.**

Näkyvissä on teksti "RAITA", kun toistat VIDEO CD- tai CD-levyä.

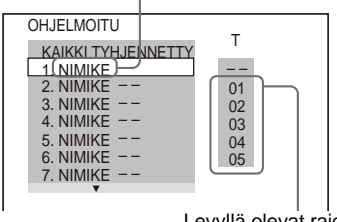

Levyllä olevat raidat tai nimikkeet

# $4$  **Paina**  $\rightarrow$ .

Kohdistin siirtyy nimikkeen tai raidan kohdalle sarakkeessa "T" (tässä esimerkissä kohtaan "01").

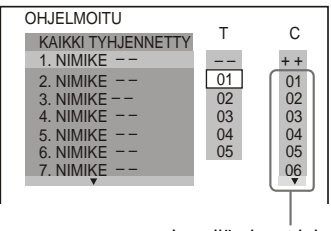

Levyllä olevat jaksot

**5 Valitse ohjelmoitava nimike, jakso tai raita.**

#### ◆ **Toistettaessa DVD VIDEO -levyä**

Valitse esimerkiksi nimikkeen "02" jakso "03".

Valitse "T"-sarakkeesta "02" painamalla  $\uparrow/\downarrow$  ja paina sitten ENTER.

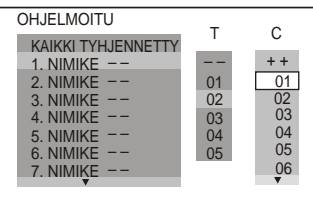

Valitse seuraavaksi "C"-sarakkeesta "03" painamalla  $\uparrow/\downarrow$  ja paina sitten ENTER.

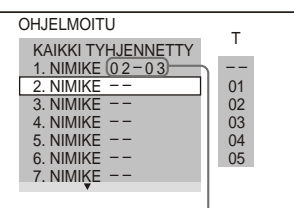

Valittu nimike ja jakso

#### ◆ **Toistettaessa VIDEO CD- tai CD-levyä** Valitse esimerkiksi raita "02".

Valitse "T"-sarakkeesta "02" painamalla  $\uparrow/\downarrow$  ja paina sitten ENTER.

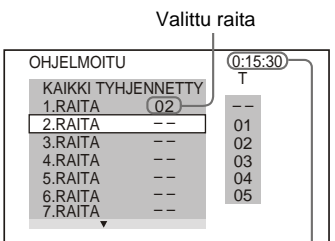

Ohjelmoitujen raitojen kesto yhteensä

#### **6 Jos haluat ohjelmoida muita nimikkeitä, jaksoja tai raitoja, toista vaiheita 4 ja 5.**

Ohjelmoidut nimikkeet, jaksot tai raidat näkyvät valitussa järjestyksessä.

#### **7 Aloita ohjelmoitu toisto painamalla**  H**.**

Ohjelmoitu toisto alkaa.

Kun ohjelma on päättynyt, voit toistaa saman ohjelman uudelleen painamalla  $\triangleright$ .

#### <span id="page-30-0"></span>**Paluu normaaliin toistoon**

Paina CLEAR, tai valitse "EI KÄYT." vaiheessa 3 jälkeen. Jos haluat toistaa saman ohjelman uudelleen, valitse "KÄYTÖSSÄ" vaiheessa 3 ja paina ENTER.

#### **Ohjelman muuttaminen tai peruuttaminen**

- **1** Noudata kohdassa "[Ohjelman luominen](#page-29-1)  [\(ohjelmoitu toisto\)](#page-29-1)" olevia vaiheita 1–3.
- **2** Valitse muutettavan nimikkeen, jakson tai raidan numero painamalla  $\uparrow/\downarrow$  ja paina sitten  $\rightarrow$ . Jos haluat poistaa ohjelmasta nimikkeen, jakson tai raidan, paina CLEAR.

**3** Tee uusi ohjelma vaiheen 5 ohjeiden mukaan. Jos haluat peruuttaa ohjelman, valitse "T"-sarakkeesta "--" ja paina sitten ENTER.

#### **Kaikkien nimikkeiden, jaksojen tai raitojen peruuttaminen ohjelmointijärjestyksessä**

- **1** Noudata kohdassa ["Ohjelman luominen](#page-29-1)  [\(ohjelmoitu toisto\)](#page-29-1)" kuvattuja vaiheita  $1 - 3$
- **2** Paina  $\uparrow$  ja valitse "KAIKKI TYHJENNETTY".
- **3** Paina ENTER-painiketta.

#### z **Vihje**

Voit toistaa ohjelmoituja nimikkeitä, jaksoja tai raitoja toistuvaa toistoa tai satunnaistoistoa käyttämällä. Noudata ohjelmoidun toiston aikana kohdassa "Toistuva toisto" [\(sivu 32\)](#page-31-1) tai "Satunnaistoisto" ([sivu 31\)](#page-30-1) kuvattuja vaiheita.

#### **Huomautuksia**

- Kun ohjelmoit Super VCD -levyn raitoja, kokonaistoistoaika ei tule näkyviin.
- Tätä toimintoa ei voi käyttää VIDEO CD- eikä Super VCD -levyjen PBC-toistossa.

## <span id="page-30-1"></span>**Toisto satunnaisessa järjestyksessä (satunnaistoisto) DVD**video VCD CD

Voit antaa soittimen toistaa nimikkeet, jaksot tai raidat sattumanvaraisessa järjestyksessä. Jos käytät satunnaistoistoa uudelleen, soittojärjestys muuttuu uudelleen.

#### **1 Paina DISPLAY-painiketta toiston aikana.**

Ohjausvalikko tulee näkyviin.

#### **2 Valitse (SATUNNAIS) painamalla painiketta** X**/**x **ja paina sitten ENTER.**

"SATUNNAIS"-valikon asetukset tulevat näkyviin.

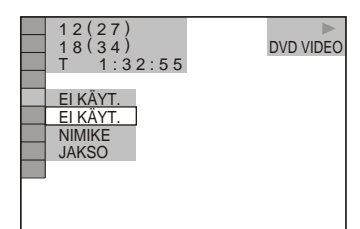

- **3 Valitse haluamasi vaihtoehto painamalla** X**/**x**.**
	- ◆ **Toistettaessa DVD VIDEO -levyä**
	- NIMIKE
	- JAKSO
	- ◆ **Toistettaessa VIDEO CD- tai CD-levyä**
	- RAITA
	- ◆ **Otettaessa ohjelmoitu toisto käyttöön**
	- KÄYTÖSSÄ: soitin järjestää ohjelmoitua toistoa varten valitut nimikkeet, jaksot tai raidat sattumanvaraiseen järjestykseen.
- **4 Paina ENTER-painiketta.**

Satunnaistoisto alkaa.

#### **Paluu normaaliin toistoon**

Paina CLEAR, tai valitse "EI KÄYT." vaiheessa 3.

#### z **Vihjeitä**

- Voit asettaa satunnaistoiston, kun soitin on pysäytettynä. Valitse "SATUNNAIS" ja paina  $s$ itten  $\triangleright$ . Satunnaistoisto alkaa.
- Kun "JAKSO" on valittuna asetukseksi, soitin voi toistaa satunnaistoistossa enintään 200 levyllä olevaa jaksoa.

#### **Huomautus**

Tätä toimintoa ei voi käyttää VIDEO CD- eikä Super VCD -levyjen PBC-toistossa.

## <span id="page-31-1"></span><span id="page-31-0"></span>**Toistaminen toistuvasti (toistuva toisto) CD** DATA CD DATA DVD

Voit toistaa jatkuvasti levyn kaikkia nimikkeitä tai raitoja tai yhtä nimikettä, jaksoa tai raitaa.

Voit käyttää satunnaistoiston ja ohjelmoidun toiston yhdistelmää.

- **1 Paina DISPLAY toiston aikana.** Ohjausvalikko tulee näkyviin.
- **2 Valitse**  $\Gamma \subseteq |\text{(TOISTUVA)}|$ **painamalla** X**/**x **ja paina sitten ENTER.**

"TOISTUVA"-valikon asetukset tulevat näkyviin.

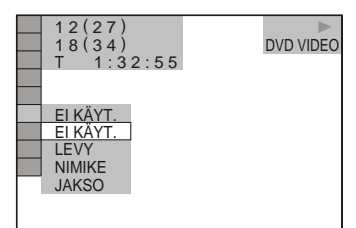

**3 Valitse haluamasi vaihtoehto painamalla** X**/**x**.**

#### ◆ **Toistettaessa DVD VIDEO -levyä**

- LEVY: soitin toistaa jatkuvasti kaikkia nimikkeitä.
- NIMIKE: soitin toistaa jatkuvasti levyn nykyistä nimikettä.
- JAKSO: soitin toistaa jatkuvasti nykyistä jaksoa.

#### ◆ **Toistettaessa DVD-VR-tilassa**

- LEVY: soitin toistaa jatkuvasti valitun tyyppisiä nimikkeitä.
- NIMIKE: soitin toistaa jatkuvasti levyn nykyistä nimikettä.
- JAKSO: soitin toistaa jatkuvasti nykyistä jaksoa.

#### ◆ **Toistettaessa VIDEO CD- tai CD-levyä**

- LEVY: soitin toistaa jatkuvasti kaikkia raitoja.
- RAITA: soitin toistaa jatkuvasti nykyistä raitaa.
- ◆ **Toistettaessa DATA CD- tai DATA DVD -levyä**
- LEVY: soitin toistaa jatkuvasti kaikkia albumeja.

**33Toistaminen oistaminer** 

- ALBUMI: soitin toistaa jatkuvasti nykyistä albumia.
- RAITA (vain MP3-ääniraidat): soitin toistaa jatkuvasti nykyistä raitaa.
- TIEDOSTO (vain DivXvideotiedostot): soitin toistaa jatkuvasti nykyistä tiedostoa.

#### ◆ **Kun ohjelmoitu toisto tai satunnaistoisto on käytössä**

• KÄYTÖSSÄ: soitin kertaa ohjelmoitua toistoa tai satunnaistoistoa jatkuvasti.

**4 Paina ENTER-painiketta.**

Toistuva toisto alkaa.

#### **Paluu normaaliin toistoon**

Paina CLEAR, tai valitse "EI KÄYT." vaiheessa 3.

#### z **Vihje**

Voit asettaa toistuvan toiston, kun soitin on pysäytettynä. Valitse "TOISTUVA" ja paina sitten  $\triangleright$ . Toistuva toisto alkaa.

#### **Huomautuksia**

- Tätä toimintoa ei voi käyttää VIDEO CD- eikä Super VCD -levyjen PBC-toistossa.
- Kun toistat jatkuvasti DATA CD-/DATA DVD -levyä, joka sisältää toistoajaltaan eripituisia MP3-ääniraitoja ja JPEG-kuvatiedostoja, ääni ei vastaa kuvaa.
- Kun "TILA (MP3, JPEG)" -asetuksena on "KUVA (JPEG)" ([sivu 51\)](#page-50-1), et voi valita "RAITA"-asetusta.

## <span id="page-32-1"></span><span id="page-32-0"></span>**Tietyn osuuden jatkuva toisto (A-B-jakson toistuva toisto) DVD**video DVD<sub>VR</sub> VCD CD

Voit toistaa jatkuvasti haluamaasi nimikkeen, jakson, tai raidan osuutta. (Tämän toiminnon avulla voit vaikkapa opetella laulujen sanoja.)

# **1 Paina DISPLAY toiston aikana.**

Ohjausvalikko tulee näkyviin.

**2 Valitse (A-B TOISTUVA) painamalla** X**/**x **ja paina sitten ENTER.**

"A-B TOISTUVA" -valikon asetukset tulevat näkyviin.

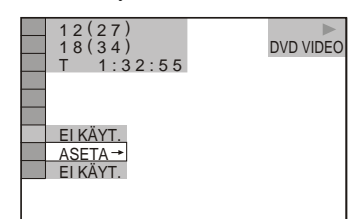

#### **3** Valitse "ASETA →" painamalla  $\uparrow\downarrow\downarrow$ **ja paina sitten ENTER.**

A 18 - 1:32:30 B

"A-B TOISTUVA" -asetusnäyttö tulee näkyviin.

**4 Kun toiston aikana saavutat toistuvasti toistettavan osuuden aloituskohdan (kohta A), paina ENTER-painiketta.**

Aloituskohta (kohta A) on asetettu.

A 18 - 1:32:30 B 18 - 1:33:05

**5 Kun saavutat lopetuskohdan (kohta B), paina ENTER-painiketta uudelleen.** Asetetut kohdat näkyvät näytössä, ja soitin alkaa toistaa kyseistä osuutta toistuvasti.

#### **Paluu normaaliin toistoon**

Paina CLEAR, tai valitse "EI KÄYT." vaiheessa 3.

- Satunnaistoiston, jatkuvan toiston ja ohjelmoidun toiston asetukset peruuntuvat, kun valitset A-Bjakson toistuvan toiston.
- A-B-jakson toistuva toisto ei toimi eri nimikkeiden välillä.
- A-B-jakson toistuva toisto ei voi asettaa yksittäiskuvia sisältävälle levylle DVD-VRtilassa.

# <span id="page-33-0"></span>**Toistokuvan säätäminen**

#### **(KUVANSÄÄTÖTILA)**

## **VCD DATA CD DATA DVD**

Voit säätää JPEG-tiedostoja sisältävän DVD-, VIDEO CD-, DATA CD-/DATA DVD -levyn tai DivX-videotiedostoja sisältävän DATA CD-/DATA DVD -levyn videosignaalin laatua soittimesta. Valitse katselemaasi ohjelmaan parhaiten sopiva asetus. Kun valitset "MUISTI", voit tehdä lisää säätöjä kuvan jokaiseen ominaisuuteen (esimerkiksi värikylläisyys ja kirkkaus).

## **1 Paina DISPLAY kaksi kertaa toiston aikana.**

Ohjausvalikko tulee näkyviin.

# **2 Valitse (KUVANSÄÄTÖTILA) painamalla**  X**/**x **ja paina sitten ENTER.**

"KUVANSÄÄTÖTILA"-valikon asetukset tulevat näkyviin.

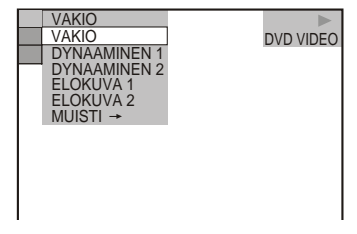

## **3 Valitse haluamasi asetus painamalla painiketta**  $\uparrow/\downarrow$ **.**

Oletusasetus näkyy alleviivattuna.

- VAKIO: näyttää normaalin kuvan.
- DYNAAMINEN 1: tuottaa dynaamisen kuvan lisäämällä kuvan kontrasteja ja värikylläisyyttä.
- DYNAAMINEN 2: tuottaa DYNAAMINEN 1 -asetusta dynaamisemman kuvan lisäämällä kuvan kontrasteja ja värikylläisyyttä vielä enemmän.
- ELOKUVA 1: selkeyttää tummien alueiden yksityiskohtia nostamalla mustan tasoa.
- ELOKUVA 2: muuttaa valkoiset alueet kirkkaammiksi, mustat alueet täyteläisemmiksi ja värikontrastit suuremmiksi.
- MUISTI: säätää kuvaa tarkasti.

# **4 Paina ENTER-painiketta.**

Valittu asetus tulee voimaan.

#### z **Vihje**

Kun katsot elokuvaa, "ELOKUVA 1" tai "ELOKUVA 2" on suositeltava asetus.

## **"MUISTI"-asetuksen kuvansäätökohteiden säätäminen**

Voit säätää kuvan kaikkia säätökohteita erikseen.

- KUVA: muuttaa kontrastia.
- KIRKKAUS: muuttaa kirkkautta.
- VÄRI: muuttaa värikylläisyyttä.
- VÄRISÄVY: muuttaa väritasapainoa.

#### **1 Valitse "MUISTI" kohdan "Toistokuvan säätäminen" vaiheessa 3 ja paina sitten ENTER.**

"KUVA"-säätöasteikko tulee näkyviin.

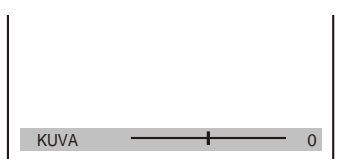

#### **2 Säädä kuvan kontrasti painamalla**   $\leftarrow$ / $\rightarrow$ .

Voit siirtyä seuraavaan tai edelliseen kuva-asetukseen tallentamatta nykyistä asetusta painamalla  $\uparrow/\downarrow$ .

## **3 Paina ENTER-painiketta.**

Asetus tallentuu, ja "KIRKKAUS" säätöasteikko tulee näkyviin.

**4 Säädä "KIRKKAUS", "VÄRI" ja "VÄRISÄVY" toistamalla vaiheita 2 ja 3.**

**Näytön poistaminen näkyvistä** Paina C RETURN tai DISPLAY.

#### **Huomautuksia**

- Tätä toimintoa ei voi käyttää, kun "PhotoTV HD" -tila on käytössä ([sivu 52\)](#page-51-0).
- Tämä toiminto ei ole käytettävissä, jos televisio tukee "THEATRE"-tilaa ja sen asetuksena on "KÄYTÖSSÄ" ja jos "HDMI-OHJAUS" asetukseksi on valittu "KÄYTÖSSÄ". Lisätietoja on television mukana toimitetussa käyttöoppaassa.

# <span id="page-34-0"></span>**Kuvan terävöittäminen**

#### **(TERÄVYYS)**

**DVD**video DVDvR VCD DATA CD

#### ONG ATAD

Voit terävöittää kuvaa korostamalla kuvassa olevia ääriviivoja.

## **1 Paina DISPLAY kaksi kertaa toiston aikana.**

Ohjausvalikko tulee näkyviin.

# **2 Valitse (TERÄVYYS) painamalla** X**/**x **ja paina sitten ENTER.**

"TERÄVYYS"-valikon asetukset tulevat näkyviin.

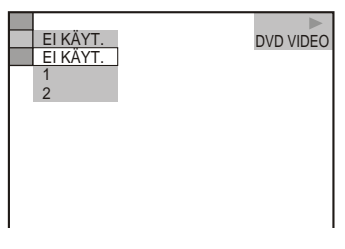

## **3 Valitse taso painamalla painiketta**  X**/**x**.**

- 1: terävöittää ääriviivoja.
- 2: terävöittää ääriviivoja enemmän kuin taso 1.

# **4 Paina ENTER-painiketta.**

Valittu asetus tulee voimaan.

#### **"TERÄVYYS"-asetuksen poistaminen käytöstä**

Valitse "EI KÄYT." vaiheessa 3.

#### **Huomautuksia**

- Tätä toimintoa ei voi käyttää, kun "PhotoTV HD" -tila on käytössä [\(sivu 52\)](#page-51-0).
- Tämä toiminto ei ole käytettävissä, jos televisio tukee "THEATRE"-tilaa ja sen asetuksena on "KÄYTÖSSÄ" ja jos "HDMI-OHJAUS" asetukseksi on valittu "KÄYTÖSSÄ". Lisätietoja on television mukana toimitetussa käyttöoppaassa.

# <span id="page-35-0"></span>**Kuvan ja äänen välisen viiveen säätäminen**

### **(AV-TAHDISTUS)**

# **DVD**video DVD<sub>VR</sub> VCD DATA CD DATA DVD

Jos ääni ei ole tahdistettu kuvaruudussa näkyvään kuvaan, voit säätää kuvan ja äänen välistä viivettä.

# **1 Paina DISPLAY kaksi kertaa toiston aikana.**

Ohjausvalikko tulee näkyviin.

## **2 Valitse (AV-TAHDISTUS) painamalla painiketta** X**/**x **ja paina sitten ENTER.**

Seuraava näyttö tulee näkyviin.

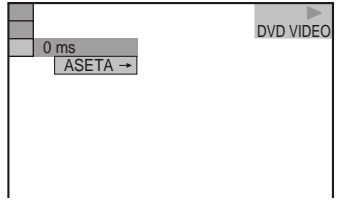

**3** Valitse "ASETA →" painamalla ↓ **ja paina sitten ENTER.**

"AV-TAHDISTUS"-säätöpalkki tulee näkyviin.

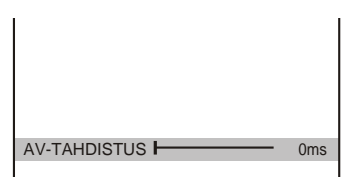

## **4 Säädä viive painamalla toistuvasti**   $\rightarrow$ .

Jokainen painikkeen  $\leftrightarrow$  painallus muuttaa viivettä 10 millisekuntia.
Valittu asetus tulee voimaan.

### **"AV-TAHDISTUS-asetuksen nollaaminen** Paina CLEAR vaiheessa 4.

### **Huomautuksia**

- Tällä toiminnolla ei ole vaikutusta, jos käytössä on DIGITAL OUT (COAXIAL) -liitäntä ja "AUDIOASETUKSET"-valikon "DOLBY DIGITAL" -asetuksena on "DOLBY DIGITAL", "MPEG"-asetuksena "MPEG" tai "DTS" asetuksena "KÄYTÖSSÄ" ([sivu 63](#page-62-0)).
- Tällä toiminnolla ei ole vaikutusta, jos HDMI OUT -liitäntään on liitetty Dolby Digital- tai DTS-yhteensopiva laite ja "DOLBY DIGITAL" -asetuksena on "DOLBY DIGITAL", "MPEG" asetuksena "MPEG" tai "DTS"-asetuksena "KÄYTÖSSÄ" [\(sivu 63](#page-62-1)).
- Jos levy on DATA CD-/DATA DVD -levy, tämä toiminto toimii vain DivX-videotiedostojen toistossa.

# **Levyjen lukitseminen (MUKAUTETTU KÄYTÖNVALVONTA, KÄYTÖNVALVONTA)**

Voit rajoittaa levyn käyttöä kahdella tavalla.

- Mukautettu käytönvalvonta Voit asettaa toistorajoituksia niin, ettei soittimella voi toistaa niitä levyjä, joita rajoitus koskee.
- Käytönvalvonta Joidenkin DVD VIDEO -levyjen toistoa voidaan rajoittaa käyttäjien iän mukaan. Kohtauksien katselu voidaan estää tai ne voidaan korvata muilla kohtauksilla. Sekä käytönvalvonnassa että mukautetussa käytönvalvonnassa käytetään samaa salasanaa.

# <span id="page-36-0"></span>**Mukautettu käytönvalvonta DVD**video VCD CD

Voit asettaa mukautetun käytönvalvonnan salasanan enintään 40 levyä varten. Jos asetat sen 41. levylle, ensimmäisen levyn asetus peruuntuu.

- **1 Aseta lukittava levy soittimeen.** Jos soitin toistaa levyä, pysäytä toisto painamalla $\blacksquare$ .
- **2 Kun soitin on pysäytettynä, paina DISPLAY.**

Ohjausvalikko tulee näkyviin.

**3 Valitse (KÄYTÖNVALVONTA) painamalla** X**/**x **ja paina sitten ENTER.**

"KÄYTÖNVALVONTA"-valikon asetukset tulevat näkyviin.

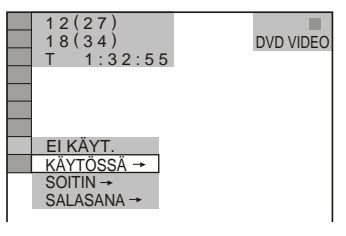

- **4** Valitse "KÄYTÖSSÄ →" painamalla X**/**x **ja paina sitten ENTER.**
	- ◆ **Jos et ole antanut salasanaa**

Kuvaruutuun tulee näyttö, jossa voit antaa uuden salasanan.

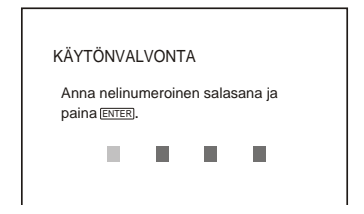

Anna numeropainikkeilla nelinumeroinen salasana ja paina ENTER.

Kuvaruutuun tulee näyttö, jossa voit vahvistaa salasanan.

◆ **Jos olet jo asettanut salasanan** Kuvaruutuun tulee näyttö, jossa voit

antaa salasanan.

**5 Anna tai anna uudelleen numeropainikkeilla nelinumeroinen salasana ja paina ENTER.**

Ilmoitus "Mukautettu käytönvalvonta on asetettu." tulee näkyviin, ja ohjausvalikko palaa kuvaruutuun.

### **Mukautetun käytönvalvonnan poistaminen käytöstä**

- **1** Noudata kohdan "[Mukautettu](#page-36-0)  [käytönvalvonta](#page-36-0)" vaiheita 1–3.
- **2** Valitse "EI KÄYT.  $\rightarrow$ " painamalla  $\uparrow\downarrow\downarrow$ ja paina sitten ENTER.
- **3** Anna numeropainikkeilla nelinumeroinen salasana ja paina ENTER.

### **Mukautetulla käytönvalvonnalla suojatun levyn toistaminen**

**1** Aseta soittimeen mukautetulla käytönvalvonnalla suojattu levy. "MUKAUTETTU KÄYTÖNVALVONTA" -näyttö tulee näkyviin.

### MUKAUTETTU KÄYTÖNVALVONTA Mukautettu käytönvalvonta on jo asetettu. Anna salasana ja paina sitten **ENTER**. п п

**2** Anna numeropainikkeilla nelinumeroinen salasana ja paina ENTER. Soitin on valmis levyn toistoon.

### **Ö**<sup>*v*</sup> Vihie

Jos olet unohtanut salasanasi, anna numeropainikkeilla 6-numeroinen luku "199703", kun "MUKAUTETTU KÄYTÖNVALVONTA" -näyttö pyytää salasanaa, ja paina sitten ENTER. Näyttö pyytää sinua antamaan nelinumeroisen salasanan.

# <span id="page-37-0"></span>**Käytönvalvonta (rajoitettu käyttö)**

Joidenkin DVD VIDEO -levyjen toistoa voidaan rajoittaa käyttäjien iän mukaan. "KÄYTÖNVALVONTA"-toiminnolla voit määrittää toiston rajoitustason.

**1 Kun soitin on pysäytettynä, paina DISPLAY.**

Ohjausvalikko tulee näkyviin.

**2 Valitse (KÄYTÖNVALVONTA) painamalla** X**/**x **ja paina sitten ENTER.**

"KÄYTÖNVALVONTA"-valikon asetukset tulevat näkyviin.

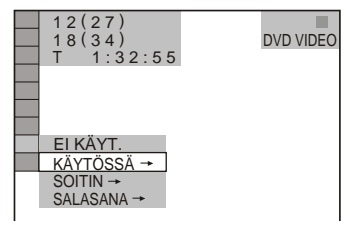

**3** Valitse , "SOITIN  $\rightarrow$ " painamalla  $\uparrow\downarrow\downarrow$ **ja paina sitten ENTER.**

◆ **Jos et ole antanut salasanaa** Kuvaruutuun tulee näyttö, jossa voit antaa uuden salasanan. Anna numeropainikkeilla

nelinumeroinen salasana ja paina ENTER.

Kuvaruutuun tulee näyttö, jossa voit vahvistaa salasanan.

◆ **Jos olet jo asettanut salasanan** Kuvaruutuun tulee näyttö, jossa voit antaa salasanan.

**4 Anna tai anna uudelleen numeropainikkeilla nelinumeroinen salasana ja paina ENTER.**

Kuvaruutuun tulee näyttö, jonka avulla voit asettaa toiston rajoitustason.

- **5 Valitse kohta "VAKIO" painamalla**  X**/**x **ja paina sitten ENTER-painiketta.** "VAKIO"-valikon vaihtoehdot tulevat näyttöön.
- **6 Valitse toistonrajoitustasoksi haluamasi maantieteellinen alue painamalla** X**/**x **ja paina sitten ENTER.**

Alue on valittu.

Jos valitset "MUUT  $\rightarrow$ ", katso [sivu 73](#page-72-0), valitse vakiokoodi sivun taulukosta ja syötä se numeropainikkeilla.

**7 Valitse "TASO" painamalla** X**/**x **ja paina sitten ENTER-painiketta.**

"TASO"-valikon vaihtoehdot tulevat näyttöön.

**8 Valitse haluamasi taso painikkeilla**  X**/**x **ja paina sitten ENTER-painiketta.** Käytönvalvonnan asetukset on määritetty.

Mitä pienempi arvo, sitä tarkemmat rajoitukset.

### **Käytönvalvonnan poistaminen käytöstä**

Valitse "TASO"-asetukseksi "EI KÄYT." vaiheessa 8.

### **Käytönvalvonnalla suojatun levyn toistaminen**

**1** Aseta levy soittimeen ja paina painiketta  $\triangleright$ .

Kuvaruutuun tulee näyttö, jossa voit antaa salasanan.

**2** Anna numeropainikkeilla nelinumeroinen salasana ja paina ENTER-painiketta. Soitin aloittaa toiston.

### ້ vihie<sup>.</sup>

Jos olet unohtanut salasanan, poista levy ja toimi kohdan ["Käytönvalvonta \(rajoitettu käyttö\)"](#page-37-0) vaiheiden 1–3 mukaan. Kun näkyviin tulee pyyntö antaa salasana, anna numeropainikkeilla luku "199703" ja paina sitten ENTER. Näyttö pyytää sinua antamaan nelinumeroisen salasanan. Kun olet syöttänyt nelinumeroisen salasanan, vaihda soittimeen toinen levy ja paina  $\triangleright$ . Kun salasanan syöttönäyttö tulee näkyviin, anna uusi salasana.

### **Huomautuksia**

- Jos toistat levyä, jossa ei ole käytönvalvontatoimintoa, levyn toistoa ei voi rajoittaa tämän soittimen avulla.
- Laite voi antaa kehotuksen vaihtaa käytönvalvontatasoa joidenkin levyjen toiston aikana. Anna tällöin salasana ja vaihda tasoa. Kun toistonjatkamistila peruutetaan, taso palaa edellisen asetuksen mukaiseksi.

# **Salasanan muuttaminen**

**1 Kun soitin on pysäytettynä, paina DISPLAY.**

Ohjausvalikko tulee näkyviin.

- **2 Valitse (KÄYTÖNVALVONTA) painamalla** X**/**x **ja paina sitten ENTER-painiketta.** "KÄYTÖNVALVONTA"-valikon asetukset tulevat näkyviin.
- $3$  Valitse "SALASANA  $\rightarrow$ " painamalla X**/**x **ja paina sitten ENTER-painiketta.** Kuvaruutuun tulee näyttö, jossa voit antaa salasanan.
- **4 Anna numeropainikkeilla nelinumeroinen salasana ja paina ENTER-painiketta.**
- **5 Anna numeropainikkeilla uusi nelinumeroinen salasana ja paina ENTER-painiketta.**
- **6 Vahvista salasana kirjoittamalla se uudelleen numeropainikkeilla ja paina ENTER-painiketta.**

**Jos teet virheen salasanan antamisessa** Paina  $\leftarrow$ , ennen kuin painat ENTER, ja anna oikea numero.

**Kohtauksen hakeminen**

# **Tietyn kohdan haku levyltä (selaus, hidastettu toisto,**

### **pysäytyskuva)**

Voit etsiä nopeasti täsmälleen haluamasi kohdan levyltä tarkkailemalla kuvaa tai toistamalla levyä hitaasti.

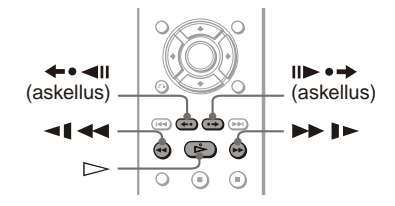

### **Huomautuksia**

- Kaikkien levyjen kanssa ei voi käyttää kaikkia kuvattuja toimintoja.
- DATA CD- /DATA DVD -levyjä toistaessasi voit etsiä tietyn kohdan vain MP3-ääniraidasta tai DivX-videotiedostosta.

### **Kohdan haku nopeasti pikasiirrolla eteen- tai taaksepäin (selaus) DVD<sub>Video</sub> DVD<sub>VR</sub> VCD** CD DATA CD DATA DVD

Paina levyn toiston aikana m tai  $\blacktriangleright$   $\blacktriangleright$   $\blacktriangleright$  Kun löydät haluamasi kohdan, palauta laite normaalinopeuteen painamalla  $\triangleright$ . Selausnopeus muuttuu aina, kun painat  $\leftarrow$  tai  $\rightarrow$   $\rightarrow$  selauksen aikana. Aina kun painat painiketta, ilmaisin muuttuu alla kuvatulla tavalla. Todelliset nopeudet voivat vaihdella eri levyillä.

Toistosuunta

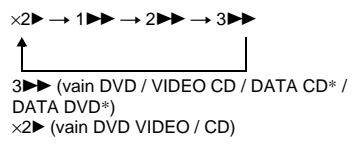

Vastakkainen suunta

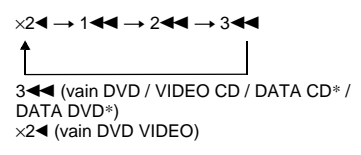

\* Vain DivX-video

Toistonopeus " $\times$ 2 $\blacktriangleright$ "/" $\times$ 2 $\blacktriangleleft$ " on noin kaksinkertainen normaalinopeuteen verrattuna.

Toistonopeus "3 $\blacktriangleright$ "/"3<<" on nopeampi kuin "2 $\blacktriangleright$ "/"2 $\blacktriangleleft$ " ja toistonopeus "2 $\blacktriangleright$ "/ "2<<" on nopeampi kuin "1 $\blacktriangleright$ "/"1

### **Toisto kuva kerrallaan (hidastettu toisto) DVDvideo** DVDvR VCD DATA CD DATA DVD

Kun soitin on taukotilassa, paina  $\triangleleft$   $\triangleleft$  tai  $\blacktriangleright$   $\blacktriangleright$   $\blacktriangler$ painamalla $\triangleright$ .

Toistonopeus muuttuu aina, kun painat  $\triangleleft$  tai  $\triangleright$  industetun toiston aikana. Käytettävissä on kaksi nopeutta. Jokaisella painalluksella ilmaisin muuttuu seuraavasti:

Toistosuunta

 $2 \rightarrow 1$ 

Vastakkainen suunta (vain DVD)  $2 - 1 \leftrightarrow 1 - 1$ 

Toistonopeus "2  $\blacktriangleright$ "/"2  $\blacktriangleleft$ " on hitaampi kuin "1  $\blacktriangleright$ "/"1  $\blacktriangleleft$  ".

### **Huomautus**

Jos levy on DATA CD-/DATA DVD -levy, tämä toiminto toimii vain DivX-videotiedostojen toistossa.

### **Toisto kuva kerrallaan (pysäytyskuva)**  DATA CD DATA DVD

Kun soitin on taukotilassa, siirry seuraavaan kuvaan painamalla painiketta (askellus). Voit siirtyä edelliseen kuvaan painamalla painiketta (askellus) (vain DVD). Palaa normaaliin toistoon painamalla  $\triangleright$ -painiketta.

### **Huomautuksia**

- Yksittäiskuvia ei voi etsiä DVD-VR-tilassa.
- Jos levy on DATA CD-/DATA DVD -levy, tämä toiminto toimii vain DivX-videotiedostojen toistossa.

# **Esimerkiksi nimikkeen, jakson, raidan tai kohtauksen haku**

### **DVD<sub>Video</sub> DVD<sub>V6</sub> VCD** CD DATA CD I dva ntaq I

Voit hakea DVD-levyltä nimikkeen tai jakson ja VIDEO CD-/CD-/DATA CD-/ DATA DVD -levyltä raidan, indeksin, tiedosto tai kohtauksen. Koska levyn nimikkeille ja raidoille on annettu yksilölliset numerot, voit valita haluamasi nimikkeen tai raidan antamalla sen numeron. Voit etsiä kohtauksen myös antamalla aikakoodin.

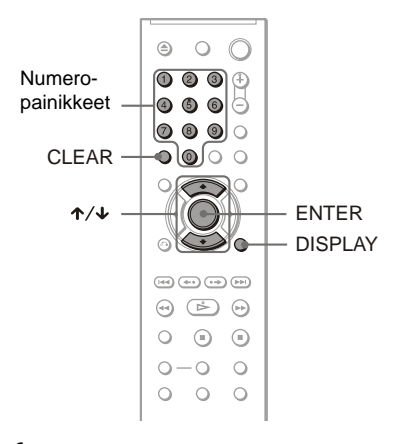

**1 Paina DISPLAY (Jos toistat JPEGkuvatiedostoja sisältävää DATA CD- tai DATA DVD -levyä, paina painiketta kahdesti).**

Ohjausvalikko tulee näkyviin.

- **2 Valitse hakutapa painamalla** X**/**x**.**
	- ◆ **Toistettaessa DVD -levyä**

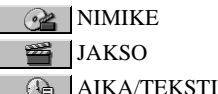

Valitse "AIKA/TEKSTI", jos haluat hakea aloituskohdan antamalla aikakoodin.

◆ **Toistettaessa VIDEO CD- tai Super VCD -levyä ilman PBC-toimintoja**

**RAITA** 

**INDEKSI** 

◆ **Toistettaessa VIDEO CD- tai Super VCD -levyä PBC-toiminnoilla**

**RE** KOHTAUS

◆ **Soitettaessa CD-levyä**

RAITA

◆ **Toistettaessa DATA CD-/DATA DVD -levyä**

**Ed ALBUMI** 

RAITA (vain MP3-ääniraidat)

TIEDOSTO (vain JPEG-

kuvatiedostot)

◆ **Toistettaessa DATA CD- (DivXvideotiedostot) tai DATA DVD -levyä (DivX-videotiedostot)**

**Film** ALBUMI TIEDOSTO  $\bigoplus$ AIKA/TEKSTI

Esimerkki: kun valitset JAKSO "\*\* (\*\*)" on valittuna (\*\* tarkoittaa lukua). Sulkeissa näkyvä luku ilmaisee nimikkeiden, jaksojen, raitojen, indeksien, kohtausten, albumien tai tiedostojen kokonaismäärän.

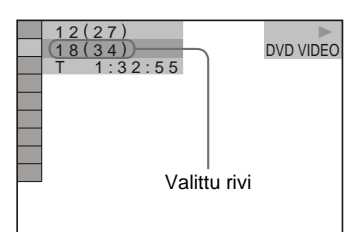

# **3 Paina ENTER-painiketta.**

"\*\* (\*\*)" muuttuu muotoon "-- (\*\*)".

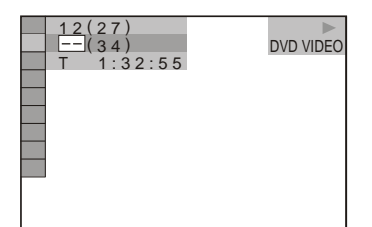

**4 Valitse numeropainikkeilla** 

**esimerkiksi sen nimikkeen,** 

**jakson, raidan, indeksin,** 

**kohtauksen numero, jonka haluat hakea.**

### **Jos teet virheen**

Peruuta numero painamalla CLEAR ja valitse sitten toinen numero.

# **5 Paina ENTER-painiketta.**

Soitin aloittaa toiston valitsemastasi numerosta.

### **Kohtauksen haku aikakoodin avulla (vain DVD-levyt ja DivX-videotiedostoja)**

- **1** Valitse vaiheessa 2  $\mathbb{R}$  AIKA TEKSTI. Nykyisen nimikkeen tai tiedoston kokonaistoistoaika on valittuna. Paina sitten ENTER.
- **2** Anna aikakoodi numeropainikkeilla ja paina ENTER.

Jos esimerkiksi haluat hakea kohtauksen, joka on 2 tuntia 10 minuuttia, 20 sekuntia alkukohdan jälkeen, anna aika "2:10:20".

### z **Vihjeitä**

- Kun ohjausvalikkonäyttö on poissa käytöstä, voit hakea jaksoa (DVD), raitaa (CD / DATA CD / DATA DVD) tai tiedostoa (DATA CD (DivXvideo) / DATA DVD (DivX-video)) painamalla numeropainikkeita ja sitten ENTER.
- Voit näyttää levylle tallennettujen nimikkeiden, jaksojen tai raitojen ensimmäisen kohtauksen 9 osaan jaetussa kuvaruudussa. Voit aloittaa toiston suoraan valitsemalla jonkin kohtauksista. Lisätietoja on kohdassa ["Haku kohtauksen](#page-42-0)  [mukaan \(KUVANAVIGOINTI\)" \(sivu 43](#page-42-0)).

- Kuvaruudussa näkyvä nimikkeen tai raidan numero on sama kuin levylle tallennettu numero.
- Et voi hakea kohtausta DVD+RW-levyltä/ DVD+R-levyltä/DVD+R DL-levyltä aikakoodin avulla.

# <span id="page-42-0"></span>**Haku kohtauksen mukaan (KUVANAVIGOINTI)**

### **DVD**video VCD

Voit jakaa näytön 9 osaan ja siten hakea haluamasi kohtauksen nopeasti.

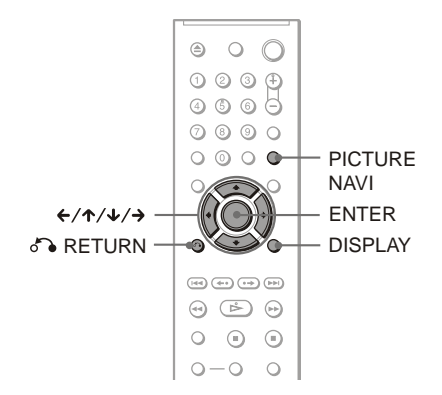

# **1 Paina PICTURE NAVI -painiketta toiston aikana.**

Seuraava näyttö tulee näkyviin.

**JAKSOJEN NÄYTTÖ + ENTER** 

# **2 Valitse haluamasi vaihtoehto painamalla PICTURE NAVI -painiketta toistuvasti.**

- JAKSOJEN NÄYTTÖ (vain DVD VIDEO): näyttää jokaisen jakson ensimmäisen kohtauksen.
- NIMIKKEIDEN NÄYTTÖ (vain DVD VIDEO): näyttää jokaisen nimikkeen ensimmäisen kohtauksen.
- RAITOJEN NÄYTTÖ (vain VIDEO CD/Super VCD): näyttää jokaisen raidan ensimmäisen kohtauksen.

# **3 Paina ENTER-painiketta.**

Kunkin jakson, nimikkeen tai raidan ensimmäiset kohtaukset näkyvät seuraavasti.

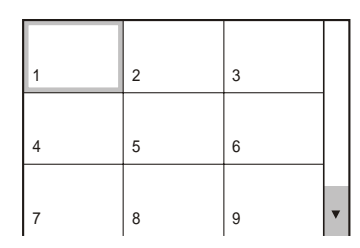

# **4 Valitse jakso, nimike tai raita painamalla ←/↑/↓/→ ja paina sitten ENTER-painiketta.**

Toisto alkaa valitusta kohtauksesta.

### **Paluu normaaliin toistoon asetuksen aikana**

Paina <sup>8</sup> RETURN tai DISPLAY.

### ້ vihie<sup>.</sup>

Jos jaksoja, nimikkeitä tai raitoja on enemmän kuin 9, näytön oikeassa alakulmassa näkyy merkki V. Kun haluat tuoda lisää jaksoja, nimikkeitä tai raitoja näkyviin, valitse alin kohtaus ja paina  $\downarrow$ . Voit palata edelliseen kohtaukseen valitsemalla ylimmän kohtauksen ja painamalla  $\uparrow$ .

### **Huomautus**

Kaikkia toimintoja ei välttämättä voi valita kaikkien levyjen yhteydessä.

# **Äänen vaihtaminen DVD<sub>Video</sub> DVD<sub>V6</sub> VCD** CD DATA CD

### **DATA DVD**

Jos toistettavan DVD VIDEO -levyn tai DATA CD -levyn (DivX-videotiedostot) tai DATA DVD -levyn (DivX-videotiedostot) ääni on tallennettu eri järjestelmiä (PCM, Dolby Digital, MPEG audio tai DTS) käyttäen, voit vaihtaa äänijärjestelmää. Jos DVD VIDEO -levylle on tallennettu monikieliset ääniraidat, voit vaihtaa myös kieltä.

CD- tai VIDEO CD -levyjä toistaessasi voit valita oikean tai vasemman kanavan kielen ja kuunnella valitun kanavan ääntä sekä oikeasta että vasemmasta kaiuttimesta. Jos esimerkiksi toistat levyä, jolla olevassa musiikkikappaleessa laulu kuuluu oikeasta kanavasta ja soittimet vasemmasta, kuulet soittimet kummastakin kaiuttimesta valitsemalla vasemman kanavan.

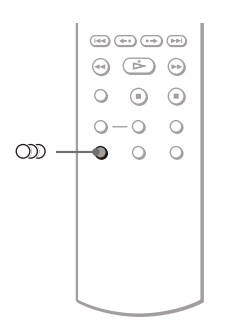

# **1 Paina (ääni) -painiketta toiston aikana.**

Seuraava näyttö tulee näkyviin.

**100 1: ENGLANTI DOLBY DIGITAL 3/2.1** 

# **2 Valitse haluamasi audiosignaali painamalla (ääni) -painiketta toistuvasti.**

### ◆ **Toistettaessa DVD VIDEO -levyä**

DVD VIDEO -levy määrää valittavissa olevat kielet.

Kieli saattaa näkyä nelinumeroisena koodina. Kohdassa ["Kielikoodien](#page-72-1)  [luettelo" sivulla 73](#page-72-1) on kerrottu, mitä kieltä koodi vastaa. Jos sama kieli näkyy useita kertoja, DVD VIDEO -levyn ääni on tallennettu useita äänijärjestelmiä käyttäen.

### ◆ **Toistettaessa DVD-VR-tilassa**

Levylle tallennettujen ääniraitojen tyyppi näkyy näytössä. Oletusasetus näkyy alleviivattuna.

- Esimerkki:
- 1: PÄÄ (pää-ääni)
- 1: ALI (kakkosääni)
- 1: PÄÄ+ALI (pää- ja kakkosääni)

◆ **Toistettaessa VIDEO CD- tai CD -levyä** Oletusasetus näkyy alleviivattuna.

- STEREO: normaali stereoääni.
- 1/V: vasemman kanavan ääni (mono).
- 2/O: oikean kanavan ääni (mono).

◆ **Toistettaessa DATA CD- (DivX-video ) tai DATA DVD -levyä (DivX-video)** Valitse jokin näkyvissä olevista äänisignaalimuodoista. Jos teksti "Ei äänitiedostoja" tulee näyttöön, soitin ei tue levyn äänisignaalimuotoa.

◆ **Toistettaessa Super VCD -levyä** Oletusasetus näkyy alleviivattuna.

- 1: STEREO: ääniraidan 1 stereoääni.
- 1:1/V: ääniraidan 1 vasemman kanavan ääni (mono).
- 1:2/O: ääniraidan 1 oikean kanavan ääni (mono).
- 2:STEREO: ääniraidan 2 stereoääni.
- 2:1/V: ääniraidan 2 vasemman kanavan ääni (mono).
- 2:2/O: ääniraidan 2 oikean kanavan ääni (mono).

### ◆ **Toistettaessa DATA CD- tai DATA DVD -levyä, jotka sisältävät vain MP3 ääniraitoja/JPEG-kuvatiedostoja**

Soitin toistaa omaa taustamusiikkiaan. Oletusasetus näkyy alleviivattuna.

- $\bullet$  BGM 1
- $\cdot$  BGM 2
- BGM 3
- $\cdot$  BGM 4

### **Huomautuksia**

- Kun toistat Super VCD -levyä, jolla ei ole ääniraitaa 2, ja valitset asetukseksi "2:STEREO", "2:1/V" tai "2:2/O", ääntä ei kuulu.
- Toistettaessa DVD-VR-tilassa: Jos äänilaite on liitetty DIGITAL OUT (COAXIAL) -liitäntään/ HDMI OUT -liitäntään ja haluat vaihtaa ääniraitaa, valitse "AUDIOASETUKSET" valikon "DOLBY DIGITAL" -asetukseksi "D-PCM"([sivu 63\)](#page-62-1).
- Jos "TILA (MP3, JPEG)" -asetuksena on "AUTO" tai "AUTO (BGM)" ([sivu 51\)](#page-50-0) ja MP3 raitaa ei toisteta, soitin toistaa omaa taustamusiikkiaan.

# <span id="page-44-0"></span>**Äänisignaalin muodon tarkistaminen**

**DVD**video DATA CD DATA DVD

Voit tarkistaa äänisignaalin muodon painamalla (ääni) toistuvasti toiston aikana. Nykyisen äänisignaalin muoto (esimerkiksi Dolby Digital, DTS, PCM) tulee näkyviin alla kuvatulla tavalla.

### ◆**Toistettaessa DVD VIDEO -levyä**

### **Esimerkki:**

Dolby Digital 5.1-kan.

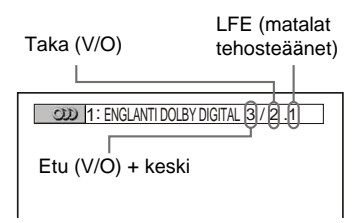

### ◆**Toistettaessa DATA CD- tai DATA DVD -levyllä olevaa DivX-videotiedostoa**

### **Esimerkki:**

### MP3 audio

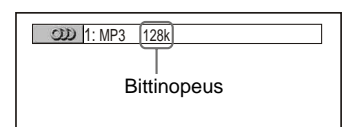

### **Tietoja audiosignaaleista**

Levylle tallennetut audiosignaalit sisältävät alla mainitut ääniosat (kanavat). Kukin kanava ohjautuu eri kaiuttimeen.

- Etukanava (vasen)
- Etukanava (oikea)
- Keskikanava
- Takakanava (vasen)
- Takakanava (oikea)
- Takakanava (mono): Tämä signaali voi olla joko Dolby Surround Sound -käsitelty signaali tai Dolby Digital -signaalin monoääninen takakanava.
- LFE (Low Frequency Effect, matalat tehosteäänet) -signaali

### **Huomautus**

Jos valitset "AUDIOASETUKSET"-valikon "DTS"-asetukseksi "EI KÄYT." ([sivu 64\)](#page-63-0), DTSraidanvalinta-asetusta ei tule kuvaruutuun, vaikka levyllä olisikin DTS-raitoja.

# **TV Virtual Surround (TVS) -asetukset**

Vaikka liittäisit stereotelevision tai kaksi etukaiutinta, voit TVS (TV Virtual Surround) -toiminnon äänikentän ansiosta kuunnella tilaääntä. Toiminto luo etukaiuttimien (L: vasen, R: oikea) äänestä virtuaaliset takakaiuttimet ilman todellisia takakaiuttimia. TVS on Sonyn kehittämä tekniikka, joka tuottaa tilaäänen stereoäänisestä televisiosta. Tämä toimii vain toistettaessa monikanavaista Dolby-ääniraitaa. Tämän lisäksi jos soitin on asetettu lähettämään signaalia DIGITAL OUT (COAXIAL) liitännästä/HDMI OUT -liitännästä, äänen tilavaikutelma kuuluu vain, kun "AUDIOASETUKSET"-valikon "DOLBY DIGITAL" -asetuksena on "D-PCM" ja "MPEG"-asetuksena "PCM" [\(sivu 63\)](#page-62-1).

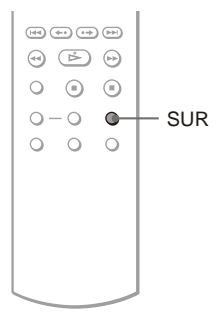

# **1 Paina SUR-painiketta toiston aikana.**

Seuraava näyttö tulee näkyviin.

**T ((E))** TVS DYNAAMINEN TILA

# **2 Valitse jokin TVS-tiloista painamalla SUR-painiketta.**

Katso näiden asetusten kuvaukset käyttöohjeen seuraavasta osasta.

- TVS DYNAAMINEN TILA
- TVS DYNAAMINEN
- TVS LAAJA
- TVS YÖ
- TVS VAKIO

### **Asetuksen poistaminen käytöstä**

Valitse "EI KÄYT." vaiheessa 2.

### ◆**TVS DYNAAMINEN TILA, TVS DYNAAMINEN, TVS LAAJA**

Tämä tila on tehokas silloin, kun vasemman (L) ja oikean (R) etukaiuttimen etäisyys on pieni (esimerkiksi stereoäänisen television sisäiset kaiuttimet).

### ◆**TVS YÖ**

Tämä toiminto on kätevä, kun haluat kuulla vuorosanat ja nauttia " TVS LAAJA" -toiminnon tuottamasta tilavaikutelmasta pienellä äänenvoimakkuudella.

### ◆**TVS VAKIO**

Valitse tämä asetus, jos haluat käyttää TVStoimintoa ja käytössä on 2 kaiutinta.

- Jos toistettavassa signaalissa ei ole takakaiutinsignaalia, tilaäänivaikutelma ei välity.
- Jos valitset jonkin TVS-tilan, poista käytöstä liitetyn television tai äänilaitteen surround-asetus.
- Varmista, että kuuntelupaikkasi on kaiuttimien välissä sekä yhtä etäällä kaikista kaiuttimista ja että kaiuttimet ovat samantyyppisissä paikoissa.
- "TVS YÖ" -toiminto ei välttämättä toimi samalla tavalla kaikkien levyjen toistossa.
- Jos käytät DIGITAL OUT (COAXIAL) -liitäntää/ HDMI OUT -liitäntää ja valitset "AUDIOASETUKSET"-valikon "DOLBY DIGITAL" -asetukseksi "DOLBY DIGITAL", "MPEG"-asetukseksi "MPEG" ja "DTS" asetukseksi "KÄYTÖSSÄ", ääni kuuluu kaiuttimista, mutta siinä ei ole SURROUNDtilatehostetta.
- TVS-toiminto ei toimi Nopeutettua- tai Hidastettua -tilan käytön aikana, vaikka TVStilaa voikin vaihtaa.

### **MP3-äänen kuunteleminen ja JPEG-kuvien katseleminen**

# **Tietoja MP3 ääniraidoista ja JPEGkuvatiedostoista**

MP3 on ISO/IEC MPEG-määritysten mukainen äänenpakkaustekniikka. JPEG on kuvanpakkaustekniikka. Voit toistaa DATA CD-/DATA DVD -levyjä, joilla on MP3-ääniraitoja tai JPEGkuvatiedostoja.

# <span id="page-46-1"></span>**DATA CD-/DATA DVD -levyt, joita tällä soittimella voi toistaa**

Voit toistaa niitä DATA CD -levyjä tai DATA DVD jotka on tallennettu MP3 (MPEG1 Audio Layer III) -muotoon ja JPEG-muotoon.

Tällä soittimella voi kuitenkin toistaa vain DATA CD -levyjä, joiden looginen muoto on ISO 9660 Level 1 / Level 2:n tai Jolietlaajennuksen mukainen, ja DATA DVD -levyjä, joiden muoto on Universal Disk Format (UDF) -standardin mukainen. Tallennusmuodosta on lisätietoja levyaseman ja tallennusohjelmiston käyttöohjeissa (ei

sisälly vakiovarusteisiin).

### **Huomautus**

Soitin ei ehkä toista joitakin Packet Write -muotoon tallennettuja DATA CD-/DATA DVD -levyjä.

### <span id="page-46-2"></span>**MP3-ääniraidat ja JPEGkuvatiedostot, joita tällä soittimella voi toistaa**

Tällä soittimella voi toistaa seuraavia raitoja ja tiedostoja:

- MP3-ääniraidat, joiden tunniste on ".MP3".
- JPEG-kuvatiedostot, joiden tunniste on ".JPEG" tai ".JPG".
- JPEG-kuvatiedostot, jotka ovat DCF\* kuvatiedostomuodon mukaisia.

\* "Design rule for Camera File system": Digitaalisten kameroiden kuvastandardi, jonka on laatinut JEITA (Japan Electronics and Information Technology Industries Association).

### **Huomautuksia**

- Soitin toistaa kaikki tiedostot, joiden tunniste on ".MP3", ".JPG" tai ".JPEG", vaikka tiedostot eivät olisikaan MP3- tai JPEG-muodossa. Tällaisten tiedostojen toisto voi aiheuttaa kaiuttimien ääneen voimakkaita häiriöitä.
- Tämä soitin ei ole yhteensopiva mp3PROmuodossa olevien ääniraitojen kanssa.
- Joitakin JPEG-tiedostoja ei voi toistaa.
- DivX-videotiedostoja sisältävillä DATA CD-/ DATA DVD -levyillä olevia MP3-ääniraitoja/ JPEG-kuvatiedostoja ei voi toistaa.

# <span id="page-46-0"></span>**Albumien, raitojen ja tiedostojen toistojärjestys**

Albumit toistetaan seuraavassa järjestyksessä:

◆**Levyn sisällön rakenne**

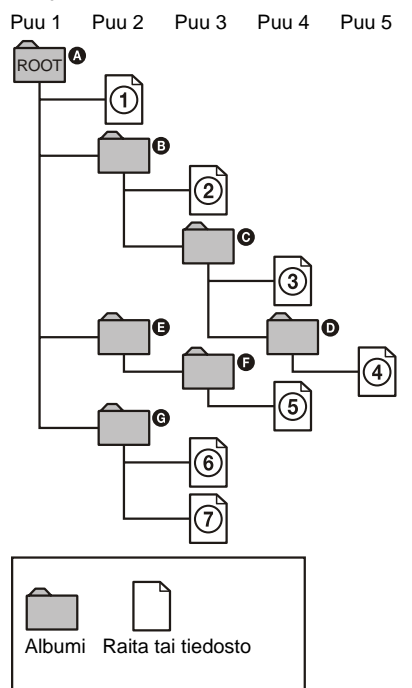

Kun asetat soittimeen DATA CD-/DATA DVD -levyn ja painat  $\triangleright$ , soitin toistaa numeroidut raidat (tai tiedostot) peräkkäin järjestyksessä (I–7). Kaikki valittuna olevassa albumissa mahdollisesti olevat alialbumit ja raidat (tiedostot) ovat ensisijaisia saman puun seuraavaan albumiin verrattuina. (Esimerkki: @ sisältää @:n, joten 4 toistetaan ennen 5:tä.)

Kun painat MENU-painiketta ja albumien nimien luettelo tulee näkyviin, soitin järjestää albumien nimet seuraavaan järjestykseen:

 $\mathbf{Q} \rightarrow \mathbf{Q} \rightarrow \mathbf{Q} \rightarrow \mathbf{Q} \rightarrow \mathbf{Q}$ . Ne

albumit, joissa ei ole raitoja (tai tiedostoja) (kuten albumi  $\bigcirc$ ), eivät näy luettelossa.

### z **Vihjeitä**

- Jos lisäät raitojen tai tiedostojen nimen alkuun numeroita (esimerkiksi 01, 02 tai 03) tallentaessasi raidat (tai tiedostot), soitin toistaa raidat ja tiedostot numeroiden mukaisessa järjestyksessä.
- Koska useita puita sisältävän levyn toiston aloittaminen kestää tavallista kauemmin, sinun kannattaa luoda albumeihin enintään kaksi puuta.

### **Huomautuksia**

- DATA CD-/DATA DVD -levyn luonnissa käytetty ohjelmisto voi aiheuttaa sen, että toistojärjestys poikkeaa edellä esitetystä.
- Edellä esitetty toistojärjestys ei ehkä pidä paikkaansa, jos levyllä on yhteensä yli 200 albumia ja kussakin albumissa yli 300 raitaa/ tiedostoa.
- Soitin tunnistaa enintään 200 albumia (soitin laskee vain albumit, myös ne, jotka eivät sisällä MP3-ääniraitoja ja JPEG-kuvatiedostoja). Soitin ei toista albumeja ensimmäisen 200 albumin jälkeen.
- Siirtyminen seuraavaan tai johonkin muuhun albumiin voi kestää jonkin aikaa.

# **MP3-ääniraitojen tai JPEG-kuvatiedostojen toistaminen**

DATA CD DATA DVD

DATA CD -levyillä tai DATA DVD - olevat MP3-ääniraidat ja JPEG-kuvatiedostot voi toistaa.

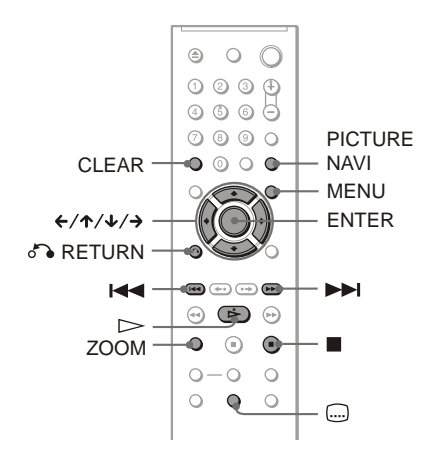

### **Ö** Vihie

Voit katsella levyn tietoja MP3-ääniraitojen toiston aikana [\(sivu 27](#page-26-0)).

- Kun soittimeen asetetaan KODAK Picture CD -muodossa oleva DATA CD -levy, soitin aloittaa automaattisesti levyn toiston.
- Jos DATA CD-/DATA DVD -levyllä ei ole MP3 ääniraitoja tai JPEG-kuvatiedostoja, ilmoitus "Ei äänitiedostoja" tai "Ei kuvatiedostoja" tulee näkyviin.

# **Albumin valitseminen**

### **1 Paina MENU-painiketta.**

Levyn sisältämien albumien luettelo tulee näkyviin.

Kun soitin toistaa albumia, albumin nimi näkyy varjostettuna.

### **2 Valitse haluamasi albumi painamalla**  X**/**x**.**

# **3**  $\mathsf{P}$ aina $\mathsf{P}$ .

Toisto alkaa valitusta albumista. Jos haluat tietoja MP3-ääniraitojen valitsemisesta, katso ["MP3-ääniraidan](#page-48-0)  [valitseminen"](#page-48-0) [\(sivu 49\)](#page-48-0). Lisätietoja JPEG-kuvatiedostojen valitsemisesta on kohdassa ["JPEG](#page-49-0)[kuvatiedoston valitseminen"](#page-49-0) ([sivu 50\)](#page-49-0).

**Toiston pysäyttäminen**  $P<sub>aina</sub>$ 

**Siirtyminen seuraavalle tai edelliselle sivulle** Paina  $\rightarrow$  tai  $\leftarrow$ 

### **Näytön tuominen näkyviin tai poistaminen näkyvistä**

Paina MENU toistuvasti.

### z **Vihje**

Valitusta albumista voi valita toistettaviksi vain MP3-ääniraitoja, JPEG-kuvatiedostoja tai molempia. Valintamahdollisuudet voi määrittää "TILA (MP3, JPEG)" -asetuksen avulla ([sivu 51\)](#page-50-1).

# <span id="page-48-0"></span>**MP3-ääniraidan valitseminen**

**1 Paina ENTER "Albumin valitseminen" -kohdan vaiheen 2 jälkeen.**

Albumin raitojen luettelo tulee näkyviin.

**2 Valitse raita painamalla** X**/**x **ja paina sitten ENTER.**

Toisto alkaa valitusta raidasta.

**Toiston pysäyttäminen** Paina  $\blacksquare$ .

**Siirtyminen seuraavalle tai edelliselle sivulle** Paina  $\rightarrow$  tai  $\leftarrow$ 

**Palaaminen edelliseen näyttöön** Paina **C** RETURN.

### **Siirtyminen edelliseen tai seuraavaan MP3-ääniraitaan**

Paina toiston aikana **>>** tai **144** Voit valita seuraavan albumin ensimmäisen raidan painamalla > nykyisen albumin viimeisen raidan toiston aikana.

Huomaa, että et voi palata edelliseen albumiin painamalla  $\blacktriangleleft$ . Valitse edellinen albumi albumiluettelosta.

 $\rightarrow$ *jatkuu* 49

# <span id="page-49-0"></span>**JPEG-kuvatiedoston valitseminen**

### **1 Paina PICTURE NAVI "Albumin valitseminen" -kohdan vaiheen 2 jälkeen.**

Albumin kuvatiedostot tulevat näkyviin 16 pienoisnäyttöön. Näytössä oikealla näkyy vieritysruutu.

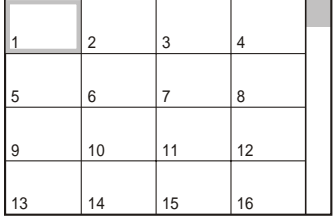

Saat lisää kuvia näkyviin valitsemalla alarivin kuvan ja painamalla  $\blacktriangleright$ . Voit palata edelliseen kuvaan valitsemalla ylärivin kuvan ja painamalla X.

**2 Valitse haluamasi kuva painamalla**  C**/**X**/**x**/**c **ja paina sitten ENTER.** Valittu kuva tulee näkyviin.

### **Siirtyminen seuraavaan tai edelliseen JPEG-kuvatiedostoon**

Paina toiston aikana  $\leftarrow$  tai  $\rightarrow$  . Voit valita seuraavan albumin ensimmäisen tiedoston painamalla  $\rightarrow$  nykyisen albumin viimeisen tiedoston toiston aikana.

Huomaa, että et voi palata edelliseen albumiin painamalla  $\leftarrow$ . Valitse edellinen albumi albumiluettelosta.

### **JPEG-kuvan pyörittäminen**

Paina kuvan katselun aikana ↑/↓. Aina kun painat  $\uparrow$ , kuva kääntyy 90 astetta vastapäivään.

Palaa normaaliin näkymään painamalla CLEAR. Huomaa, että näkymä palaa normaaliksi myös, kun siirryt seuraavaan tai edelliseen kuvaan painamalla  $\leftrightarrow$ .

### **JPEG-kuvan suurentaminen (ZOOM)**

Paina ZOOM kuvan katselun aikana. Voit suurentaa kuvan enintään 4-kertaiseksi alkuperäiseen verrattuna. Voit vierittää kuvaa painikkeilla  $\leftarrow/\uparrow/\downarrow/\rightarrow$ .

Palaa normaaliin näkymään painamalla CLEAR.

### ◆**Painettaessa kerran (x 2)**

Kuva suurenee kaksinkertaiseksi alkuperäiseen kokoon verrattuna.

### ◆**Painettaessa kaksi kertaa (x 4)**

Kuva suurenee nelinkertaiseksi alkuperäiseen kokoon verrattuna.

### **JPEG-kuvien tietojen tarkasteleminen**

Paina (....) (tekstitys) JPEG-kuvatiedostojen katselun aikana.

Näyttöön tulevat mm. tiedoston nimi, kameran valmistaja/malli, päivämäärä, aika, kuvan tarkkuus, tiedoston koko ja tiedot kameran asetuksista (ISO-nopeusasetus, valotusaika, tarkennuslukema, valotuksen korjausarvo tai polttoväli).

Näytössä näkyy  $\blacklozenge$ , jos kuvaa otettaessa on käytetty salamavaloa.

Näytössä näkyy  $\Gamma$ ; jos kuvaa on kierretty automaattisesti.

Jos haluat poistaa tiedot näkyvistä, paina (tekstitys).

Huomaa, että edellä mainittujen tietojen näkyminen riippuu digitaalisen kameran valmistajasta.

### **JPEG-kuvan katselun lopettaminen** Paina  $\blacksquare$ .

### z **Vihjeitä**

- Kun katselet JPEG-kuvatiedostoja, voit käyttää asetuksia "VAIHTOVÄLI" ([sivu 53\)](#page-52-0), "TEHOSTE" [\(sivu 53](#page-52-1)) ja "TERÄVYYS" [\(sivu 35](#page-34-0)).
- Voit katsella JPEG-tiedostoja ilman MP3-ääntä valitsemalla "TILA (MP3, JPEG)" -asetukseksi "KUVA (JPEG)" [\(sivu 51](#page-50-1)).
- Kuvan kuvauspäivämäärä näkyy ohjausvalikon "PÄIVÄMÄÄRÄ"-kohdassa [\(sivu 11](#page-10-0)). Huomaa, että digitaalikamera voi aiheuttaa sen, ettei päivämäärä tule näkyviin.

### **Huomautus**

PICTURE NAVI -painike ei toimi, kun "TILA (MP3, JPEG)" -asetuksena on "AUDIO (MP3)" ([sivu 51\)](#page-50-1).

# **JPEG-kuvien katseleminen kuvaesityksenä** DATA CD DATA DVD

Voit toistaa DATA CD- tai DATA DVD -levyllä olevat JPEG-kuvatiedostot peräkkäin kuvaesityksenä.

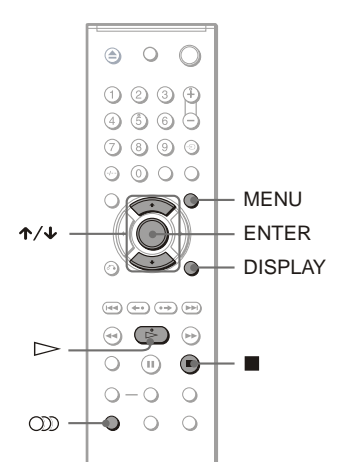

# **1 Paina MENU-painiketta.**

DATA CD-/DATA DVD -levylle tallennettujen albumien luettelo tulee näkyviin.

**2** Valitse albumi painamalla  $\uparrow\downarrow\downarrow$ .

# $\mathbf{3}$  **Paina**  $\triangleright$ .

Valitussa albumissa olevien JPEGkuvien toisto kuvaesityksenä alkaa.

### **Toiston pysäyttäminen** Paina  $\blacksquare$ .

### **Huomautuksia**

- Kuvaesitys pysähtyy, kun painat  $\uparrow/\downarrow$  tai ZOOM. Voit jatkaa kuvaesitystä painamalla H.
- Tämä toiminto ei toimi, kun "TILA (MP3, JPEG)" -asetuksena on "AUDIO (MP3)" ([sivu 51\)](#page-50-1).

# <span id="page-50-1"></span><span id="page-50-0"></span>**Kuvaesityksen katseleminen äänellisenä (TILA (MP3, JPEG))**

Voit katsella kuvaesitystä äänellisenä.

**1 Kun soitin on pysäytettynä, paina DISPLAY.**

Ohjausvalikko tulee näkyviin.

**2** Valitse  $\Box$  **G**  $\Box$  (TILA (MP3, JPEG)) **painamalla ↑/↓ ja paina ENTER.** "TILA (MP3, JPEG)" -kohdan asetukset tulevat näkyviin.

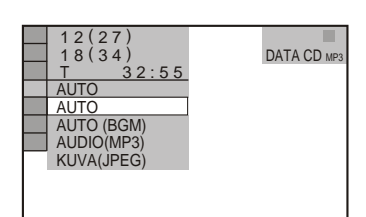

# **3 Valitse "AUTO" (oletusasetus) painamalla ↑/↓ ja paina ENTER.**

Oletusasetus näkyy alleviivattuna.

- AUTO: soitin toistaa JPEGkuvatiedostot MP3-ääniraidan soidessa taustalla. Jos MP3-tiedostoja ei ole saatavilla, soitin toistaa JPEGkuvatiedostot siten, että taustalla soi sen oma taustamusiikki.
- AUTO (BGM): soitin toistaa JPEGkuvatiedostot soittimen oman taustamusiikin soidessa taustalla. Voit vaihtaa taustamusiikkia painamalla kuvien katselun aikana toistuvasti  $\circled{r}$ (ääni) -painiketta. Jos MP3-raita on valittu, voit kuunnella taustalla MP3 musiikkia.
- AUDIO (MP3): soitin toistaa vain MP3-ääniraidat peräkkäin.
- KUVA (JPEG): soitin toistaa vain JPEG-kuvatiedostot peräkkäin.
- **4 Paina MENU-painiketta.** DATA CD-/DATA DVD -levylle tallennettujen albumien luettelo tulee näkyviin.
- **5 Valitse toistettavat MP3-ääniraidat ja JPEG-kuvatiedostot sisältävä albumi painamalla** X**/**x**.**

### z **Vihjeitä**

- Jos haluat toistaa samassa albumissa olevia MP3 äänitiedostoja ja JPEG-kuvatiedostoja jatkuvasti, toista samaa MP3-ääniraitaa tai albumia, kun "TILA (MP3, JPEG)" -asetuksena on "AUTO" tai "AUTO (BGM)". Jos haluat toistaa raitaa tai albumia jatkuvasti, katso kohtaa ["Toistaminen](#page-31-0)  [toistuvasti \(toistuva toisto\)" \(sivu 32\)](#page-31-0).
- Soitin tunnistaa enintään 200 albumia valitusta tilasta riippumatta. Soitin tunnistaa jokaisesta albumista enintään 300 MP3-ääniraitaa ja 300 JPEG-kuvatiedostoa, kun "AUTO" tai "AUTO (BGM)"-asetus on valittuna; enintään 600 MP3 ääniraitaa, kun "AUDIO (MP3)" -asetus on valittuna; ja enintään 600 JPEG-kuvatiedostoa, kun "KUVA (JPEG)" -asetus on valittuna.

### **Huomautuksia**

- Jos toistat levyä, jolla on vain MP3-ääniraitoja ja "TILA (MP3, JPEG)" -asetus on "AUTO" tai "AUTO (BGM)", voit kuunnella vain MP3 ääniraitoja.
- Jos toistat levyä, jolla on vain JPEGkuvatiedostoja ja "TILA (MP3, JPEG)" -asetus on "AUTO" tai "AUTO (BGM)", taustalla soitetaan soittimen omaa taustamusiikkia.
- Jos JPEG-kuvatiedostojen toisto loppuu MP3 toiston aikana, MP3-toisto jatkuu ja näytössä näkyy taustakuva.
- Jos MP3-toisto loppuu JPEG-toiston aikana, laite alkaa toistaa omaa taustamusiikkiaan.
- Jos toistat suurta MP3-raitaa ja JPEG-kuvaa samanaikaisesti, äänessä voi olla katkoja. MP3 raidan siirtonopeudeksi kannattaa raidan luonnin yhteydessä valita enintään 128 kbps. Jos äänessä on silti katkoja, pienennä JPEG-tiedoston kokoa.

# <span id="page-51-0"></span>**Laadukkaan kuvaesityksen katseleminen (PhotoTV HD)**

"PhotoTV HD" yhteensopivaa Sony TV:tä käytettäessä saadaan parhaimmanlaatuiset kuvat käyttämällä seuraavalla liitäntää ja asetusta.

- **1 Liitä soitin TV:hen käyttämällä HDMIjohtoa (ei sisälly vakiovarusteisiin).**
- **2 Valitse TV:n videoasetukseksi "Video-A"-tila.**

Lisätietoja "Video-A"-tilasta on TV:n käyttöohjeissa.

### **3 Valitse "HDMI-ASETUKSET" -valikon "JPEG-TARKKUUS" -asetukseksi "PhotoTV HD" [\(sivu 65\)](#page-64-0).**

### **Tietoja "PhotoTV HD" tilasta**

"PhotoTV HD" -tekniikka mahdollistaa värien ja kuvioiden erittäin tarkan toiston. Kun kytket Sonyn valmistaman "PhotoTV HD" -yhteensopivan laitteen HDMIkaapelilla, voit katsella valokuvia hämmästyttävän tarkalla Full HD -laadulla. Esimerkiksi ihmisen ihon piirteet, kukat, hiekka ja aallot voidaan tuoda suureen näyttöön valokuvantarkalla laadulla.

- Kun kytket Sonyn "PhotoTV HD" -yhteensopivan laitteen HDMI-kaapelilla, television kuva-asetukset optimoidaan stillkuvien katselua varten automaattisesti. Lisätietoja on television mukana toimitetussa käyttöoppaassa.
- "PhotoTV HD" -toiminto otetaan käyttöön, kun "JPEG-TARKKUUS" -asetukseksi valitaan "PhotoTV HD", jotka sisältävät vain MP3 ääniraitoja/JPEG-kuvatiedostoja sisältävä DATA CD-/DATA DVD -levy ja soitin on kytketty televisioon HDMI-kaapelilla.
- "KUVANSÄÄTÖTILA"- ja "TERÄVYYS" -asetuksia ei voi valita, kun "PhotoTV HD" -tila on käytössä.
- Kun "PhotoTV HD" -tila on käytössä, soitin muuttaa videosignaalin siirtomenetelmän "HDMI-TARKKUUS" -asetuksesta "1920×1080i" -asetukseen, "TV-TYYPPI" asetukseksi "16:9" ja "YCBCR/RGB (HDMI)" asetuksen "YCBCR"-asetukseksi automaattisesti, vaikka käytössä olevat asetukset säilyvätkin.
- "HDMI-TARKKUUS"- tai "YCBCR/RGB (HDMI)" -asetusta ei voi valita "HDMI-ASETUKSET" -valikossa ([sivu 65\)](#page-64-1), eikä "TV-TYYPPI" -asetusta "NÄYTTÖASETUKSET " valikossa [\(sivu 59\)](#page-58-0), jos "PhotoTV HD" -tila on käytössä.
- Jos otat "PhotoTV HD" -tilan käyttöön, pyyhkäisy-, kääntämis-, zoomaus- ja tehostetoiminnot eivät ole käytettävissä.
- Kun "PhotoTV HD" -tila otetaan käyttöön, pikaasetusten ([sivu 22\)](#page-21-0) "TV-TYYPPI"-valinta ohitetaan.

# <span id="page-52-0"></span>**Kuvaesityksen nopeuden asettaminen (VAIHTOVÄLI)**

Voit määrittää, miten pitkään kukin kuva on näkyvissä.

**1 Paina DISPLAY kaksi kertaa JPEGkuvan katselun aikana tai kun soitin on pysäytettynä.**

Ohjausvalikko tulee näkyviin.

**2 Valitse (VAIHTOVÄLI) painamalla** X**/**x **ja paina sitten ENTER-painiketta.**

"VAIHTOVÄLI"-valikon asetukset tulevat näkyviin.

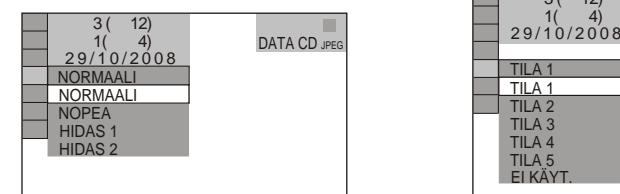

# **3** Valitse asetus painamalla  $\uparrow\downarrow\downarrow$ .

Oletusasetus näkyy alleviivattuna.

- NORMAALI: asettaa näyttöajaksi normaalin keston.
- NOPEA: asettaa näyttöajan NORMAALI-asetusta lyhyemmäksi.
- HIDAS 1: asettaa näyttöajan NORMAALI-asetusta pidemmäksi.
- HIDAS 2: asettaa näyttöajan HIDAS 1 -asetusta pidemmäksi.

### **4 Paina ENTER-painiketta.**

### **Huomautuksia**

- Erityisesti progressiivisten JPEG-tiedostojen tai vähintään 3 000 000 kuvapistettä sisältävien JPEG-tiedostojen tuleminen näkyviin voi kestää tavallista kauemmin. Siksi kuvien vaihtoaika voi vaikuttaa valitsemaasi asetusta pidemmältä.
- Vaihtoväliin vaikuttaa "HDMI-ASETUKSET" kohdassa valittu "JPEG-TARKKUUS" [\(sivu 65\)](#page-64-0).

# <span id="page-52-1"></span>**Kuvien ulkoasun valitseminen (TEHOSTE)**

Voit määrittää kuvaesityksenä esitettävien kuvien ulkoasutehosteen.

- **1 Paina DISPLAY kaksi kertaa JPEGkuvan katselun aikana tai kun soitin on pysäytettynä.**
- **2** Valitse 电 (TEHOSTE) **painamalla** X**/**x **ja paina sitten ENTER-painiketta.**

"TEHOSTE"-valikon asetukset tulevat näkyviin.

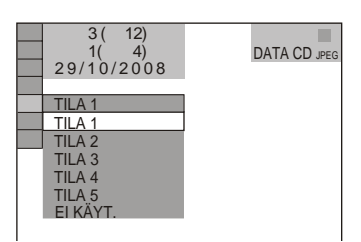

# **3 Valitse asetus painamalla** X**/**x**.**

Oletusasetus näkyy alleviivattuna.

- TILA 1: kuvien tehoste vaihtelee sattumanvaraisesti.
- TILA 2: seuraava kuva liukuu edellisen päälle.
- TILA 3: kuva liukuu näkyviin ylhäältä alas.
- TILA 4: kuva liukuu näkyviin vasemmalta oikealle.
- TILA 5: kuva tulee näkyviin kuvaruudun keskeltä.
- EI KÄYT.: toiminto ei ole käytössä.

# **4 Paina ENTER-painiketta.**

- Huomaa, että tämä asetus ei ole käytössä, jos JPEG-tiedostossa on kuvan kääntämistä koskevia tietoja.
- Jotkin tehosteet eivät ehkä toimi "JPEG-TARKKUUS"-asetuksesta [\(sivu 65](#page-64-0)) riippuen.

**DivX®-videoiden katseleminen**

# **Tietoja DivXvideotiedostoista**

 $DivX^{\circledR}$  on videotiedostojen

pakkaustekniikka, jonka on kehittänyt DivX, Inc. Tämä tuote on virallinen Div $X^{\otimes}$ -

sertifioitu tuote.

Voit toistaa DivX-videotiedostoja sisältäviä DATA CD- ja DATA DVD -levyjä.

# **DATA CD- ja DATA DVD -levyt, joita tällä soittimella voi toistaa**

DATA CD -levyjen ja DATA DVD -levyjen toistoon tällä soittimella liittyy tiettyjä ehtoja:

– Jos DATA CD-/DATA DVD -levyllä on sekä DivX-videotiedostoja että MP3 ääniraitoja tai JPEG-kuvatiedostoja, tällä soittimella voi toistaa vain DivXvideotiedostot.

Tällä soittimella voi kuitenkin toistaa vain DATA CD -levyjä, joiden looginen muoto on ISO 9660 Level 1:n / Level 2:n tai Jolietlaajennuksen mukainen, ja DATA DVD -levyjä, joiden muoto on Universal Disk Format (UDF) -standardin mukainen. Tallennusmuodosta on lisätietoja levyaseman ja tallennusohjelmiston käyttöohjeissa (ei sisälly vakiovarusteisiin).

### **DATA CD- tai DATA DVD -levyillä olevien tiedostojen toistojärjestys**

Katso "[Albumien, raitojen ja tiedostojen](#page-46-0)  [toistojärjestys](#page-46-0)" ([sivu 47\)](#page-46-0). Huomaa, että toistojärjestyksen käytettävyyteen vaikuttaa ohjelmisto, jolla DivX-videotiedosto luodaan, ja se, onko albumeja yli 200 tai onko kussakin albumissa yli 600 DivXvideotiedostoa.

### **Huomautus**

Soitin ei ehkä toista joitakin Packet Write -muotoon tallennettuja DATA CD-/DATA DVD -levyjä.

### **DivX-videotiedostot, joita tällä soittimella voi toistaa**

Soittimella voi toistaa tiedostoja, jotka on tallennettu DivX-muotoon ja joiden tunniste on ".AVI" tai ".DIVX". Soitin ei toista tiedostoja, joiden tunniste on ".AVI" tai ".DIVX", jos ne eivät sisällä ei ole DivXvideokuvaa.

### z **Vihje**

DATA CD-/DATA DVD -levyillä olevista toistokelpoisista MP3-ääniraidoista tai JPEGkuvatiedostoista on lisätietoja kohdassa ["DATA](#page-46-1)  [CD-/DATA DVD -levyt, joita tällä soittimella voi](#page-46-1)  [toistaa"](#page-46-1) [\(sivu 47](#page-46-1)).

- Soitin ei ehkä toista DivX-videotiedostoa, jos tiedosto on kahden tai useamman DivXvideotiedoston yhdistelmä.
- Soitin ei toista DivX-videotiedostoja, joiden koko on suurempi kuin 720 (leveys)  $\times$  576 (korkeus) / 2 Gt.
- Joissakin DivX-videotiedostoissa kuva voi olla epäselvä tai äänessä voi olla katkoja.
- Soitin ei toista joitakin yli 3 tuntia kestäviä DivXvideotiedostoja.

# **DivX-videotiedostojen toisto**

Voit toistaa DATA CD -levyillä ja DATA DVD -levyillä olevat DivX-videotiedostot.

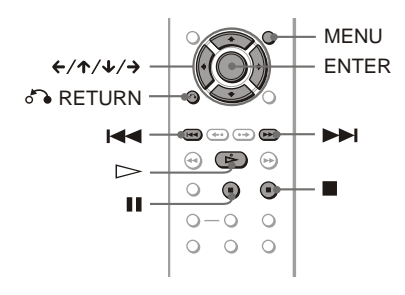

### z **Vihje**

Voit katsella levyn tietoja DivX-videotiedoston toiston aikana ([sivu 27\)](#page-26-0).

### **Huomautuksia**

- Jos DATA CD-/DATA DVD -levylle ei ole tallennettu yhtään DivX-videotiedostoa, näkyviin tulee levyn toistokelvottomuudesta kertova ilmoitus.
- Joissakin DivX-videotiedostoissa kuva voi pysähtyä tai olla epäselvä. Tällöin on suositeltavaa luoda tiedosto uudelleen käyttämällä pienempää bittinopeutta. Jos äänessä esiintyy häiriöitä, MP3 on suositeltava tallennusmuoto. Huomaa kuitenkin, että tämä soitin ei ole yhteensopiva WMA (Windows Media Audio) -muodon kanssa.
- DivX-videotiedostojen pakkaustekniikan vuoksi voi kestää jonkin aikaa, ennen kuin kuva tulee näkyviin, kun olet painanut  $\triangleright$  (toisto) -painiketta.
- Joissakin DivX-videotiedostoissa ääni ei ehkä vastaa näkyvää kuvaa.

# **Albumin valitseminen**

# **1 Paina MENU-painiketta.**

Näkyviin tulee luettelo levyllä olevista albumeista. Luettelossa ovat vain DivXvideotiedostoja sisältävät albumit.

### **2 Valitse haluamasi albumi painamalla**  X**/**x**.**

# $3$  **Paina**  $\triangleright$ .

Toisto alkaa valitusta albumista. DivX-videotiedostojen valinnasta on lisätietoja kohdassa "DivXvideotiedoston valitseminen" ([sivu 56](#page-55-0)).

### **Toiston pysäyttäminen**

Paina **D**-painiketta.

### **Siirtyminen seuraavalle tai edelliselle sivulle**

Paina  $\leftarrow$  tai  $\rightarrow$ .

**Näytön tuominen näkyviin tai poistaminen näkyvistä.**

Paina MENU toistuvasti.

# <span id="page-55-0"></span>**DivX-videotiedoston valitseminen**

- **1 Paina ENTER "Albumin valitseminen" -kohdan vaiheen 2 jälkeen.** Albumissa olevien tiedostojen luettelo tulee näkyviin.
- **2 Valitse tiedosto painamalla** X**/**x **ja paina sitten ENTER.**

Valitun tiedoston toisto alkaa.

### **Toiston pysäyttäminen**

Paina **D**-painiketta.

**Siirtyminen seuraavalle tai edelliselle sivulle** Paina  $\leftarrow$  tai  $\rightarrow$ .

**Palaaminen edelliseen näyttöön** Paina <sup>5</sup> RETURN.

### **Siirtyminen seuraavaan tai edelliseen DivX-videotiedostoon käymättä tiedostoluettelossa**

Voit valita seuraavan tai edellisen DivXvideotiedoston samasta albumista painamalla

### $\blacktriangleright\blacktriangleright$  tai  $\blacktriangleright\blacktriangleleft$ .

Voit myös valita seuraavan albumin ensimmäisen tiedoston painamalla > nykyisen albumin viimeisen tiedoston toiston aikana. Huomaa, että et voi palata edelliseen albumiin painamalla  $\blacktriangleleft$ . Voit palata edelliseen albumiin valitsemalla sen albumiluettelosta.

### z **Vihje**

Jos katselukertojen määrä on ennalta määritetty, voit toistaa DivX-videotiedoston näin monta kertaa. Seuraavat tapahtumat lasketaan mukaan:

- Kun virtajohto on irrotettu.
- Levylokeron avaaminen.
- Toisen tiedoston toisto.

### **Asetukset ja säädöt**

# <span id="page-56-0"></span>**Asetusnäytön käyttäminen**

Asetusnäytön avulla voit esimerkiksi säätää kuvaa ja ääntä. Voit myös asettaa tekstityksen ja asetusnäytön kielen.

Lisätietoja asetusnäytön vaihtoehdoista on sivuilla [58](#page-57-0)–[66](#page-65-0).

### **Huomautus**

Levylle tallennetut toistoasetukset kumoavat asetusnäytön asetukset, eivätkä kaikki tässä kuvatut toiminnot välttämättä toimi.

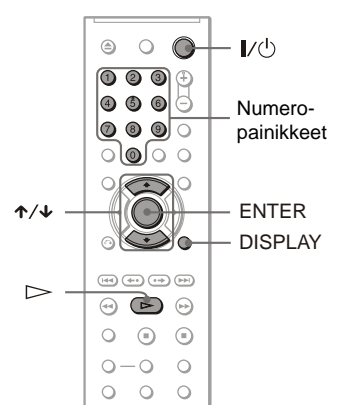

### **1 Kun soitin on pysäytettynä, paina kaukosäätimen DISPLAYpainiketta.**

Ohjausvalikko tulee näkyviin.

**2 Valitse (ASETUKSET) painamalla** X**/**x **ja paina sitten ENTER-painiketta.**

"ASETUKSET"-valikon asetukset tulevat näkyviin.

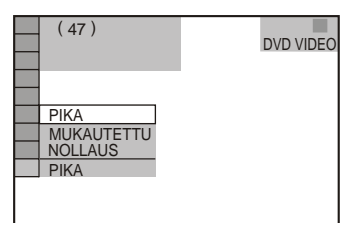

# **3 Valitse "MUKAUTETTU" painamalla** X**/**x **ja paina sitten ENTER-painiketta.**

Asetusnäyttö tulee näkyviin.

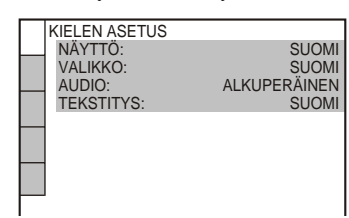

- **4 Valitse näkyviin tulevasta luettelosta haluamasi asetuskohde painamalla** X**/**x**: "KIELEN ASETUS",** 
	- **"NÄYTTÖASETUKSET",**

**"MUKAUTETUT ASETUKSET", "AUDIOASETUKSET", tai "HDMI-ASETUKSET". Paina sitten ENTERpainiketta.**

Valitsemasi kohteen asetusnäyttö tulee kuvaruutuun. Esimerkki: "NÄYTTÖASETUKSET"

Valittu kohta

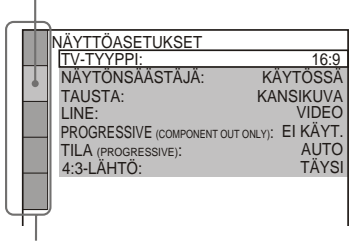

Asetuskohteet

**5 Valitse haluamasi vaihtoehto painamalla** X**/**x **ja paina sitten ENTER-painiketta.**

Valitsemasi asetuksen vaihtoehdot tulevat kuvaruutuun. Esimerkki: "TV-TYYPPI"

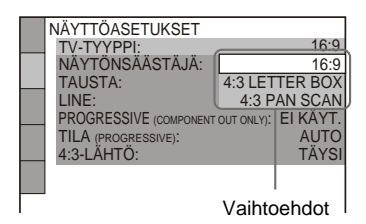

# **6 Valitse haluamasi asetus painamalla** X**/**x **ja paina sitten ENTER.**

Asetus tulee käyttöön. Olet nyt määrittänyt tarvittavan asetuksen. Esimerkki: "4:3 PAN SCAN"

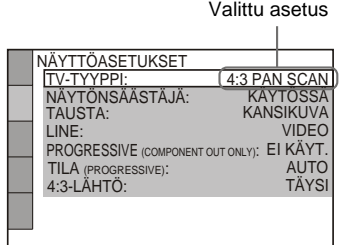

### **Siirtyminen pika-asetustilaan**

Valitse vaiheessa 3 "PIKA". Määritä perusasetukset noudattamalla pikaasetusohjeita vaiheesta 5 eteenpäin ([sivu 22](#page-21-0)).

### **Kaikkien "ASETUKSET"-valikkojen asetusten nollaaminen**

- **1** Valitse vaiheessa 3 "NOLLAUS" ja paina sitten ENTER.
- **2** Valitse "KYLLÄ" painamalla ↑/↓. Valitsemalla "EI" voit keskeyttää toimenpiteen ja palata ohjausvalikkoon.
- **3** Paina ENTER. Kaikki sivuilla [sivut 58–](#page-57-0)[66](#page-65-0) selostetut asetukset palautuvat oletusasetusten mukaisiksi. Älä paina painiketta [/1, kun palautat soittimen oletusasetuksia. Palautus kestää muutaman sekunnin.

# <span id="page-57-0"></span>**Näytön tai ääniraidan kielen valitseminen (KIELEN ASETUS)**

"KIELEN ASETUS" -toiminnon avulla voit valita kuvaruudussa näytettävän tekstin sekä ääniraidan kielen.

Valitse asetusnäytöstä "KIELEN ASETUS". Jos haluat tietoja näytön käyttämisestä, [katso](#page-56-0)  ["Asetusnäytön käyttäminen" \(sivu 57\).](#page-56-0)

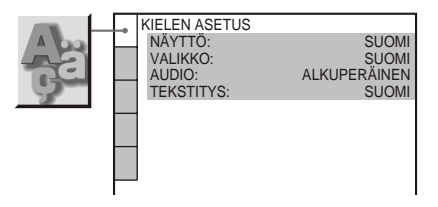

### ◆ **NÄYTTÖ (kuvaruutunäyttö)**

Tämän toiminnon avulla voit vaihtaa kuvaruutunäytön kielen.

### ◆ **VALIKKO (vain DVD VIDEO)**

Voit valita haluamasi kielen levyn valikkoja varten.

### ◆ **AUDIO (vain DVD VIDEO)**

Voit valita äänen kielen. Kun valitset "ALKUPERÄINEN", levyllä määritetty ensisijainen kieli tulee käyttöön.

### ◆ **TEKSTITYS (vain DVD VIDEO)**

Voit valita DVD VIDEO -levylle tallennetun tekstityksen kielen. Jos valitset asetukseksi "ÄÄNEN MUKAAN", tekstityskieli muuttuu ääniraitaa varten valitsemasi kielen mukaiseksi.

### z **Vihje**

Jos valitset "VALIKKO"-, "TEKSTITYS"- ja "AUDIO"-asetukseksi "MUUT  $\rightarrow$ ", valitse kielikoodien luettelosta (["Kielikoodien luettelo"](#page-72-1)  [sivulla 73\)](#page-72-1) kielikoodi ja syötä se numeropainikkeilla.

### **Huomautus**

Jos valitset "VALIKKO"-, "TEKSTITYS"- tai "AUDIO"-asetuksella kielen, jota DVD VIDEO -levylle ei ole tallennettu, laite valitsee automaattisesti jonkin tallennetuista kielistä.

# **Näytön asetukset (NÄYTTÖASETUKSET)**

Valitse asetukset liitettävän television mukaan.

Valitse asetusnäytössä

"NÄYTTÖASETUKSET". Jos haluat tietoja näytön käyttämisestä, [katso "Asetusnäytön](#page-56-0)  [käyttäminen" \(sivu 57\)](#page-56-0). Oletusasetukset on alleviivattu.

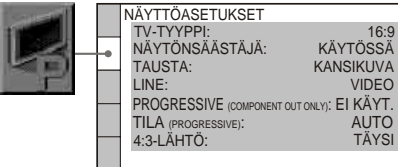

### <span id="page-58-0"></span>◆ **TV-TYYPPI**

Tällä toiminnolla voit valita liitettävän television kuvasuhteen (4:3 tai laajakuva). Tätä asetusta ei voi valita, kun "PhotoTV HD" -tila on käytössä ([sivu 52](#page-51-0)).

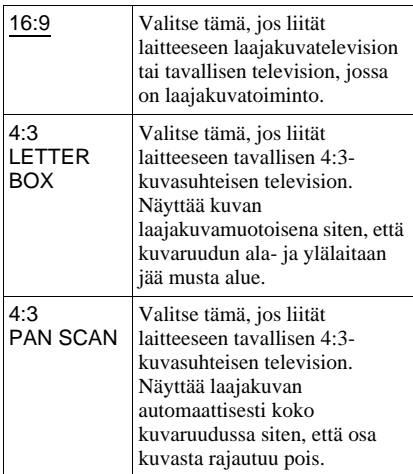

16:9

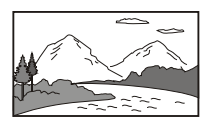

4:3 PAN SCAN

4:3 LETTER BOX

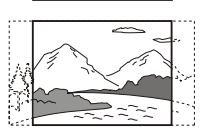

### **Huomautus**

Joidenkin DVD-levyjen toistossa laite voi valita automaattisesti asetuksen "4:3 LETTER BOX" asetuksen "4:3 PAN SCAN" sijaan tai päinvastoin.

### ◆ **NÄYTÖNSÄÄSTÄJÄ**

Näytönsäästökuva tulee näkyviin, kun jätät laitteen tauko- tai pysäytystilaan vähintään 15 minuutiksi tai toistat CD-levyä, DATA CD -levyä (MP3 audio)/DATA DVD -levyä (MP3 audio) yli 15 minuuttia. Näytönsäästäjä suojaa näyttölaitetta vahingoittumiselta (jälkikuvilta). Voit poistaa näytönsäästäjän käytöstä painamalla  $\triangleright$ .

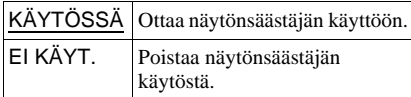

### ◆ **TAUSTA**

Valitsee taustavärin tai kuvan, joka tulee television kuvaruutuun, kun soitin on pysäytettynä tai se toistaa CD-levyä, DATA CD -levyä (MP3 audio)/DATA DVD -levyä (MP3 audio).

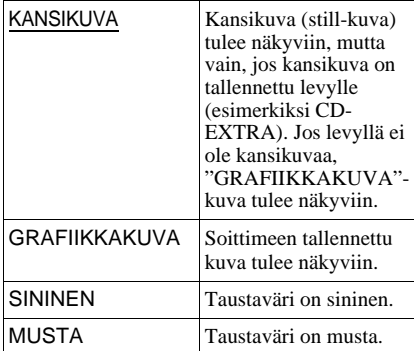

### <span id="page-59-0"></span>◆ **LINE**

Valitsee LINE (RGB)-TV -liitännästä lähtevän videosignaalin.

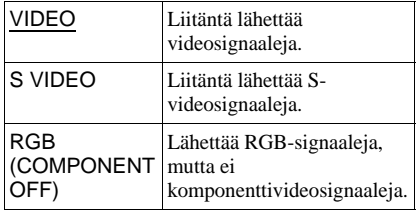

### **Huomautuksia**

- Jos televisio ei pysty käyttämään S-video- tai RGB-signaaleja, television kuvaruudussa ei näy kuvaa, vaikka valitsisit "S VIDEO"- tai "RGB (COMPONENT OFF)"-asetuksen. Katso lisätietoja television käyttöohjeesta.
- Jos televisiossa on vain yksi SCART (EURO AV) -liitäntä, älä valitse asetukseksi "S VIDEO" -vaihtoehtoa.
- Jos valitset "LINE"-asetukseksi "RGB (COMPONENT OFF)" progressiivisessa tilassa, "PROGRESSIVE (COMPONENT OUT ONLY)" -asetus siirtyy "KÄYTÖSSÄ" vaihtoehdosta "EI KÄYT. "-vaihtoehtoon.

### ◆ **PROGRESSIVE (COMPONENT OUT ONLY)**

Jos televisio kykenee vastaanottamaan progressiivisia (525p/625p)-signaaleja, valitse "PROGRESSIVE (COMPONENT OUT ONLY)" -asetukseksi "KÄYTÖSSÄ". Huomaa, että progressiivisia signaaleja vastaanottavan television kytkennässä täytyy käyttää COMPONENT VIDEO OUT -liitäntöjä ([sivu 15\)](#page-14-0).

<span id="page-59-2"></span><span id="page-59-1"></span>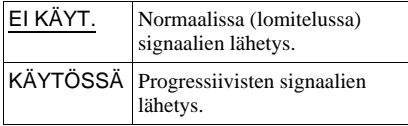

### **Progressiivisten signaalien lähettäminen**

- **1** Valitse "PROGRESSIVE (COMPONENT OUT ONLY)" ja paina ENTER.
- **2** Valitse "KÄYTÖSSÄ" ja paina ENTER. Näyttöön tulee vahvistuspyyntö.
- **3** Valitse "Start" ja paina ENTER. Videosignaali muuttuu progressiiviseksi 5 sekunnin ajaksi.
- **4** Jos kuva näyttää normaalilta, valitse "YES" ja paina ENTER.

Jos kuva ei vaikuta normaalilta, valitse "NO" ja paina ENTER.

### **Asetuksen palauttaminen**

Jos kuva ei näy oikein tai ollenkaan, sammuta soittimesta virta painamalla [**/**1, paina kaukosäätimestä "369" ja kytke sitten soittimeen virta painamalla uudestaan [**/**1.

### ◆ **TILA (PROGRESSIVE)**

Jotta nämä ohjelmistot näyttävät luonnollisilta progressiivisessa tilassa, progressiivinen videosignaali on muunnettava katseltavan DVD-ohjelmiston tyypin mukaiseksi. Tämä asetus on käytettävissä vain jos "NÄYTTÖASETUKSET" -valikon "PROGRESSIVE (COMPONENT OUT ONLY)" -asetuksena on "KÄYTÖSSÄ".

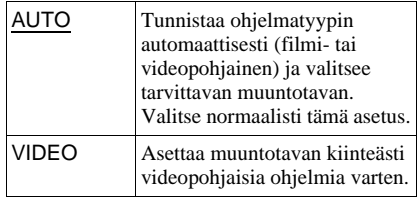

### ◆ **4:3-LÄHTÖ**

Tämä asetus toimii vain, jos "NÄYTTÖASETUKSET"-kohdassa on valittu "TV-TYYPPI"-asetukseksi "16:9". Säädä tämä, jos haluat käyttää 4:3 kuvasuhdetta.

Jos voit muuttaa television kuvasuhdetta, muuta asetusta televisiossa, älä soittimessa.

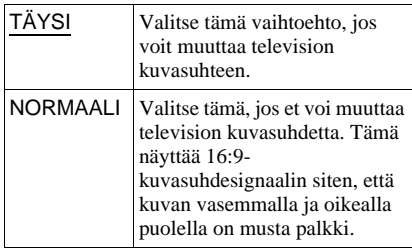

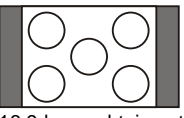

16:9-kuvasuhteinen televisio

# **Asetusten mukauttaminen (MUKAUTETUT ASETUKSET)**

Tällä toiminnolla voit muuttaa toistoasetuksia sekä muita asetuksia.

Valitse asetusnäytöstä "MUKAUTETUT ASETUKSET". Jos haluat tietoja näytön käyttämisestä, [katso "Asetusnäytön](#page-56-0)  [käyttäminen" \(sivu 57\)](#page-56-0). Oletusasetukset on alleviivattu.

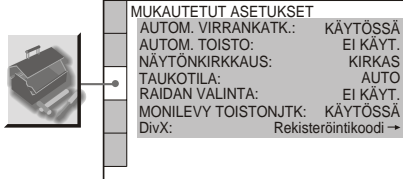

### ◆ **AUTOM. VIRRANKATK.**

Ottaa automaattisen virrankatkaisun käyttöön tai pois käytöstä.

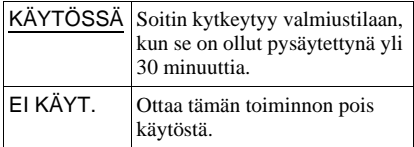

### <span id="page-60-0"></span>◆ **AUTOM. TOISTO**

Ottaa automaattisen toiston käyttöön tai pois käytöstä. Tämä toiminto on hyödyllinen, jos soitin on liitetty ajastimeen (ei sisälly vakiovarusteisiin).

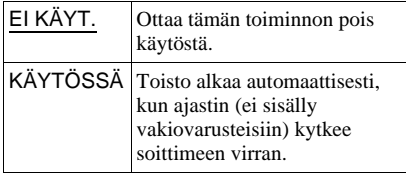

### ◆ **NÄYTÖNKIRKKAUS**

Säätää etupaneelin näytön kirkkautta.

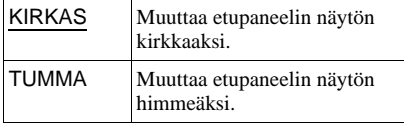

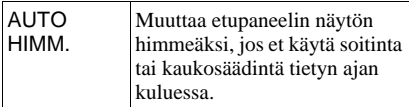

### ◆ **TAUKOTILA (vain DVD -levyjä)**

Valitsee taukotilassa näkyvän kuvan.

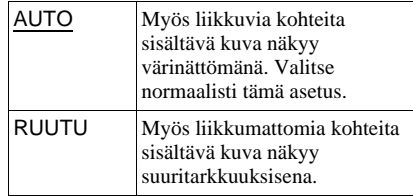

### ◆ **RAIDAN VALINTA (vain DVD VIDEO)**

Määrittää eniten kanavia sisältävän äänen ensisijaiseksi, kun toistat DVD VIDEO -levyä, jota äänitettäessä on käytetty useita äänijärjestelmiä (PCM, MPEG audio, DTS tai Dolby Digital).

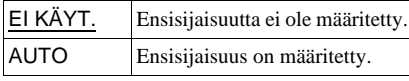

### **Huomautuksia**

- Kun valitset asetukseksi "AUTO", kieli voi vaihtua. "RAIDAN VALINTA" -asetus on ensisijainen "KIELEN ASETUS" -näytön "AUDIO"-asetukseen verrattuna [\(sivu 58\)](#page-57-0).
- Jos "DTS"-asetukseksi määritetään "EI KÄYT." [\(sivu 64](#page-63-1)), DTS-ääniraitaa ei toisteta, vaikka "RAIDAN VALINTA" -asetus olisi "AUTO".
- Jos PCM-, DTS-, MPEG audio- ja Dolby Digital -ääniraidoissa on yhtä monta kanavaa, soitin valitsee PCM-, DTS-, MPEG- ja Dolby Digital ääniraidat tässä järjestyksessä.

### ◆ **MONILEVY TOISTONJTK (vain DVD VIDEO / VIDEO CD)**

Ottaa monilevyisen toistonjatkamistoiminnon käyttöön tai pois käytöstä. Soitin voi tallentaa muistiin toistonjatkamistoiminnon asetukset enintään 6:ta DVD VIDEO-/VIDEO CD -levyä varten [\(sivu 26\)](#page-25-0).

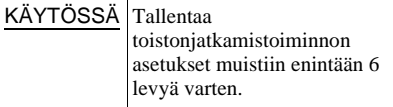

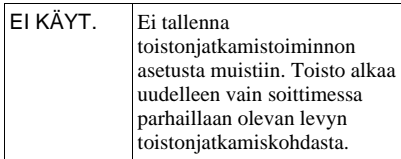

### **Huomautus**

Jos suoritat Pika-asetustoiminnon, muistiin tallennettu monilevyisen toistonjatkamistoiminnon asetus voi palautua oletusasetuksen mukaiseksi.

### ◆ **DivX**

Soittimen rekisteröintikoodi tulee näkyviin. Lisätietoja on Internetissä osoitteessa http://www.divx.com/vod Internetissä.

# <span id="page-61-0"></span>**Äänen asetukset (AUDIOASETUKSET)**

"AUDIOASETUKSET"-näytön avulla voit muuttaa äänen asetuksia toistoasetusten ja liitäntöjen mukaan.

### Valitse asetusnäytöstä

"AUDIOASETUKSET". Jos haluat tietoja näytön käyttämisestä, [katso "Asetusnäytön](#page-56-0)  [käyttäminen" \(sivu 57\).](#page-56-0)

Oletusasetukset on alleviivattu.

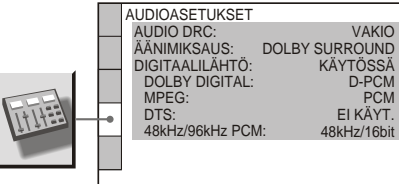

### <span id="page-61-1"></span>◆ **AUDIO DRC (Dynamic Range Control, dynamiikan säätö) (vain DVD -levyjä)**

Tekee äänestä selkeän, vaikka säätäisit äänenvoimakkuuden hyvin pieneksi soittaessasi AUDIO DRC -toiminnon kanssa yhteensopivaa DVD-levyä.

Tämä toiminto vaikuttaa seuraaviin liitäntöihin:

- LINE OUT L/R (AUDIO) -liitännät
- LINE (RGB)-TV -liitäntä
- DIGITAL OUT (COAXIAL) -liitäntä / HDMI OUT -liitäntä vain, jos "DOLBY DIGITAL" -asetuksena on "D-PCM" [\(sivu](#page-62-2)  [63](#page-62-2)).

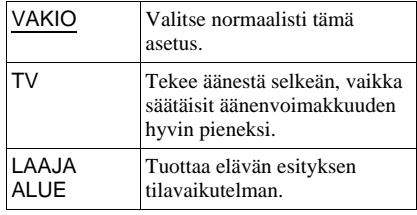

# **63Asetukset ja säädöt** Asetukset ja säädö

### ◆ **ÄÄNIMIKSAUS (vain DVD -levyjä)**

Vaihtaa 2-kanavamiksaustavan, kun toistat DVD-levyä, jolle on tallennettu takakaiuttimien toistettaviksi tarkoitetut äänet (kanavat) tai jonka ääni on tallennettu Dolby Digital -muotoon. Jos haluat lisätietoja takakanavien äänestä, katso ["Äänisignaalin](#page-44-0)  [muodon tarkistaminen" \(sivu 45\)](#page-44-0). Tämä toiminto vaikuttaa seuraaviin liitäntöihin: – LINE OUT L/R (AUDIO) -liitännät

- LINE (RGB)-TV -liitäntä
- DIGITAL OUT (COAXIAL) -liitäntä / HDMI OUT -liitäntä, jos "DOLBY DIGITAL" -asetuksena on "D-PCM" [\(sivu](#page-62-2)  [63\)](#page-62-2).

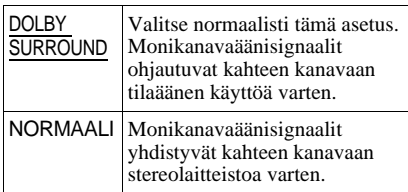

### <span id="page-62-4"></span>◆ **DIGITAALILÄHTÖ**

Voit valita, syöttääkö soitin äänisignaaleja DIGITAL OUT (COAXIAL) -liitännästä / HDMI OUT -liitännästä.

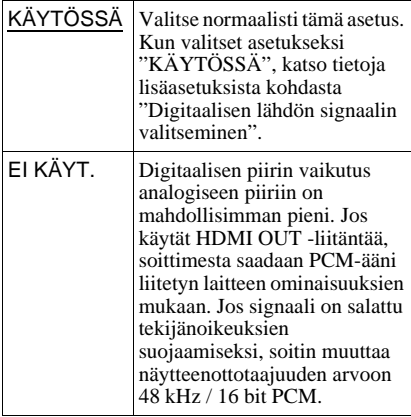

# <span id="page-62-3"></span><span id="page-62-0"></span>**Digitaalisen lähdön signaalin valitseminen**

Voit vaihtaa äänisignaalien lähetystavan, jos liität tähän soittimeen esimerkiksi digitaalisella tuloliitännällä varustetun äänilaitteen tai MD-soittimen.

Jos haluat lisätietoja liittämisestä, katso [sivu](#page-17-0)  [18.](#page-17-0)

Valitse "DIGITAALILÄHTÖ"-asetukseksi "KÄYTÖSSÄ" ja valitse sitten asetukset "DOLBY DIGITAL"-, "MPEG"-, "DTS"- ja "48kHz/96kHz PCM".

Jos liität laitteen, joka ei pysty käyttämään valittua äänisignaalia, kaiuttimista voi kuulua voimakas ääni (tai ei ehkä kuulu mitään ääntä), joka saattaa vahingoittaa korviasi tai kaiuttimia.

### **Huomautuksia**

- AV-TAHDISTUS-toiminnolla [\(sivu 36\)](#page-35-0) ei ole vaikutusta, jos käytössä on DIGITAL OUT (COAXIAL) -liitäntä ja "DOLBY DIGITAL" -asetuksena on "DOLBY DIGITAL", "MPEG" asetuksena "MPEG" tai "DTS"-asetuksena "KÄYTÖSSÄ".
- AV-TAHDISTUS-toiminnolla [\(sivu 36\)](#page-35-0) ei ole vaikutusta, jos HDMI OUT -liitäntään on liitetty Dolby Digital- tai DTS-yhteensopiva laite ja "DOLBY DIGITAL" -asetuksena on "DOLBY DIGITAL", "MPEG"-asetuksena "MPEG" tai "DTS"-asetuksena "KÄYTÖSSÄ".

# <span id="page-62-2"></span><span id="page-62-1"></span>◆ **DOLBY DIGITAL (vain DVD -levyjä)**

Valitsee Dolby Digital -signaalin tyypin.

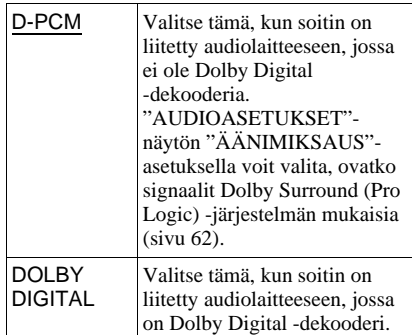

### **Huomautus**

Jos HDMI OUT -liitäntä on liitetty laitteeseen, joka ei ole yhteensopiva DOLBY DIGITAL -signaalien kanssa, soitin lähettää automaattisesti "D-PCM" signaalia, vaikka asetuksena olisi "DOLBY DIGITAL".

### ◆ **MPEG (vain DVD -levyjä)**

Valitsee MPEG-audiosignaalin tyypin.

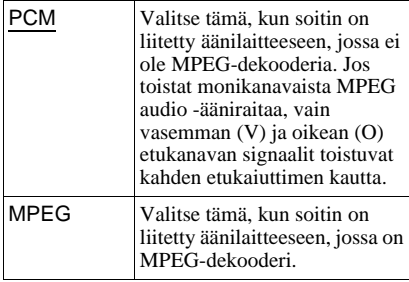

### **Huomautus**

Jos HDMI OUT -liitäntä on liitetty laitteeseen, joka ei ole yhteensopiva MPEG audio -signaalien kanssa, soitin lähettää automaattisesti "PCM" signaalia, vaikka asetuksena olisi "MPEG".

### <span id="page-63-0"></span>◆ **DTS**

Valitsee DTS-äänisignaalien tyypin.

<span id="page-63-1"></span>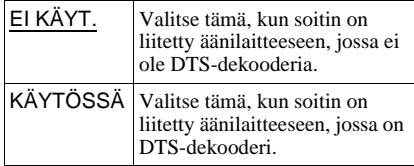

### **Huomautus**

Jos HDMI OUT -liitäntä on liitetty laitteeseen, joka ei ole yhteensopiva DTS-signaalien kanssa, soitin ei lähetä signaaleja ("EI KÄYT."), vaikka asetuksena olisi "KÄYTÖSSÄ".

### ◆ **48kHz/96kHz PCM (vain DVD VIDEO)**

Valitsee audiosignaalin näytteenottotaajuuden.

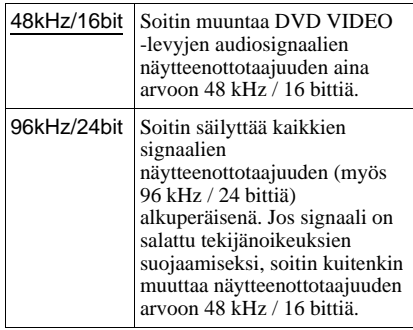

### **Huomautuksia**

- Tämä asetus ei vaikuta LINE OUT L/R (AUDIO) -liitännöistä saatavaan analogiseen audiosignaaliin, vaan sen alkuperäinen näytteenottotaajuus säilyy.
- Jos HDMI OUT -liitäntä on liitetty laitteeseen, joka ei ole yhteensopiva 96 kHz:n / 24-bittisten signaalien kanssa,

liitännästä saadaan automaattisesti 48 kHz/16 bit PCM -signaali, vaikka asetuksena olisi "96kHz/ 24bit".

# **HDMI-asetukset**

# **(HDMI-ASETUKSET)**

"HDMI-ASETUKSET" -valikossa voit muuttaa HDMI-yhteyden asetuksia.

Valitse "HDMI-ASETUKSET" asetusnäytössä. Lisätietoja näytön käytöstä on kohdassa "Asetusnäytön käyttäminen" [\(sivu 57](#page-56-0)). Oletusasetukset on alleviivattu.

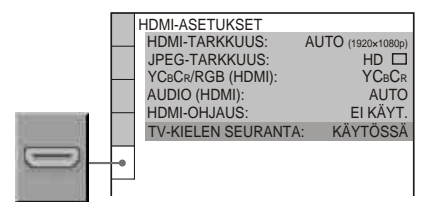

### <span id="page-64-1"></span>◆ **HDMI-TARKKUUS**

Valitsee HDMI OUT -liitännästä saatavan videosignaalin tyypin. Kun valitset asetukseksi AUTO (1920×1080p) (oletusasetus), soitin lähettää mahdollisimman suuritarkkuuksista videosignaalia sen mukaan, mitä tarkkuuksia liitetty televisio pystyy esittämään. Jos kuva ei ole selkeä, luonnollinen tai muutoin tyydyttävä, kokeile toista levylle ja televisiolle tai projektorille sopivaa asetusta. Katso lisätietoja television tai projektorin käyttöohjeesta.

Tätä asetusta ei voi valita, kun "PhotoTV HD" -tila on käytössä ([sivu 52](#page-51-0)).

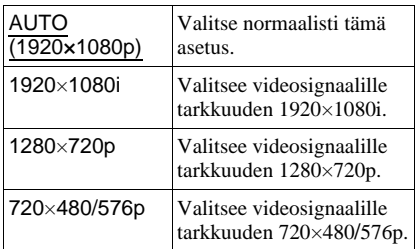

### <span id="page-64-2"></span>**Asetuksen palauttaminen**

Jos kuva ei näy oikein tai ollenkaan, sammuta soittimesta virta painamalla  $\mathbb{I}/\mathbb{O}$ , paina kaukosäätimestä "369" ja kytke sitten soittimeen virta painamalla uudestaan  $\mathbf{l}/\mathbf{0}$ .

### **Huomautus**

Jos asetus on "AUTO  $(1920 \times 1080p)$ ", soitin määrittää videosignaalin automaattisesti televisioon sopivaksi.

Muussa tapauksessa soitin lähettää signaalia, vaikka televisio ei tunnistakaan sitä.

### <span id="page-64-0"></span>◆ **JPEG-TARKKUUS**

Tämän valikon avulla voi määrittää JPEGtarkkuuden, jotta HDMI-liitännän kautta toistettava kuva olisi mahdollisimman korkealaatuinen.

Tätä ei voi määrittää, jos "HDMI-

TARKKUUS" on "720×480/576p" tai "TV-TYYPPI" on "4:3 LETTER BOX" tai "4:3 PAN SCAN".

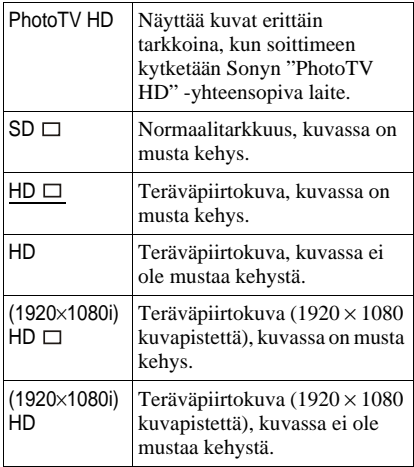

### **Huomautuksia**

- "(1920×1080i) HD  $\Box$ " ja "(1920×1080i) HD" ovat käytössä vain kun "HDMI-TARKKUUS" on "1920×1080i" ja "TV-TYYPPI" on "16:9".
- Jos valitset asetukseksi "PhotoTV HD", "(1920×1080i) HD  $\Box$ " tai "(1920×1080i) HD", pyyhkäisy-, kääntämis- ja zoomaustoiminnot eivät ole käytettävissä.
- Jos haluat käyttää pyyhkäisy-, kääntämistai zoomaustoimintoa, määritä asetukseksi "SD  $\Box$ ". "HD  $\Box$ " tai "HD".
- Jos valitset asetukseksi "PhotoTV HD", "(1920×1080i) HD  $\Box$ " tai "(1920×1080i) HD", seuraava kuva näytetään tyhjän ruudun ja äänen taukoamisen jälkeen.

**65Asetukset ja säädöt** Asetukset ja säädö

- HDMI-signaali katkeaa hetkeksi, kun laitteeseen asetetaan DATA CD- tai DATA DVD -levy tai sellainen poistetaan laitteesta.
- Kun "PhotoTV HD" -tila otetaan käyttöön, soitin muuttaa videosignaalin siirtomenetelmän "HDMI-TARKKUUS" asetuksesta "1920×1080i" -asetukseksi, "TV-TYYPPI" -asetukseksi "16:9" ja "YCBCR/RGB (HDMI)" -asetuksen "YCBCR"-asetukseksi automaattisesti, vaikka käytössä olevat asetukset säilyvätkin.
- Valitse asetukseksi "SD $\Box$ ", kun haluat katsella JPEG-kuvatiedostoja analogisista videolähdöistä HDMI-liitäntää käytettäessä.

### ◆ **YCBCR/RGB** (HDMI)

Valitsee HDMI OUT -liitännästä saatavan HDMI-signaalin tyypin. Tätä asetusta ei voi valita, kun "PhotoTV

HD" -tila on käytössä ([sivu 52](#page-51-0)).

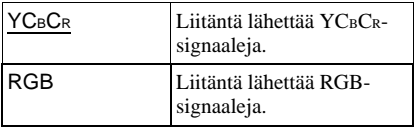

### **Huomautuksia**

- Jos toistokuva on vääristynyt, valitse täksi asetukseksi "RGB".
- Jos HDMI OUT -liitäntä on liitetty laitteeseen, jossa on DVI-liitäntä, liitäntä lähettää automaattisesti "RGB"-signaaleja, vaikka asetuksena olisi "YCBCR".

### <span id="page-65-1"></span><span id="page-65-0"></span>◆ **AUDIO (HDMI)**

Valitsee HDMI OUT -liitännästä saatavan äänisignaalin tyypin.

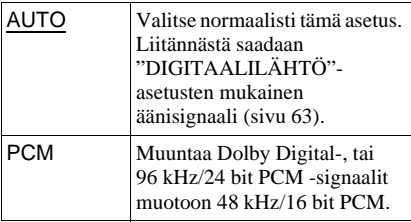

### **Huomautus**

Kaiuttimista kuuluu voimakas hälyääni (tai ääntä ei kuulu lainkaan), jos "AUTO"-asetus on valittuna ja liität soittimen televisioon, joka ei ole yhteensopiva DOLBY DIGITAL-/DTS-signaalien kanssa. Valitse tällöin asetukseksi "PCM".

### <span id="page-65-2"></span>◆ **HDMI-OHJAUS**

HDMI-OHJAUS-toiminnon ottaminen käyttöön tai poistaminen käytöstä

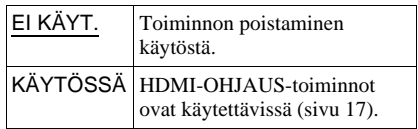

### **Huomautuksia**

Jos muutat toiminnon asetuksen "EI KÄYT." asetuksesta "KÄYTÖSSÄ"-asetukseen Sonyn HDMI-OHJAUS -yhteensopivassa televisiossa, kaikkien yhteensopivien laitteiden asetuksesi muuttuu "KÄYTÖSSÄ" tai päinvastoin. Lisätietoja on television mukana toimitetussa käyttöoppaassa.

### <span id="page-65-3"></span>◆ **TV-KIELEN SEURANTA**

DVD-soittimen kielen muuttaminen television näyttötekstien mukaiseksi. Tätä vaihtoehtoa ei voi valita, jos "HDMI-OHJAUS"-asetuksena on "EI KÄYT.".

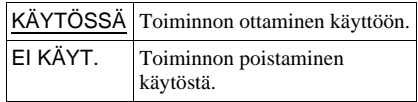

- Sulje mahdollisesti avoinna oleva näyttö ennen tämän toiminnon käyttämistä.
- Jos television näyttökieltä ei tueta, soittimen kieliasetus ei muutu.

### **Lisätietoja**

# **Vianmääritys**

Jos sinulla on jokin seuraavassa kuvatuista ongelmista käyttäessäsi tätä soitinta, yritä ratkaista ongelma näiden vianmääritysohjeiden avulla, ennen kuin viet laitteen huoltoon. Jos ongelma ei ratkea, pyydä apua lähimmältä Sony-

jälleenmyyjältä.

# **Käyttöjännite**

### **Soittimeen ei tule virtaa.**

 $\rightarrow$  Tarkista, että verkkovirtajohto on liitetty pitävästi.

### **Kuva**

### **Kuvaa ei näy tai kuvassa on kohinaa.**

- $\rightarrow$  Liitä liitäntäjohto uudelleen pitävästi.
- $\rightarrow$  Liitäntäjohdot ovat vioittuneet.
- $\rightarrow$  Tarkista television liitäntä ([sivu 15](#page-14-0)) ja valitse televisiosta se videotulo, jonka kautta näet soittimesta tulevan kuvan.
- → Valitse "NÄYTTÖASETUKSET"-valikon "LINE"-asetus laitteistosi mukaisesti [\(sivu 60\)](#page-59-0).
- $\rightarrow$  Levy on likainen tai vioittunut.
- $\rightarrow$  Jos soittimesta tuleva kuvasignaali kulkee kuvanauhurin kautta televisioon tai olet liittänyt soittimen TV/VIDEOyhdistelmälaitteeseen, joihinkin DVDohjelmiin kuuluva kopiointisuojaussignaali saattaa huonontaa kuvan laatua.
- → Olet valinnut "NÄYTTÖASETUKSET" valikon "PROGRESSIVE (COMPONENT OUT ONLY)" -asetukseksi "KÄYTÖSSÄ", mutta televisio ei voi vastaanottaa progressiivisia signaaleja. Palauta asetus tällöin sivua [60](#page-59-2) ohjeiden mukaan.
- $\rightarrow$  Vaikka televisio kykenee vastaanottamaan progressiivisia 525p/625p-signaaleja ja kytkennässä on käytetty COMPONENT VIDEO OUT -liitäntöjä, kuvaan voi tulla häiriöitä, kun valitset soittimesta progressiivisen muodon. Valitse tällöin "NÄYTTÖASETUKSET" -valikon "PROGRESSIVE (COMPONENT OUT ONLY)" -asetukseksi "EI KÄYT.", jolloin soitin käyttää normaalia (lomiteltua) muotoa ([sivu 60\)](#page-59-1).
- , Toistat levyä, jonka tallennuksessa käytetty värinormi ei ole sama kuin televisiosi värinormi.
- → Jos valitset "NÄYTTÖASETUKSET"valikon "LINE"-asetukseksi "RGB (COMPONENT OFF)" [\(sivu 60](#page-59-0)), soitin ei anna komponenttivideosignaaleja.
- $\rightarrow$  Soitin on liitetty lähdelaitteeseen, joka ei ole HDCP-yhteensopiva (etupaneelin HDMIilmaisin ei pala). [Katso sivua 16](#page-15-0).
- , Jos videolähtöliitäntänä käytetään HDMI OUT -liitäntää, "HDMI-ASETUKSET" valikon "HDMI-TARKKUUS"-asetuksen muuttaminen voi ratkaista ongelman ([sivu 65](#page-64-1)). Liitä televisio ja soitin muun kuin HDMI OUT -liitännän kautta ja valitse television ohjelmalähteeksi kyseinen tuloliitäntä niin, että soittimen kuvaruutunäytöt näkyvät kuvaruudussa. Muuta "HDMI-ASETUKSET"-valikon "HDMI-TARKKUUS"-asetusta ja valitse HDMI-liitäntä uudelleen television ohjelmalähteeksi. Jos kuvaa ei vieläkään näy, toista nämä vaiheet ja kokeile muita asetuksia.
- $\triangleright$  Sammuta soittimen virta painamalla  $\|/\|$ . painiketta, näppäile kaukosäätimellä "369" ja kytke sitten soittimeen virta painamalla uudelleen  $\mathbb{I}/\mathbb{I}$ -painiketta [\(sivu 65\)](#page-64-2).

### **Kuvaa ei näy tai kuvassa on kohinaa, kun soitin on liitetty HDMI OUT -liitännän kautta.**

 $\rightarrow$  Kokeile seuraavia:  $\bigcirc$ Katkaise soittimesta virta ja kytke virta uudelleen. 2Katkaise soittimeen liitetystä laitteesta virta ja kytke virta uudelleen. **3**Irrota HDMI-johto ja kytke se uudelleen.

### **Vaikka valitsisit "NÄYTTÖASETUKSET" valikon "TV-TYYPPI"-kohdassa kuvasuhteen, kuva ei täytä koko kuvaruutua.**

- 
- $\rightarrow$  Levyn kuvasuhde on määritetty pysyvästi DVD-levylle.

### **Kuva näkyy mustavalkoisena.**

- → Valitse "NÄYTTÖASETUKSET"-valikon "LINE"-asetus televisiosi mukaisesti ([sivu 60](#page-59-0)).
- $\rightarrow$  Joidenkin televisioiden yhteydessä kuva saattaa muuttua mustavalkoiseksi NTSCvärijärjestelmällä tallennettua levyä toistettaessa.

 $\rightarrow$  Jos käytät SCART-johtoa, varmista, että johdon kaikki nastat on kytketty (21 nastaa).

# **Ääni**

### **Ääntä ei kuulu.**

- $\rightarrow$  Liitä liitäntäjohto uudelleen pitävästi.
- $\rightarrow$  Liitäntäjohto on vioittunut.
- $\rightarrow$  Soitin on liitetty väärään äänilaitteen tuloliitäntään ([sivu 18](#page-17-0)).
- , Äänilaitteesta on valittu väärä ohjelmalähde.
- $\rightarrow$  Soitin on kytketty taukotilaan tai hidastettuun toistoon.
- $\rightarrow$  Soitin on kytketty eteen- tai taaksepäin suuntautuvaan pikasiirtoon.
- $\rightarrow$  Jos äänisignaalia ei tule DIGITAL OUT (COAXIAL) -liitännästä / HDMI OUT -liitännästä, tarkista audioasetukset ([sivu 63\)](#page-62-4).
- **→** Kun toistat Super VCD -levyä, jolla ei ole ääniraitaa 2, ja valitset asetukseksi "2:STEREO", "2:1/V" tai "2:2/O", ääntä ei kuulu.
- $\rightarrow$  Kun toistat monikanavaista MPEGääniraitaa, vain vasemman (V) ja oikean (O) etukanavan signaalit toistuvat kahden etukaiuttimen kautta.
- → HDMI OUT -liitäntään liitetty laite ei ole yhteensopiva audiosignaalimuodon kanssa. Valitse tällöin "HDMI-ASETUKSET" valikon "AUDIO (HDMI)" -asetukseksi "PCM" ([sivu 66\)](#page-65-1).

### **HDMI OUT -liitännän kautta ei kuulu ääntä.**

- $\rightarrow$  Kokeile seuraavia:  $\bigcirc$ Katkaise soittimesta virta ja kytke virta uudelleen. 2Katkaise soittimeen liitetystä laitteesta virta ja kytke virta uudelleen. **3Irrota HDMI-johto** ja kytke se uudelleen.
- → HDMI OUT -liitäntä on liitetty DVIliitännällä varustettuun laitteeseen (äänisignaaleja ei siirretä DVI-liitännän kautta).

### **Äänenvoimakkuus on pieni.**

 $\rightarrow$  Joidenkin DVD-levyjen äänenvoimakkuus on pieni. Äänenvoimakkuus voi lisääntyä, ios valitset "AUDIOASETUKSET"valikon "AUDIO DRC" -asetukseksi "TV" ([sivu 62\)](#page-61-1).

# **Käyttö**

### **Kaukosäädin ei toimi.**

- **→** Kaukosäätimen paristojen varaus on heikko.
- $\rightarrow$  Kaukosäätimen ja soittimen välissä on jokin este.
- $\rightarrow$  Kaukosäätimen ja soittimen välinen etäisyys on liian suuri.
- $\rightarrow$  Et suuntaa kaukosäädintä soittimessa olevaan kaukosäätimen tunnistimeen.

### **Levyä ei voi toistaa.**

- $\rightarrow$  Levy on ylösalaisin.
- $\rightarrow$  Aseta levy oikein paikalleen toistettava puoli alaspäin.
- $\rightarrow$  Levy on vääntynyt.
- $\rightarrow$  Soitin ei toista tietynlaisia levyjä ([sivu 6](#page-5-0)).
- **→** DVD-levyn aluekoodi ei ole sama kuin soittimen aluekoodi.
- $\rightarrow$  Soittimen sisään on tiivistynyt kosteutta [\(sivu 3\)](#page-2-0).
- → Soitin ei toista tallennettua levyä, jota ei ole viimeistelty oikein ([sivu 6](#page-5-0)).

### **MP3-ääniraitaa ei voi toistaa [\(sivu 47](#page-46-2)).**

- **→** DATA CD -levyn MP3-tallennusmuoto ei ole ISO 9660 Level 1:n / Level 2:n tai Jolietlaajennuksen mukainen.
- → DATA DVD -levyn MP3-tiedostojen tallennusmuoto ei ole UDF (Universal Disk Format) -standardin mukainen.
- , MP3-ääniraidassa ei ole tunnistetta ".MP3".
- → Tiedot eivät ole MP3-muodossa, vaikka tunniste on ".MP3".
- $\rightarrow$  Tiedostot eivät ole MPEG1 Audio Layer III -muotoisia.
- $\rightarrow$  Tällä soittimella ei voi toistaa mp3PROmuotoisia ääniraitoja.
- → "TILA (MP3, JPEG)" -asetuksena on "KUVA (JPEG)" ([sivu 51](#page-50-0)).
- $\rightarrow$  DATA CD-/DATA DVD -levyllä on DivXvideotiedosto.

### **JPEG-kuvatiedostoa ei voi toistaa [\(sivu 47](#page-46-2)).**

- $\rightarrow$  DATA CD -levyä ei ole tallennettu ISO 9660 Level 1:n / Level 2:n tai Jolietlaajennuksen mukaisessa JPEG-muodossa.
- $\rightarrow$  DATA DVD -levyn JPEG-tiedostojen tallennusmuoto ei ole UDF (Universal Disk Format) -standardin mukainen.
- **→** Tiedoston tunniste on muu kuin ".JPEG" tai ".JPG".
- $\blacktriangleright$  Kuva on suurempi kuin 3072 (leveys)  $\times$ 2048 (korkeus) pistettä normaalissa tilassa tai yli 3 300 000 pistettä progressiivisessa JPEG-tilassa. (Joitakin progressiivisia JPEG-tiedostoja ei voi toistaa, vaikka tiedostokoko olisi näiden määritettyjen rajojen mukainen.)
- $\rightarrow$  Kuva ei mahdu kuvaruutuun (kuvaa pienennetään).
- → "TILA (MP3, JPEG)" -asetuksena on "AUDIO (MP3)" [\(sivu 51\)](#page-50-0).
- $\rightarrow$  DATA CD-/DATA DVD -levyllä on DivXvideotiedosto.

### **MP3-ääniraitojen ja JPEGkuvatiedostojen toisto alkaa samanaikaisesti.**

→ "TILA (MP3, JPEG)" -asetuksena on "AUTO" ([sivu 51](#page-50-0)).

### **Soittimen taustamusiikin ja JPEGkuvatiedostojen toisto alkaa yhtä aikaa.**

→ "TILA (MP3, JPEG)" -asetus on "AUTO (BGM)" ([sivu 51\)](#page-50-0).

### **DivX-videotiedostoa ei voi toistaa.**

- $\rightarrow$  Tiedosto ei ole DivX-muotoinen.
- **→** Tiedoston tunniste on muu kuin ".AVI" tai ".DIVX".
- → DATA CD-/DATA DVD -levy (DivXvideo) ei ole ISO 9660 Level 1:n / Level 2:n tai Joliet/UDF-laajennuksen mukaisessa DivX-muodossa.
- $\rightarrow$  DivX-videotiedoston koko on suurempi kuin 720 (leveys)  $\times$  576 (korkeus).

### **Albumien/raitojen/tiedostojen nimet eivät näy oikein.**

 $\rightarrow$  Soitin pystyy näyttämään vain numeroita ja kirjaimia. Muut merkit näkyvät "\*" merkkeinä.

### **Soitin ei aloita levyn toistoa alusta.**

- $\rightarrow$  Ohjelmoitu toisto, satunnaistoisto, toistuva toisto tai A-B-jakson toistuva toisto on valittuna [\(sivu 30\)](#page-29-0).
- $\rightarrow$  Toistonjatkamistoiminto on käytössä [\(sivu 26\)](#page-25-0).

### **Soitin aloittaa levyn toiston automaattisesti.**

- $\rightarrow$  Levyssä on automaattinen toistonaloitustoiminto.
- → "MUKAUTETUT ASETUKSET" -valikon "AUTOM. TOISTO" -asetuksena on "KÄYTÖSSÄ" ([sivu 61\)](#page-60-0).

### **Näyttöön tulee teksti**

### **"Tekijänoikeuslukitus", ja näytön väri muuttuu siniseksi, kun levyn toistotila on DVD-VR.**

 $\rightarrow$  Esimerkiksi digitaalisista lähetyksistä peräisin olevissa kuvissa voi olla kopiointisuojaussignaaleja, joita ovat esimerkiksi täydellinen kopiointisuojaussignaali, yksittäinen kopiointisignaali ja rajoituksia sisältämätön signaali.

Kun kopiointisuojasignaaleja sisältäviä kuvia toistetaan, näkyviin saattaa kuvien sijaan tulla sininen näyttö. Toistettavien kuvien haku saattaa kestää hetken. (Koskee vain soitinta, jolla ei voi toistaa kopiointisuojattuja kuvia)

### **Toisto keskeytyy automaattisesti.**

 $\rightarrow$  Kun toistat levyä, jossa on automaattinen taukosignaali, soitin lopettaa toiston automaattisen taukosignaalin kohdalla.

### **Esimerkiksi toiston pysäytystä, nopeutettua, hidastettua toistoa, toistuvaa toistoa, satunnaistoistoa tai ohjelmoitua toistoa ei voi käyttää.**

 $\rightarrow$  Kaikkien levyjen toiston aikana et välttämättä voi käyttää edellä mainittuja toimintoja. Katso lisätietoja levyn käyttöohjeesta.

### **Ääniraidan kieltä ei voi valita.**

- → Yritä käyttää DVD-levyn valikkoa kaukosäätimen suoravalintapainikkeen sijaan ([sivu 26\)](#page-25-1).
- $\rightarrow$  Toistettavalle DVD-levylle ei ole tallennettu monikielisiä ääniraitoja.
- , DVD-levy estää äänen kielen vaihtamisen.

### **Tekstityskieltä ei voi vaihtaa tai poistaa käytöstä.**

, Yritä käyttää DVD-levyn valikkoa kaukosäätimen suoravalintapainikkeen sijaan ([sivu 26\)](#page-25-1).

- ◆ Toistettavalle DVD-levylle ei ole tallennettu monikielistä tekstitystä.
- , DVD-levy estää tekstityksen vaihtamisen.

### **Kuvakulmaa ei voi vaihtaa.**

- → Yritä käyttää DVD-levyn valikkoa kaukosäätimen suoravalintapainikkeen sijaan [\(sivu 26\)](#page-25-1).
- **→** Toistettavalle DVD-levylle ei ole tallennettu eri kuvakulmia.
- $\rightarrow$  Kuvakulmaa voi vaihtaa vain, jos " $\mathfrak{Q}_n$ "ilmaisin näkyy etupaneelin näytössä ([sivu 9](#page-8-0)).
- , DVD-levy estää kuvakulman vaihtamisen.

### **Soitin ei toimi oikein.**

 $\rightarrow$  Jos esimerkiksi staattinen sähkö häiritsee soittimen toimintaa, irrota soittimen verkkovirtajohto pistorasiasta.

### **Kuvaruudussa ja etupaneelin näytössä näkyy viiden numeron tai kirjaimen pituinen teksti.**

, Automaattinen vianmääritystoiminto on aktivoitunut. [\(Katso taulukkoa sivulla 71.](#page-70-0))

### **Levylokero ei avaudu, ja etupaneelin näytössä on sana "LOCKED".**

 $\rightarrow$  Käytönvalvontatoiminto on käytössä ([sivu 26\)](#page-25-2).

### **Levylokero ei avaudu, ja etupaneelin näytössä ovat sanat "TRAY LOCKED".**

, Ota yhteyttä Sony-jälleenmyyjään tai lähimpään valtuutettuun Sony-huoltoon.

### **DATA CD- tai DATA DVD -levyn toiston aikana television kuvaruutuun tulee ilmoitus "Datavirhe".**

- → MP3-ääniraita, JPEG-kuvatiedosto tai DivX-videotiedosto on vioittunut.
- $\rightarrow$  Tiedostot eivät ole MPEG1 Audio Layer III -muotoisia.
- → JPEG-kuvatiedostomuoto ei ole DCFstandardin mukainen ([sivu 47\)](#page-46-2).
- , JPEG-kuvatiedoston tunniste on ".JPG" tai ".JPEG", mutta tiedosto ei ole JPEGmuodossa.
- $\rightarrow$  Toistettavan tiedoston tunniste on ".AVI" tai ".DIVX", mutta kyseessä ei ole DivXmuotoinen tiedosto tai sen DivX-muoto ei vastaa DivX Certified -profiilia.

### **HDMI-OHJAUS-toimintoa ei voi käyttää.**

- $\rightarrow$  Jos etupaneelin HDMI-merkkivalo ei pala, tarkista HDMI-liitäntä ([sivu 17](#page-16-0)).
- $\rightarrow$  Määritä "HDMI-ASETUKSET" -kohdassa "HDMI-OHJAUS"-asetukseksi "KÄYTÖSSÄ" ([sivu 66](#page-65-2)).
- **→** Varmista, että kytketty laite on yhteensopiva HDMI-OHJAUS-toiminnon kanssa. Lisätietoja saat laitteen käyttöohjeista.
- $\rightarrow$  Jos muutat HDMI-kytkentää, kytket ja irrotat virtajohton tai jos sähköt katkeavat, käynnistä kaikki HDMI-liitännällä kytketyt komponentit ja poista "HDMI-OHJAUS" asetus käytöstä valitsemalla "EI KÄYT." kohdassa "HDMI-ASETUKSET", ja ota asetus sitten käyttöön uudestaan valitsemalla "HDMI-OHJAUS" asetukseksi "KÄYTÖSSÄ" kohdassa "HDMI-ASETUKSET" ([sivu 66](#page-65-2)).

### **'BRAVIA Sync' -näyttö ei tule näkyviin.**

- , Poista DVD-soittimen näytöt näkyvistä. Yritä sitten uudelleen.
- $\rightarrow$  Palaa yhden kuvan tilaan, jos televisio on kahden kuvan tilassa. Yritä sitten uudelleen.

### **Kuvaruutunäytön kieli vaihtuu automaattisesti.**

, Kun "HDMI-ASETUKSET" -näytössä [\(sivu 66](#page-65-3)) on valittu "TV-KIELEN SEURANTA" -asetukseksi "KÄYTÖSSÄ", kuvaruutunäytön kieli vaihtuu automaattisesti, jos liitetyn television kieliasetus vaihdetaan.

### **DVD-soittimeen kytkeytyy automaattisesti virta.**

- $\rightarrow$  HDMI-tulosignaali valitaan television kautta. Joissakin televisioissa on jo tämä valmius HDMI-OHJAUS-toimintoa varten.
- , "HDMI-ASETUKSET" -kohdan "HDMI-OHJAUS" on "KÄYTÖSSÄ" ([sivu 66](#page-65-2)).

# <span id="page-70-0"></span>**Automaattinen vianmääritystoiminto**

**(kun kirjaimia tai numeroita näkyy** 

### **näytössä)**

Toiminto tuo yhdestä kirjaimesta ja neljästä numerosta koostuvan viisimerkkisen huoltokoodin (esimerkiksi C 13 50) kuvaruutuun ja etupaneelin näyttöön. Jos näin käy, toimi seuraavan taulukon ohjeiden mukaan.

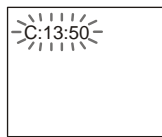

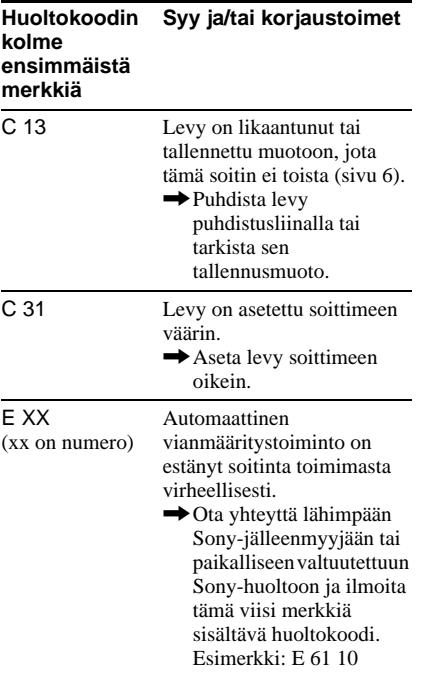

# **Tekniset tiedot**

**Järjestelmä Laser:** Puolijohdelaser **Lähtöliitännät** (**Liitännän nimi:** Liitännän tyyppi / lähtötaso / kuormaimpedanssi) **LINE OUT (AUDIO):**  RCA-liitäntä / 2 Vrms / 10 kilo-ohmia **DIGITAL OUT (COAXIAL):**  RCA-liitäntä / 0,5 Vp-p / 75 ohmia **HDMI OUT:** 19-nastainen HDMI-vakioliitin **LINE OUT (VIDEO):**  RCA-liitäntä / 1,0 Vp-p / 75 ohmia **COMPONENT VIDEO OUT (Y, PB**/**CB, PR**/**CR):**  RCA-liitäntä/Y: 1,0 Vp-p, PB / CB, PR / CR: 0,7 Vp-p / 75 ohmia

**Yleistä Käyttöjännite:**  220 – 240 V AC, 50/60 Hz **Tehonkulutus:** 11 W **Mitat (noin):**  $430 \times 43 \times 206$  mm (leveys/korkeus/syvyys) ulkonevat osat mukaan lukien **Paino (noin):** 1,7 kg **Käyttölämpötila:** 5 °C–35 °C **Käyttöympäristön ilmankosteus:** 25 %– 80 %

**Toimitetut vakiovarusteet** Katso [sivu 14.](#page-13-0)

Valmistaja pidättää itsellään oikeuden muuttaa tuotteen muotoilua ja ominaisuuksia ilman erillistä ilmoitusta.
# **Kielikoodien luettelo**

Jos haluat lisätietoja, katso sivuja [44,](#page-43-0) [58.](#page-57-0) Kielten nimien kirjoitusasu on ISO 639: 1988 (E/F) standardin mukainen.

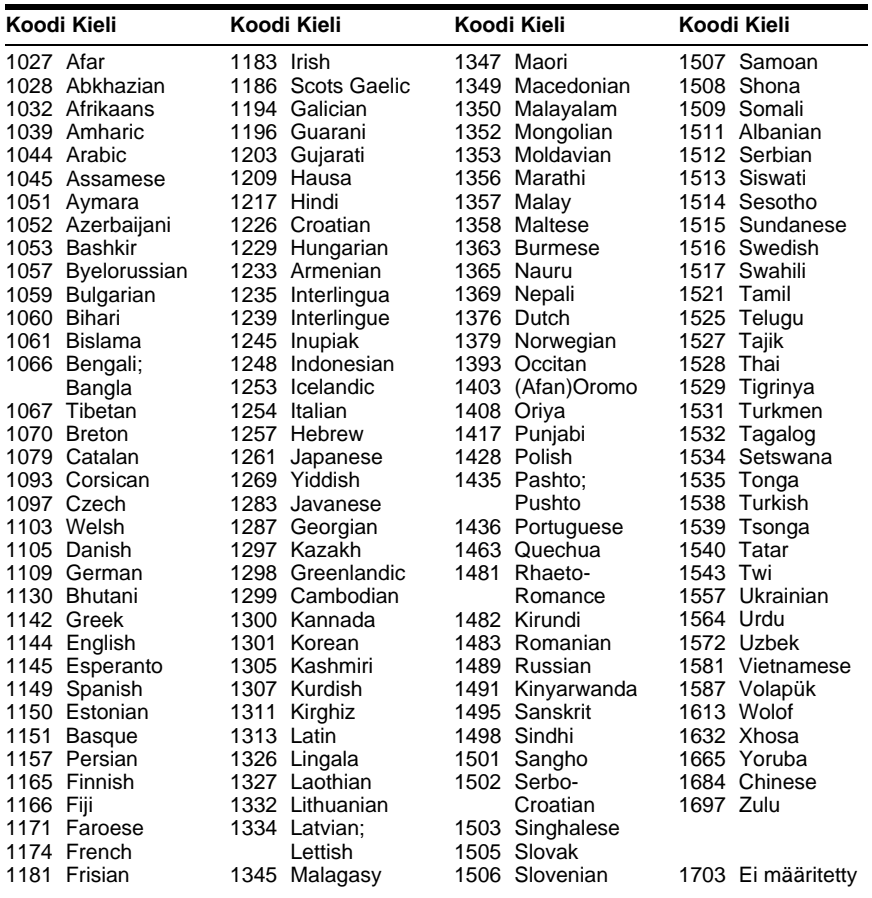

# **Käytönvalvonnan aluekoodien luettelo**

Jos haluat lisätietoja, katso [sivu 38.](#page-37-0)

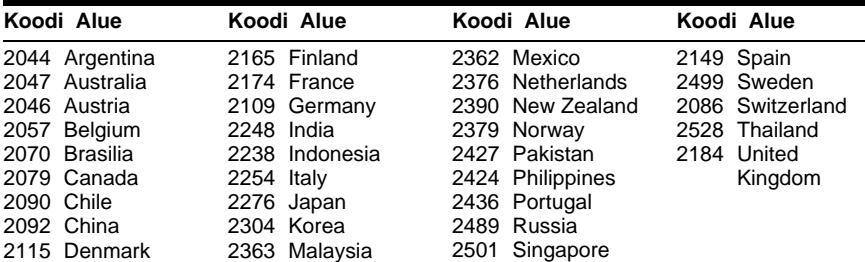

# **Hakemisto**

### **Nu[merot](#page-58-0)**

16:9 59 4:3 LETTER BOX [59](#page-58-1) 4:3 PAN SCAN [59](#page-58-2) 4:3-LÄHTÖ [60](#page-59-0) 48kHz/96kHz PCM [64](#page-63-0) 5.1-kanavainen tilaäänentoisto [19](#page-18-0)

# **A**

A-B TOISTUVA [33](#page-32-0) AIKA/TEKSTI [41](#page-40-0) ALBUMI [42](#page-41-0) Albumi [47](#page-46-0) ASETUKSET [57](#page-56-0) Asetusnäyttö [57](#page-56-0) AUDIO [44](#page-43-0), [58](#page-57-1) AUDIO DRC [62](#page-61-0) AUDIOASETUKSET [62](#page-61-1) AUTO (BGM) [29](#page-28-0),[45](#page-44-0)[,](#page-60-0) [51](#page-50-0) AUTOM. TOISTO 61 AUTOM. VIRRANKATK. [61](#page-60-1) AV-TAHDISTUS [36](#page-35-0)

# **B**

'BRAVIA Sync' [17](#page-16-0)

# **C**

CD [6](#page-5-0), [24](#page-23-0)

# **D**

DATA CD [5](#page-4-0), [47](#page-46-1), [54](#page-53-0) DATA DVD [5](#page-4-1), [47](#page-46-2), [54](#page-53-0) DIGITAALILÄHTÖ [63](#page-62-0) Digitaalinen [lähtösignaali](#page-61-2) [63](#page-62-1) Div $X^{\textcircled{\tiny{\textcirc}}}$  [54,](#page-53-0) 62 DOLBY DIGITAL [44,](#page-43-1) [63](#page-62-2) DTS [44](#page-43-2), [64](#page-63-1) DVD [5](#page-4-2), [24](#page-23-0) DVD+RW [5](#page-4-3)[,](#page-4-4) [25](#page-24-0) DVD-RW 5

## **E**

Etsiminen tietty kohta television kuvaruutua tar[kkaillen](#page-8-0) [40](#page-39-0) Etupaneelin näyttö 9

### **F**

FAST PLAY [25](#page-24-1) Filmipohjainen ohjelma [60](#page-59-1)

## **H**

Haku [40](#page-39-0) HDMI

AUDIO (HDMI) 66 HDMI-OHJAUS [17](#page-16-1)[,](#page-65-0) [66](#page-65-1) HDMI-TARKKUUS [65](#page-64-0) TV-KIELEN SEURANTA [66](#page-65-2) HDMI-ASETUKSET [65](#page-64-1) Hidastettu toisto [40](#page-39-1)

### **I**

ID3-tunnistetiedot [27](#page-26-0) INDEKSI [42](#page-41-1)

## **J**

JAKSO [41](#page-40-1) JAKS[OJEN NÄYTTÖ](#page-46-3) [43](#page-42-0) JPEG 47 JPEG-TARKKUUS [65](#page-64-2)

## **K**

Kaiuttimet Kytkeminen 18 Kaukosäädin [10](#page-9-0)[,](#page-17-0) [20](#page-19-0)[,](#page-17-0) [21](#page-20-0) Kertaus 25 KIELEN ASETUS [58](#page-57-0) KOHTAUS [41](#page-40-2) Kuvaesitys [51](#page-50-1) KUVAKULMA 25 KUVANAVIGOINTI [43](#page-42-0)[,](#page-24-3) [50](#page-49-0) KUVANSÄÄTÖTILA 34 Kuvaruutunäyttö Asetusnäyttö [57](#page-56-0) Ohjausval[ikkonäyttö](#page-13-0) [11](#page-10-0) Kytkeminen 14 Käytettävät levyt [6](#page-5-1) KÄYTÖNVALVONTA [37](#page-36-0)

## **L**

Lapsilukko [26](#page-25-0) Levyjen käsittely [3](#page-2-0) Liittäminen [15](#page-14-0) LINE [60](#page-59-2)

### **M**

MONI[LEVY TOISTONJTK](#page-60-2) [26](#page-25-1), 61 MP3 [5,](#page-4-5) [47](#page-46-4) MPEG [44,](#page-43-0) [64](#page-63-2) MUISTI [34](#page-33-1) MUKAUTETTU [57](#page-56-0) MUKAUTETTU KÄYTÖNVALVONTA [37](#page-36-1) MUKAUTETUT ASETUKSET [61](#page-60-3)

#### **N**

NIMIKE [41](#page-40-3) NIMIKKEI[DEN NÄYTTÖ](#page-57-2) [43](#page-42-0) NOLLAUS 58 Normaali toisto CD / [VIDEO CD](#page-23-0) [24](#page-23-0) DVD 24 Normaali[ssa \(lomitelussa\)](#page-59-3)  tilassa 60 Näyttö Asetusnäyttö [57](#page-56-1) Etupaneelin näyttö [9](#page-8-0) Ohjausv[alikkonäyttö](#page-57-3) [11](#page-10-0) NÄYTTÖ 58 NÄYTTÖASETUKSET [59](#page-58-3) NÄYTÖNKIRKKAUS [61](#page-60-4) NÄYTÖNSÄÄSTÄJÄ [59](#page-58-4)

# **O**

Ohjausvalikko [11](#page-10-1) OHJELMOITU [30](#page-29-0) Ohjelmoitu toisto [30](#page-29-0) ORIGINAL [27](#page-26-1) ORIGINAL/PLAY LIST [27](#page-26-2)

#### **P**

Paristot [20](#page-19-0) PBC-toisto 27 PhotoTV HD [52](#page-51-0)[,](#page-26-3) [65](#page-64-3) PIKA 58 Pika-asetukset [22](#page-21-0)[,](#page-57-4) [58](#page-57-5) Pikasiirto eteenpäin [40](#page-39-2) Pikasiirto taaksepäin [40](#page-39-3) PLAY LIST [27](#page-26-4) Progressiivisten tilassa [60](#page-59-4) **PROGRESSIVE** (COMP[ONENT OUT](#page-59-5)  ONLY) 60 Pysäytyskuva [41](#page-40-4) PÄIVÄMÄÄRÄ [50](#page-49-1)

### **R**

RAIDA[N VALINTA](#page-41-2) [61](#page-60-5) RAITA 42

## **S**

SATUNNAIS [31](#page-30-0) Satunnaistoisto [31](#page-30-0) Selaus [40](#page-39-4) SLOW PLAY [25](#page-24-4)

### **T**

TAUKOTILA [61](#page-60-6) TAUSTA [59](#page-58-5) TEHOSTE [53](#page-52-0)

TEKSTITYS [25](#page-24-5)[,](#page-34-0) [50](#page-49-2)[,](#page-34-0) [58](#page-57-6) TERÄVYYS 35 TIEDOSTO [42](#page-41-3) TILA (MP3, JPEG) [51](#page-50-2) TILA (P[ROGRESSIVE\)](#page-45-0) [60](#page-59-6) Tilaääni 46 TIME/TEXT [27](#page-26-5) Toiston jatkaminen keskeytys[kohdasta](#page-31-0) [26](#page-25-2) TOISTUVA 32 Toistuva toisto [32](#page-31-1) TVS (TV Vir[tual Surround\)](#page-58-6) [46](#page-45-1) TV-TYYPPI 59

## **V**

VAIHTOVÄLI [53](#page-52-1) VALIKKO [58](#page-57-7) Vianmääritys [67](#page-66-0) VIDEO CD [5,](#page-4-6) [24](#page-23-0) Videopohjainen ohjelma [60](#page-59-7) Välitön siirto eteenpäin [25](#page-24-6)

## **Z**

ZOOM [25,](#page-24-7) [50](#page-49-3)

# **Ä** ÄÄNIMIKSAUS [63](#page-62-3)

Lisätietoja **75Lisätietoja**

 $\ddot{\ddot{q}}$  Seuraavasta osoitteesta löydät Sonyn tuotteita koskevia hyödyllisiä vinkkejä, vihjeitä ja tietoja: www.sony-europe.com/myproduct

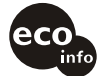

Painettu vähintään 70% kierrätetylle paperille käyttäen haihtuvista orgaanisista yhdisteistä vapaata kasvisöljypohjaista mustetta.

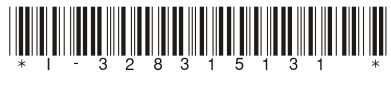

 $3 - 283 - 151 - 31(1)$ 

Sony Corporation Printed in Malaysia